ESCUELA SUPERIOR POLITÉCNICA DEL LITORAL

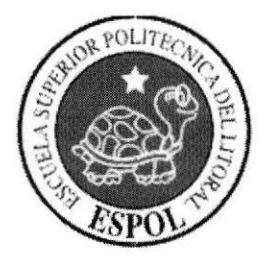

# PROGRAMA DE TECNOLOGÍA EN COMPUTACIÓN Y DISEÑO GRÁFICO Y PUBLICITARIO PROYECTO DE GRADUACIÓN PREVIO A LA OBTENCIÓN DEL TÍTULO DE: **ANALISTA DE SISTEMAS**

#### **TEMA**

### SISTEMA DE CONTROL COMERCIAL (SCC) V1.0

### **MANUAL DE DISEÑO**

#### **AUTORES**

**JULIO FERNÁNDEZ BARREIRO** ERIKA VILLAQUIRÁN BENITES KATTY YONFA MEDRANDA

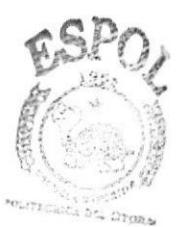

ENAS

#### **DIRECTOR**

MAE. JORGE LOMBEIDA

AÑO

 $2004 - 2005$ 

### DECLARACIÓN EXPRESA

La responsabilidad por los hechos, ideas y doctrinas expuestas en este proyecto de graduación nos corresponden exclusivamente.

Y el patrimonio intelectual de la misma al PROTCOM (Programa de Tecnología en Computación y Diseño Gráfico y Publicitario) de la Escuela Superior Politécnica del Litoral.

(Reglamento de exámenes y títulos profesionales de la ESPOL).

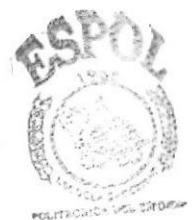

**BIBLIOTECA** CAMPUS PENAS.

## FIRMA DEL DIRECTOR DE PROYECTO DE GRADUACIÓN

Mae. Jorge Lombeida

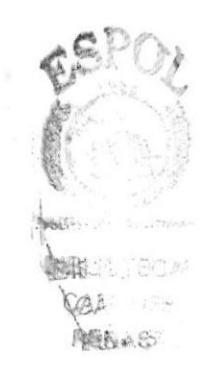

### FIRMAS DE LOS AUTORES

futio Je Anl. Julio Fernández B.

Beby

<u>Suita Velloquivan</u><br>Anl. Erika Villaquirán B.

Anl. Katerine Yonfá M.

### **AGRADECIMIENTO**

# Julio

Agradezco a Dios y a mis padres por el apoyo que me han brindado a lo largo de mi carrera, a mis hermanos, y a todas las personas que estuvieron junto a mí, apoyándome y alentándome para que siga adelante con mis estudios para ser lo que ahora soy.

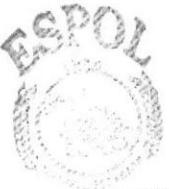

125,586

**BIBLICTECA** CAMPUS **PENAS** 

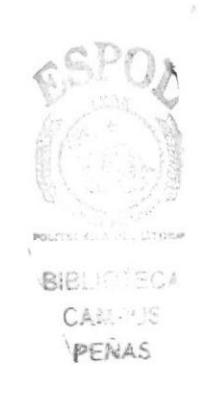

### DEDICATORIA

# Julio

Dedico este trabajo a mis padres, ya que ellos son el pilar del cual me he apoyado todos estos años para ser la persona que ahora soy, en especial a mi padre, el cual me guío con sus consejos y me brindo su confianza cuando estaba a mi lado, el ahora observa desde muy lejos la semilla que sembró y cuido con mucho cariño, como da sus frutos.

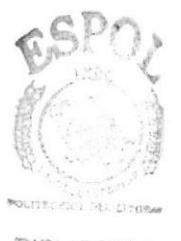

BIBLIOTECA **CAMPUS** PENAS

### **AGRADECIMIENTO**

### Katerine

Agradezco a mis padres por el apoyo que mc han brindado a lo largo de mi carrera. a mis hermanos Daniel y Santiago por su confianza, a mi abuelita que ha sido mi inspiración y mi conciencia. y principalmente a mi hermana Marcela que ha sido mi ejemplo a seguir. También agradezco a Dios por haber puesto a estas personas tan maravillosas a mi lado que me han ayudado en los momentos más críticos y me han alentado a seguir caminado hacia un futuro mejor.

### DEDICATORIA

# Katerine

Dedico este trabajo a mi hermana Marcela porque sin su apoyo constante y su ejemplar vida no hubiese logrado llegar a esta etapa de mi carrera, a mi abuelita por sus sabios consejos y a mis padres por su ayuda incondicional.

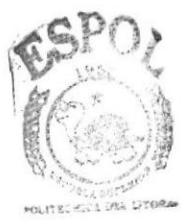

**BIBLIOTECA CAMPUS** PENAS

### **AGRADECIMIENTO**

### Erika

Agradezco principalmente y sobre todas las cosas a mi Dios, porque por la fe que le tengo nada me falta, y si me faltara el empuje que me da todos los días para salir adelante no seria nadie en esta vida; también agradezco a las personas que a lo largo de mis estudios estuvieron ayudándome de una u otra forma de manera desinteresada para lograr lo que ahora es una realidad.

### DEDICATORIA

# Erika

Dedico este trabajo a mis Padres por que sin el amor inmenso que me dan no podría escalar los pequeños peldaños que pone el destino, a mis hermanos, y a todas aquellas personas que estuvieron a mi lado dándome fuerzas para concluir mis estudios.

# TABLA DE CONTENIDO

#### Página

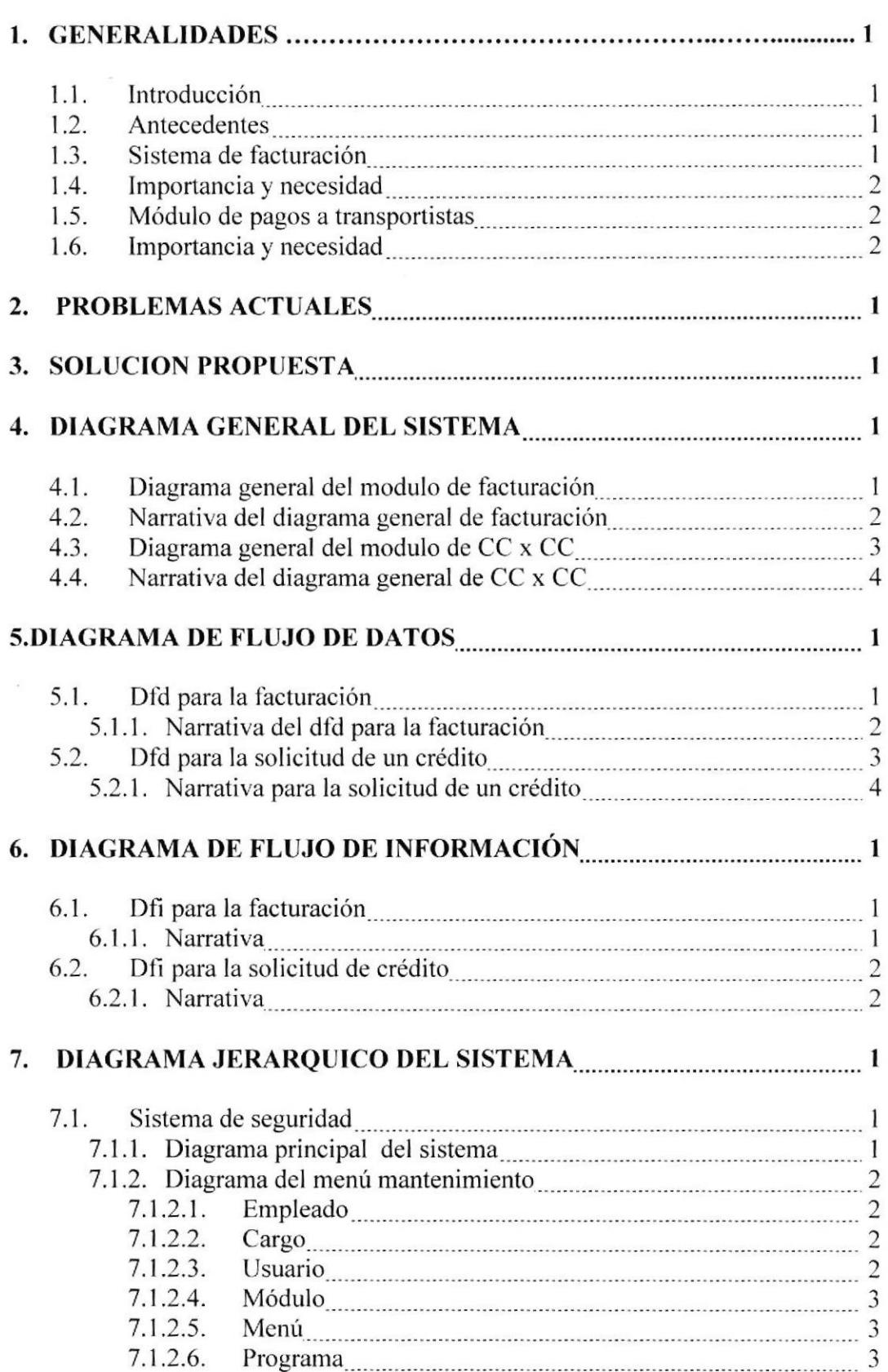

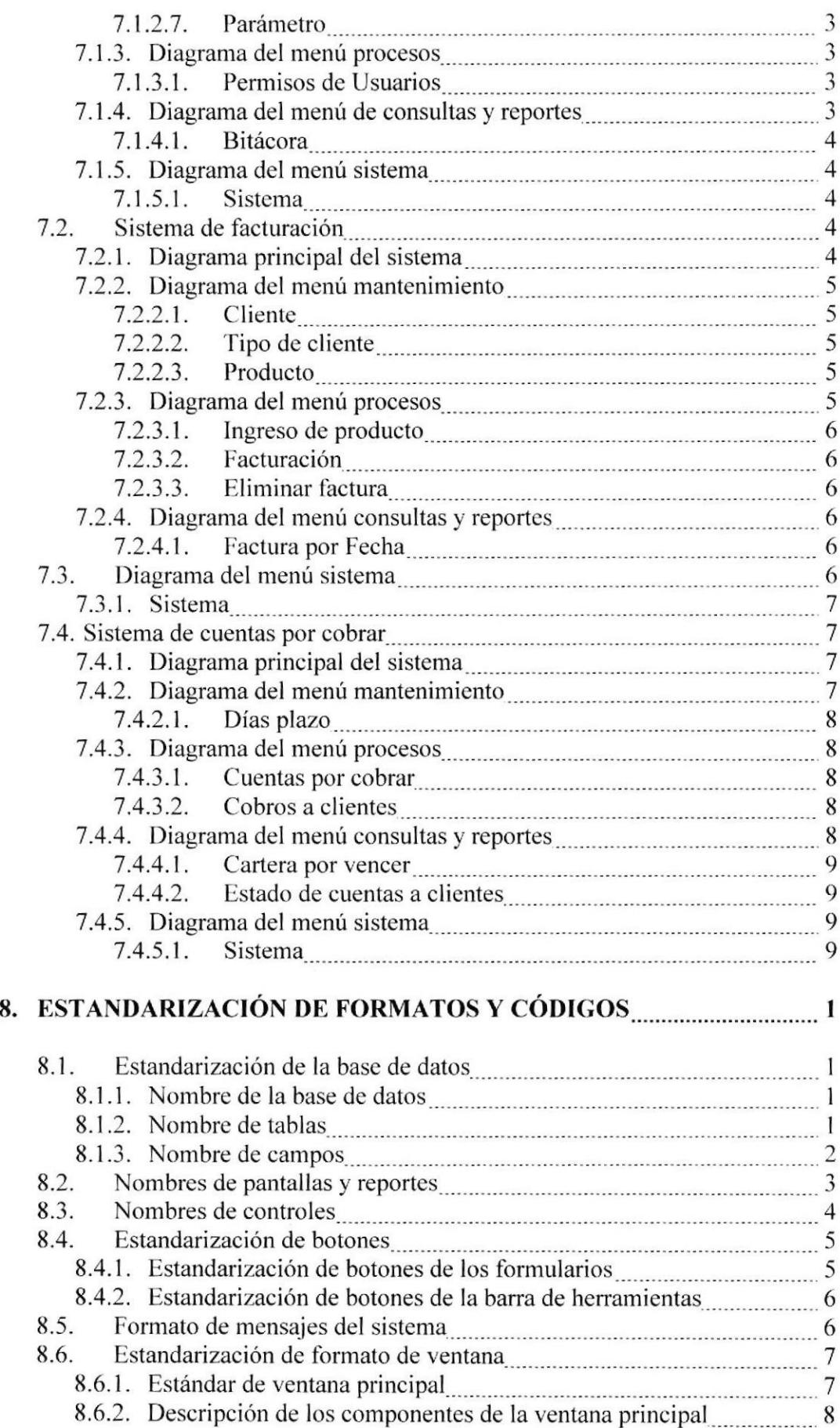

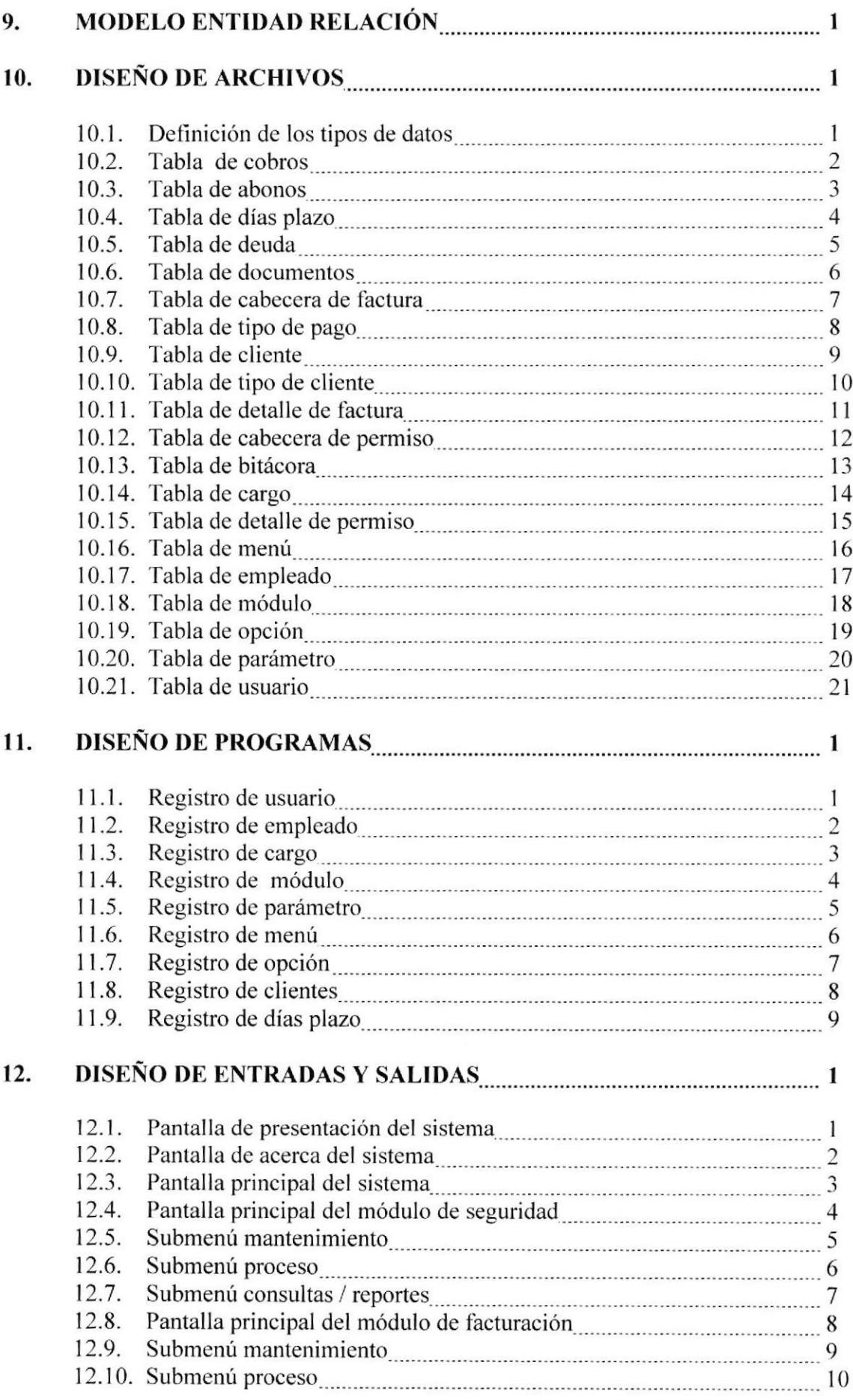

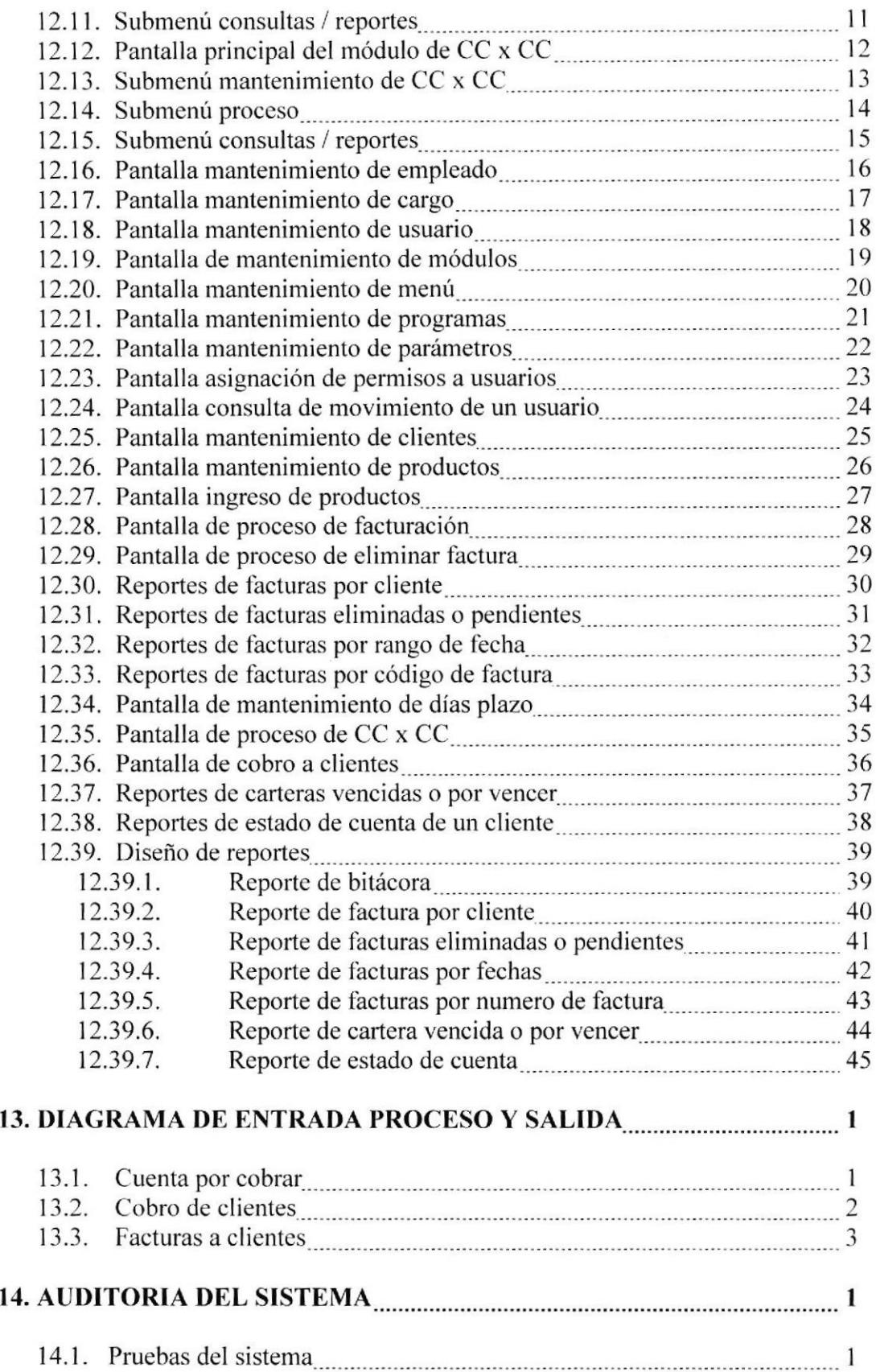

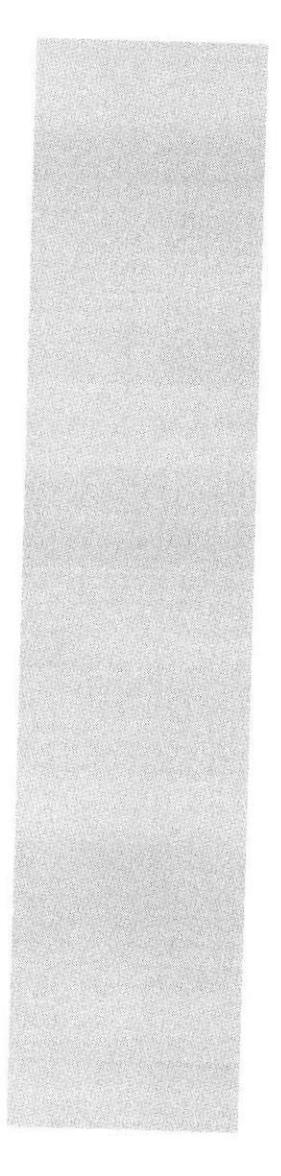

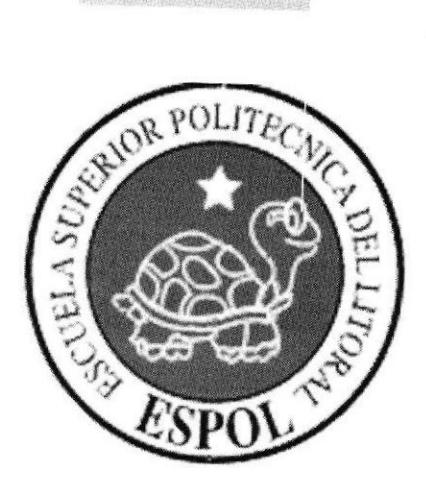

# **CAPÍTULO 1.**

# **GENERALIDADES**

### I. CENERALIDADES

### I.I INTRODUCCIÓN

El Manual de Especificaciones funcionales es un documento valioso para aquellas personas que se involucraran a trabajar en el desarrollo del Sistema de Control se involucraran a trabajar en el desarrollo del Sistema de Control Comercial (SCC), en lo que se refiere a la facturación de la venta de baterías y a las cuentas por cobrar a clientes.

Este ayudará a entender de una forma clara y precisa los estándares de diseño. el análisis. y el tiempo que tomara en terminarlo con los formatos v parámetros necesarios para un desarrollo correcto del mismo.

Se espera que éste Manual de Especificaciones Funcionales cumpla con los objetivos propuesto que es dar una idea firme de lo que serán los Módulos de Facturación y Cuentas por Cobrar totalmente automatizados.

#### I.2 ANTECEDENTES

Baterías Ecuador Machala se encuentra ubicada en la Ciudad de Machala (EL ORO-ECUADOR), hace 15 años inició con la compra y venta de baterías y accesorios para vehículos.

La empresa mantiene una línea selecta de clientes, a los cuales presta sus servicios a crédito.

Cuenta con un anrplio stock de productos en sus bodegas.

Actualmente no lleva un Control eficiente de las facturas que emite a su clientela, ni de las Cuentas por cobrar que se derivan de estas. Este control está reducido a folios y libros de registro manual. dificultando el análisis de cartera que se necesita para visualizar ganancias y/o pérdidas del ejercicio comercial.

### I..J SISTEMA DE FACTURACION

Él módulo de Facturación que forma parte del Sistema de Control Comercial garantiza la emisión correcta de las facturas para las empresas subdistribuidoras de baterías, también se llevará un control adecuado de facturas emitidas, pendientes y canceladas.

También permite generar documentos como Facturas, registros de facturas con su estatus y notificaciones de cancelación de Facturas.

Es importante mencionar que uno de los beneficios básicos de este módulo es la capacidad que tiene de generar reportes sobre el número de Clientes activos, facturas emitidas. etc.

También genera consultas de clientes, facturas por rango de fecha, etc.

### 1.4 IMPORTANCIA Y NECESIDAD MÓDULO DE FACTURACIÓN

Este módulo de Facturación permitirá deshacer el tedioso trabajo de llevar el control de facturas manualmente, de todos los clientes o empresas a quienes se les brinda servicio, que depende en gran parte de las personas que estén encargadas en ese momento, del mantenimiento del mismo.

En pocas palabras el MÓDULO DE FACTURACIÓN AUTOMATIZADO representa beneficio y ahorro incalculable de tiempo, trabajo esfuerzo y dinero, para una empresa, en cuanto a GENERAR FACTURAS se refiere, pues de esta manera se garantiza la seguridad de los datos, y por ser un sistema de información para la administración, ayudará en la toma de decisiones diarias para un mejor funcionamiento de la empresa.

### **1.5 MÓDULO DE CUENTAS POR COBRAR**

El módulo de cuentas por cobrar que forma parte del Sistema de Control Comercial de las deudas adquiridas por los clientes o la emisión correcta garantiza subdistribuidores, con la compañía, para que se realice un control correcto de los pagos totales y/o abonos que se realicen a dicha deuda.

Se llevara un informe completo de las deudas en las cuales se podrá evaluar de forma general, cuando debe pagar el cliente de forma mensualmente, una quincenalmente o de la forma que haya diferido su deuda, teniendo en cuenta los adelantos y descuento que se han realizado durante el proceso y esto ayudara a la empresa para saber el monto al que asciende la deuda de estos clientes.

También genera consultas de deudas, por cliente o rango de fechas.

#### **1.6 IMPORTANCIA Y NECESIDAD MÓDULO DE CUENTAS POR COBRAR**

Este módulo de cuentas por cobrar permitirá deshacer el tedioso trabajo de llevar el control deudas y de los pagos y/o abonos de los clientes basándose en las deudas adquiridas según la emisión de facturas con pagos diferidos.

En pocas palabras el MÓDULO DE CUENTAS POR COBRAR AUTOMATIZADO representa beneficio y ahorro incalculable de tiempo, trabajo esfuerzo y dinero, para una empresa, en cuanto a GENERAR DEUDAS AUTOMÁTICAMENTE para sus clientes o subdistribuidores, pues de esta manera se garantiza la seguridad de los datos, y por ser un sistema de información para la administración, ayudará en la toma de decisiones diarias para un mejor funcionamiento de la empresa.

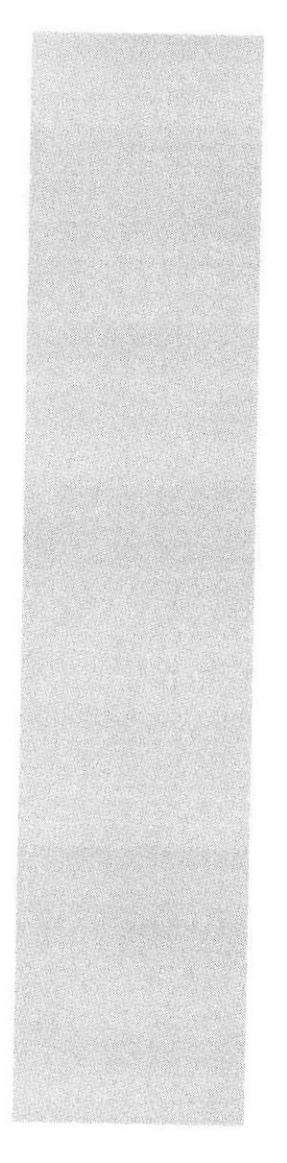

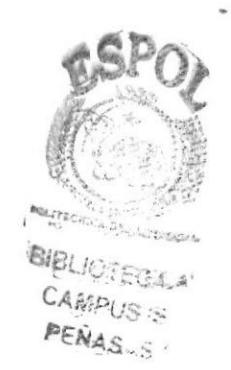

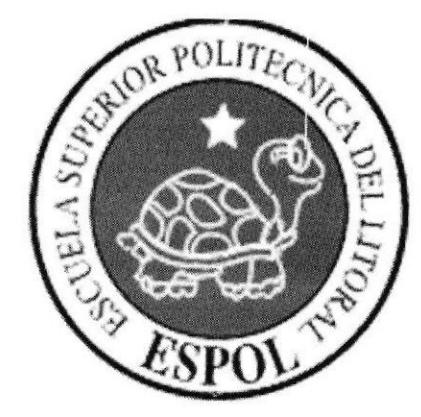

# CAPÍTULO 2.

# **PROBLEMAS ACTUALES**

### 2. PROBLEMAS ACTUALES.

En la actualidad es fundamental llegar a detectar con exactitud cuales son los posibles problemas que dificultan de alguna manera el óptimo desarrollo de los procesos operativos y/o administrativos de la empresa.

Las necesidades requeridas por la empresa no son cubiertas de manera eficiente pues registra demasiadas actividades manuales, lo cual no permite que los procesos se realicen de una manera más ágil. Además, el mismo no presenta integración alguna, lo cual imposibilita el correcto flujo de información entre gerente y secretaria administrativa.

Hemos consultado a las personas involucradas en realizar los procesos de su empresa; De esta manera, hemos podido recoger puntos de vistas muy importantes a la hora de definir las alternativas para plantear una solución factible, sin dejar pasar por alto ciertas necesidades que pudiesen parecer relevantes.

Después de realizar un estudio sobre las diferentes operaciones se ha podido determinar los siguientes problemas:

#### **PROBLEMAS ACTUALES**

- Se tiene inconsistencia de datos.  $\checkmark$
- ✓ Demora en obtener reportes generales y específicos (lo hacen manualmente).
- ✓ No hay organización en el manejo de las Facturas emitidas.
- $\checkmark$ Posibles errores en cálculos matemáticos.
- ✓ Lentitud en sus procesos.
- $\checkmark$ Dificultad en obtener reportes para apoyar a la toma de decisiones.
- $\checkmark$ No existe facilidad en consultar los cobros a los clientes.
- $\checkmark$ Dificultad en el flujo de información en el área administrativa.
- ✓ Llevan un control manual en la emisión de facturas.
- $\checkmark$ No se tiene un registro de los clientes (Subdistribuidores) y clientes individuales.
- $\checkmark$ Lentitud en la emisión de reportes de cuentas por cobrar, por no llevar un cronograma de cobros a los clientes en las fechas pactadas.

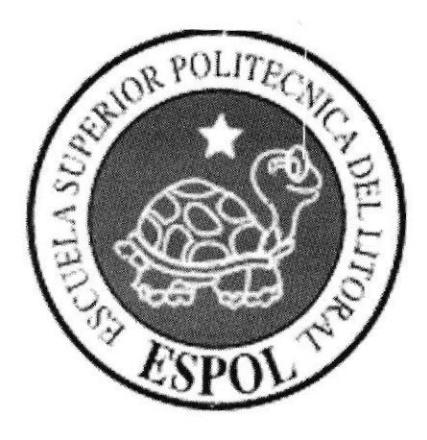

# **CAPÍTULO 3.** SOLUCIÓN PROPUESTA

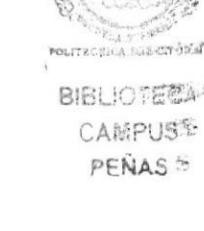

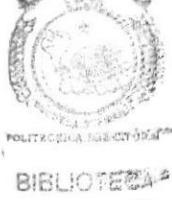

### **3. SOLUCIÓN PROPUESTA**

En base al análisis de los problemas encontrados planteamos las siguientes soluciones.

- control  $\checkmark$ Llevar un total sobre los clientes (Subdistribuidores y clientes individuales)
- $\checkmark$ Mejorar el proceso de Facturación y Cuentas Por Cobrar.
- $\checkmark$ Disminuir el tiempo utilizado en la realización de procesos.
- Obtener reportes y estadísticas que favorezcan la toma de decisiones  $\checkmark$
- Realizar la mayor cantidad de reportes que sean de relevancia para la empresa.  $\checkmark$

Para poder alcanzar los propósitos anteriormente sugerimos lo siguiente:

Desarrollar un Sistema Integrado SCC (Sistema de Control Comercial) El sistema contará con los siguientes módulos:

- Seguridad ✓
- Facturación
- $\checkmark$ Cuentas Por Cobrar.

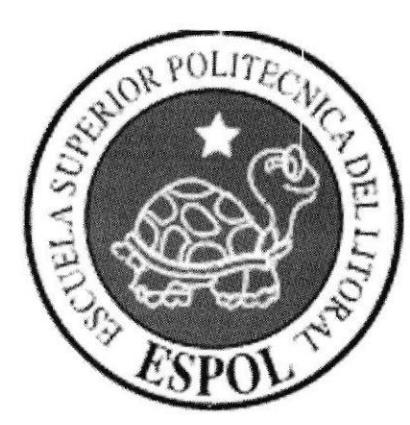

# **CAPÍTULO 4.**

**DIAGRAMA GENERAL DEL SISTEMA** 

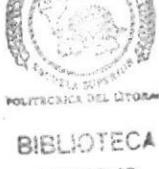

1P1

**CAMPUS** PENAS

#### **4. DIAGRAMA GENERAL DEL SISTEMA.** 4.1. DIAGRAMA GENERAL DEL MÓDULO DE FACTURACIÓN.

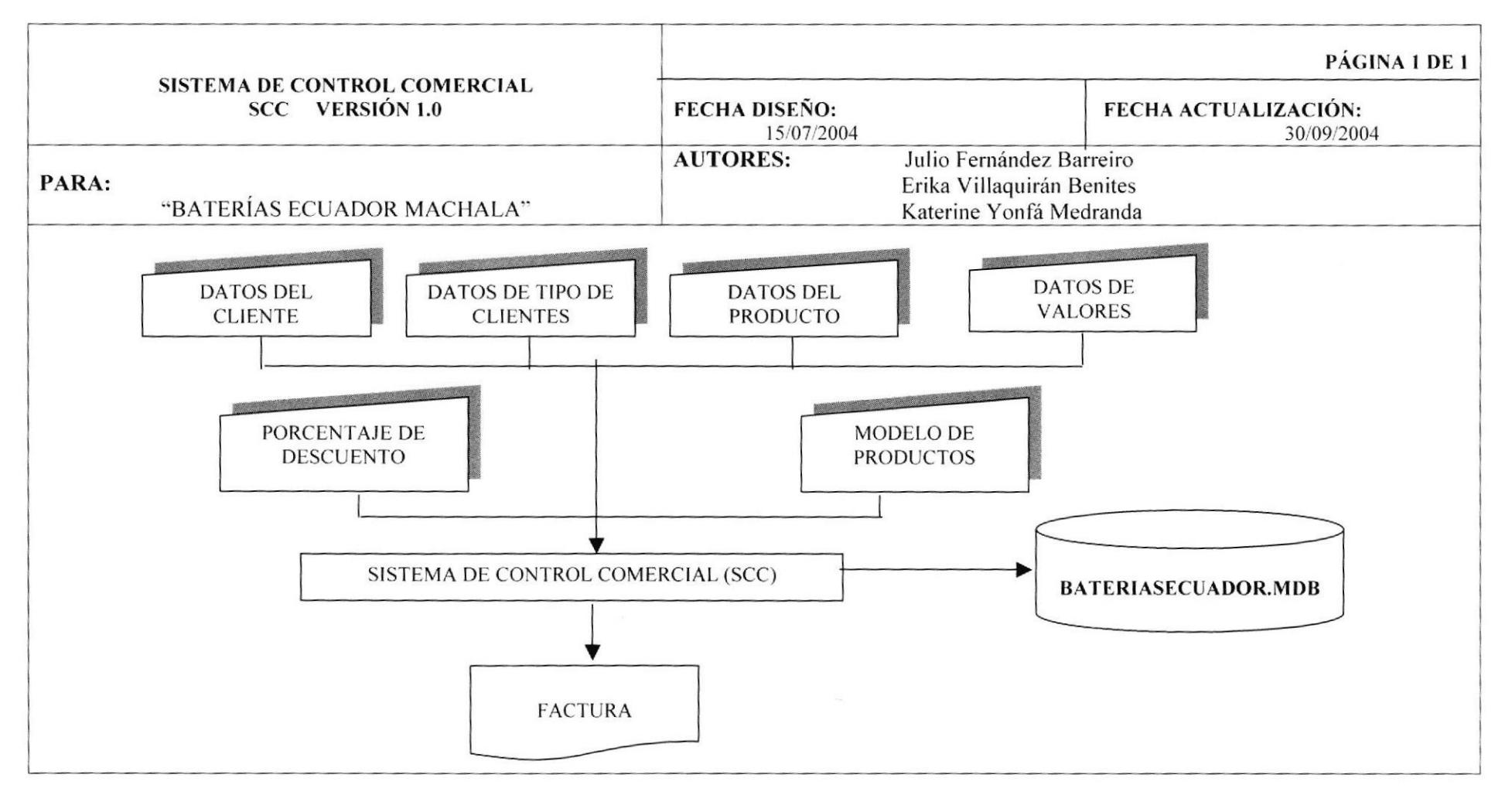

### 4.2. NARRATIVA DEL DIAGRAMA GENERAL DEL MÓDULO DE **FACTURACIÓN**

- 1. En el Sistema de Control Comercial ingresan datos en el módulo de Facturación tales como:
	- $\checkmark$ Datos del Cliente, ya sean para registro actualización o consulta.
	- Datos de Tipo de Cliente, ya sean para registro actualización o consulta.
	- Datos del Producto, ya sean para registro actualización o consulta.  $\checkmark$
	- Modelo de Productos, ya sea para registro actualización o consulta.  $\checkmark$
	- $\checkmark$ Porcentaje de descuentos, ya sea para registro actualización o consulta.
	- Valores como el IVA, ya sean para registro actualización o consulta.  $\checkmark$
- 2. En el sistema con los Datos recibidos procesa los mismos e interactúa con la Base de Datos:
	- $\checkmark$ Base de Datos BATERIASECUADOR.MDB
- 3. El sistema muestra las siguientes Salidas:

 $\checkmark$ Facturas

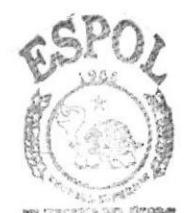

**BIBLIOTECA CAMPUS** PENAS

### **4.3.DIAGRAMA GENERAL DEL MÓDULO DE CUENTAS POR COBRAR**

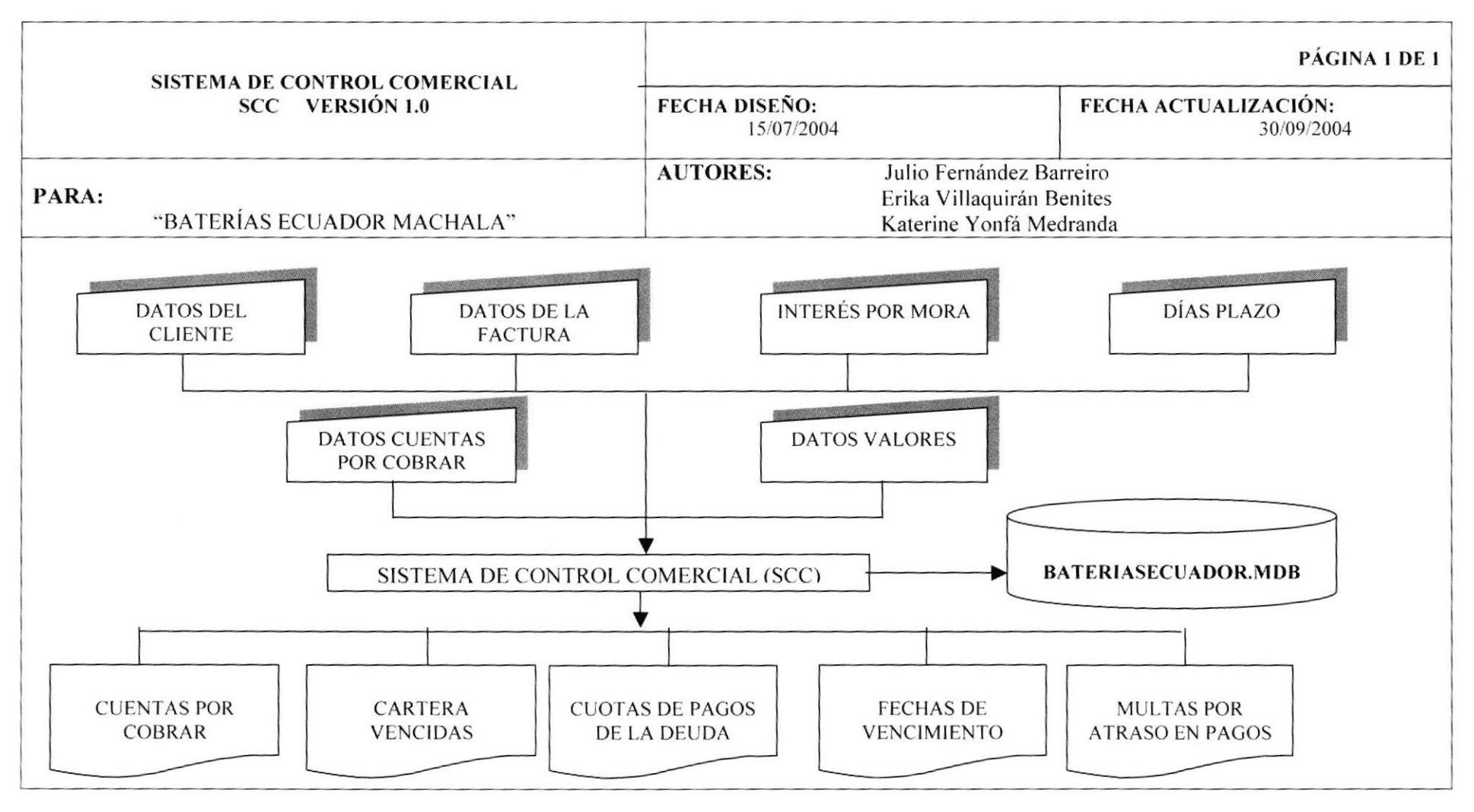

 $FCDOI$ 

### 4.4. NARRATIVA DEL DIAGRAMA GENERAL DEL MÓDULO DE **CUENTAS POR COBRAR**

1. En el Sistema de Control Comercial ingresan datos en el módulo de Cuentas por Cobrar tales como:

- Datos del Cliente, ya sean para registro actualización o consulta.  $\checkmark$
- Datos de la Factura, ya sean para registro actualización o consulta.  $\checkmark$
- Intereses por mora, ya sean para registro actualización o consulta.  $\checkmark$
- Datos de Valores, ya sean para registro actualización o consulta.  $\checkmark$
- Días Plazo, ya sean para registro actualización o consulta.  $\checkmark$
- Datos de Cuentas por Cobrar, ya sean para registro actualización o consulta.  $\checkmark$

2. En el sistema con los Datos recibidos procesa los mismos e interactúa con la Base de Datos:

#### $\checkmark$ Base de Datos BATERIASECUADOR.MDB

3. El Módulo muestra las siguientes Salidas:

- $\checkmark$ Cuentas por Cobrar
- $\checkmark$ Cartera Vencidas
- ← Cuotas de Pagos de la Deuda
- $\checkmark$  Fechas de Vencimientos
- $\checkmark$ Multa por atraso de pagos

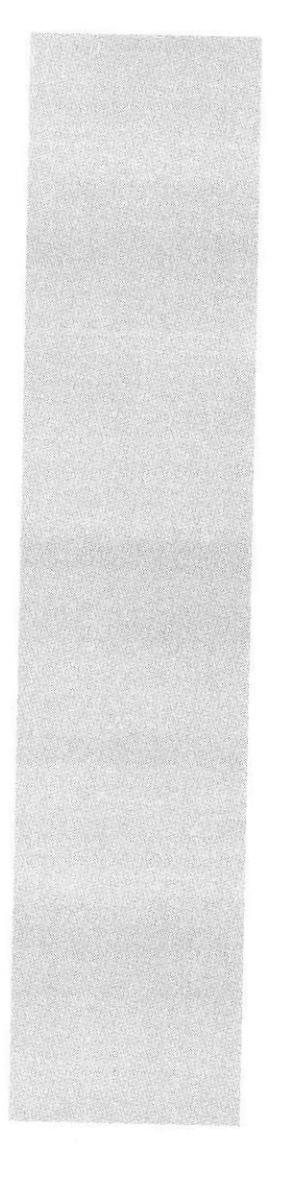

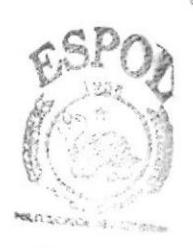

**BISLICTECA** CAMPUS PENAS

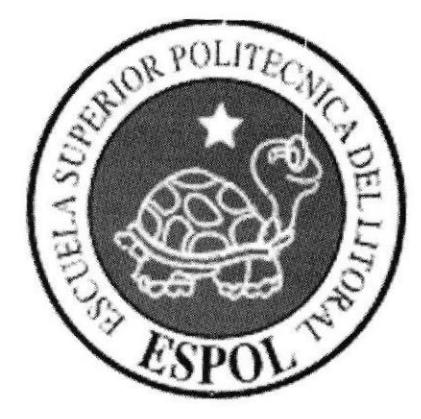

# CAPÍTULO 5.

# **DIAGRAMA DE FLUJO DE DATOS (DFD)**

### 5. DIAGRAMAS DE FLUJO DE DATOS. 5.1. DFD PARA LA FACTURACIÓN.

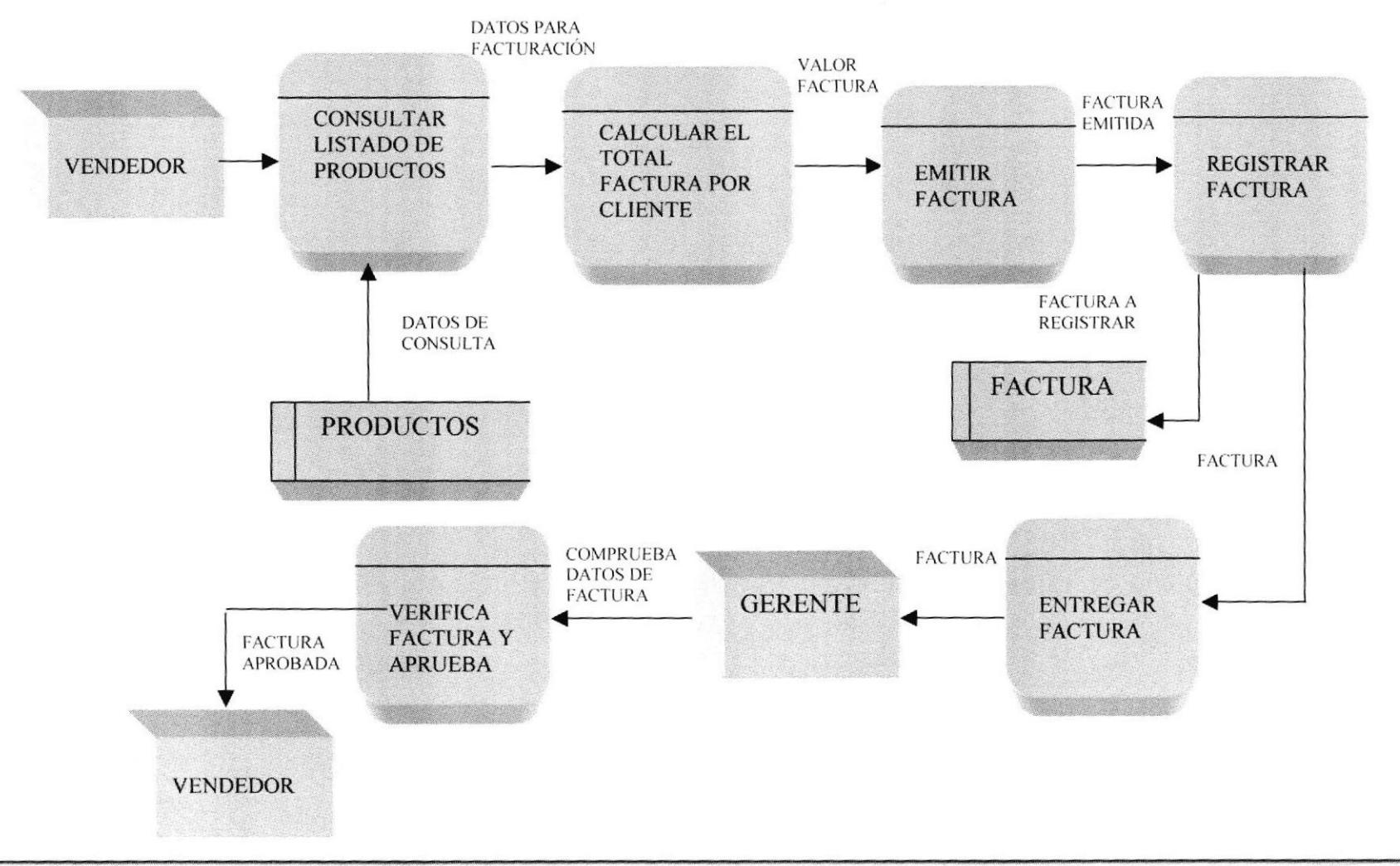

**ESPOL** 

### 5.1.1 NARRATIVA DEL DFD PARA LA FACTURACIÓN.

- 1. El vendedor consulta el listado de productos y precios.
- 2. Se obtiene el valor Total por el cual se le va hacer la respectiva factura.
- 3. Ya realizados los cálculos del valor de la factura se emite la respectiva factura.
- 4. El vendedor registra y entrega la factura al gerente para quede su respectiva aprobación
- 5. El Gerente entrega la factura aprobada al vendedor ya lista para ser entregada al Cliente.

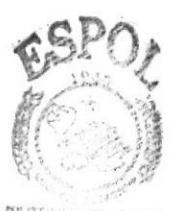

**BIBLIOTECA** CANPU感 PENAS

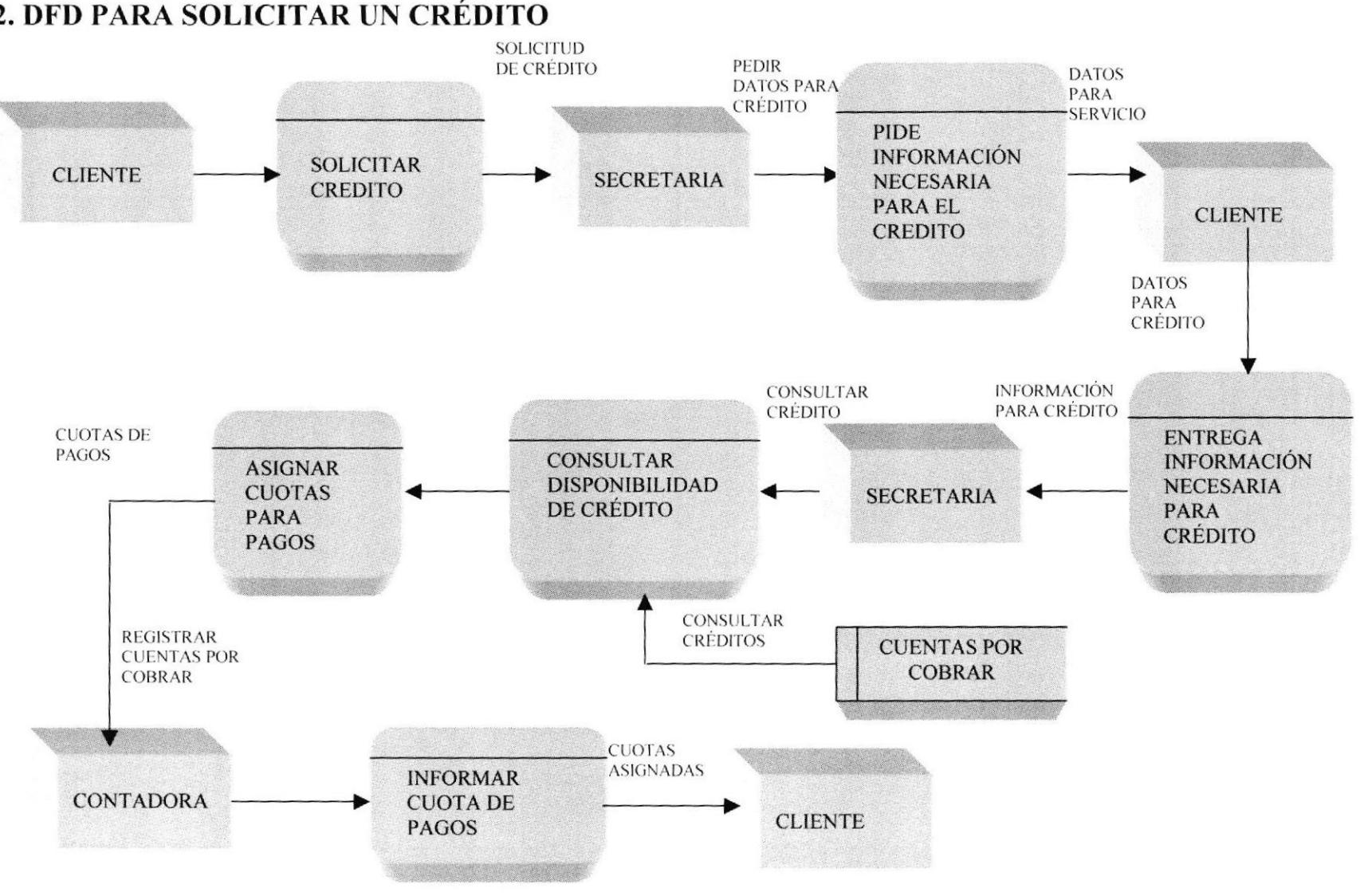

### 5.2. DED PARA SOLICITAR UN CRÉDITO

**PROTCOM** 

### 5.2.1 NARRATIVA PARA LA SOLICITUD DE UN CRÉDITO

- 1. El Cliente solicita a la Secretaria un crédito para la cancelación de la factura.
- 2. La Secretaria pide los respectivos datos para el crédito como son nombre del cliente, cedula, tipo de crédito, etc.
- 3. El cliente entrega la información respectiva a la secretaria.
- 4. Una vez obtenida la información del cliente la secretaria consulta la disponibilidad del crédito para el cliente, le asigna las cuotas de pagos de la deuda, y le pasa la información a la Contadora.
- 5. La contadora le informa al Cliente las cuotas que tiene que cancelar y las fechas de vencimiento de las mismas.

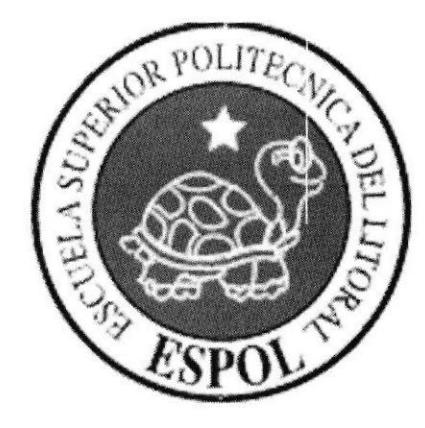

# CAPÍTULO 6.

# **DIAGRAMA DE FLUJO DE INFORMACIÓN (DFI)**

### 6. DIAGRAMAS DE FLUJO DE INFORMACIÓN.

### 6.1. DFI PARA LA FACTURACIÓN.

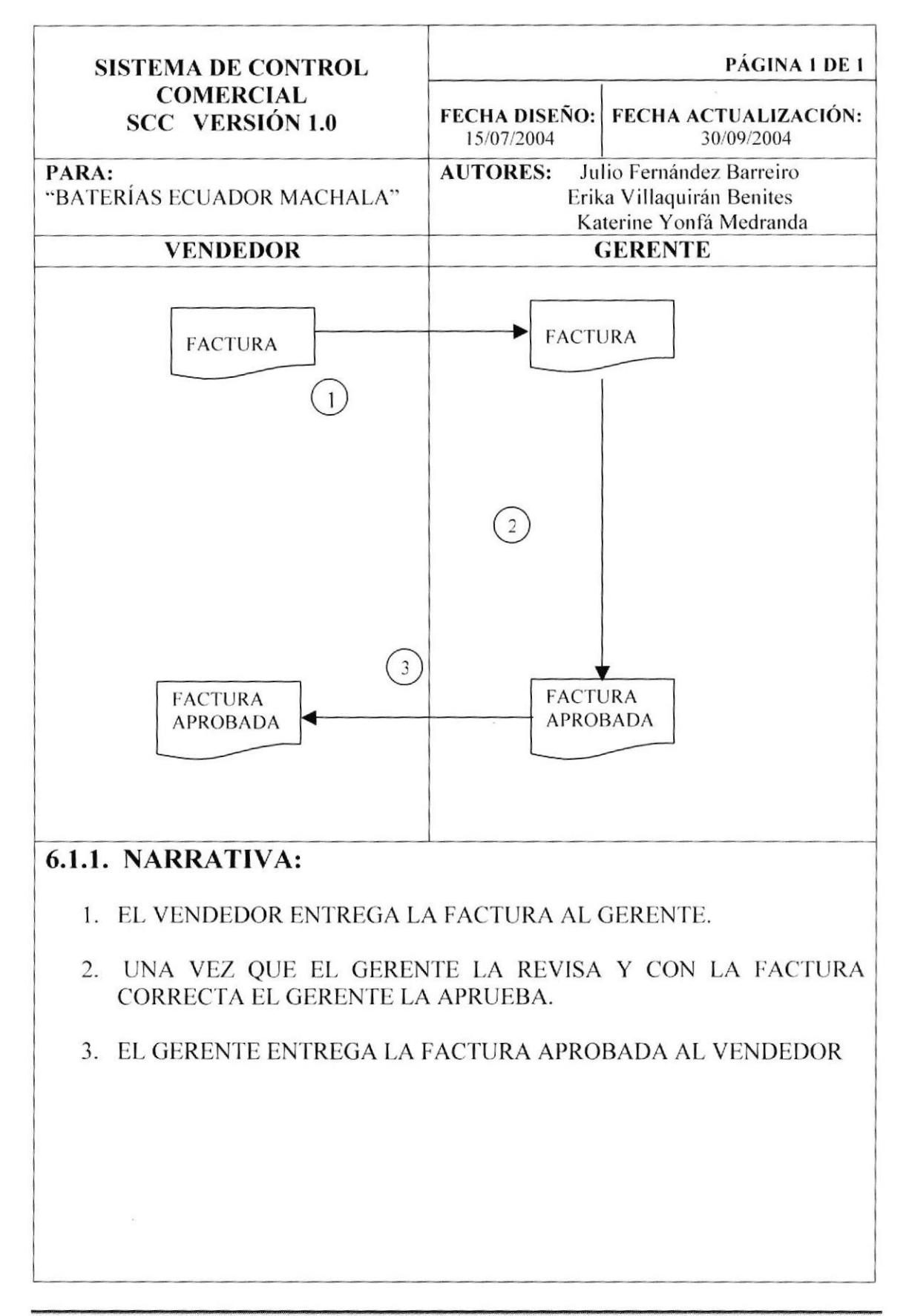

### 6.2. DFI PARA LA SOLICITUD DE CRÉDITO

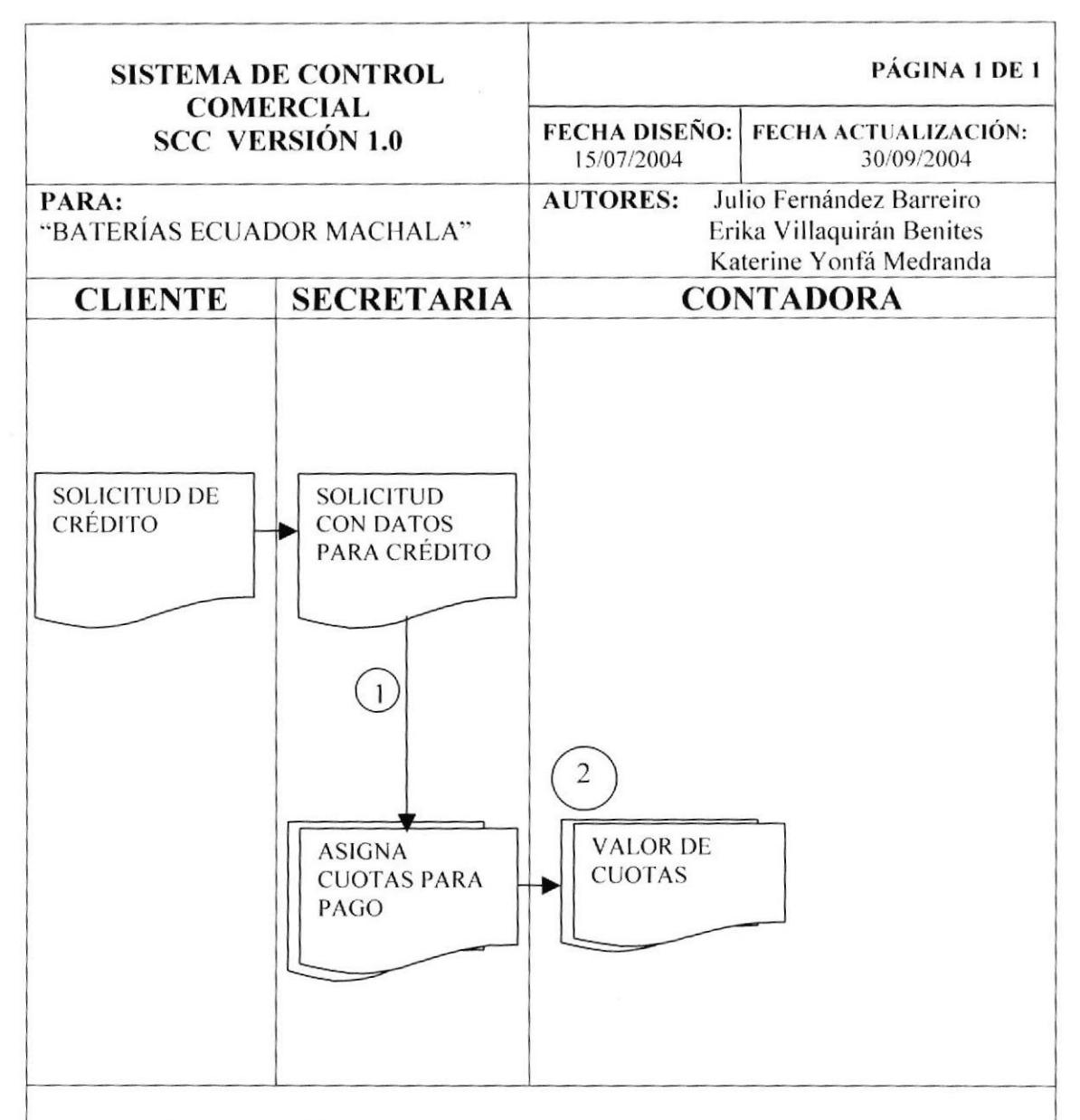

### 6.2.1. NARRATIVA:

- $1.$  EL **CLIENTE ENTREGA** SOLICITUD PARA **SERVICIO** DE TRANSPORTE A LA SECRETARIA
- 2. LA SECRETARIA VERIFICA LA SOLICITUD CON LOS DATOS NECESARIOS PARA LA RESPECTIVA ASIGNACIÓN DE LOS **TRANSPORTES**
- 3. LA SECRETARIA ENTREGA ASIGNACIÓN AL ASISTENTE Y ESTE LE **ENTREGA A LOS RESPECTIVOS CHOFERES**

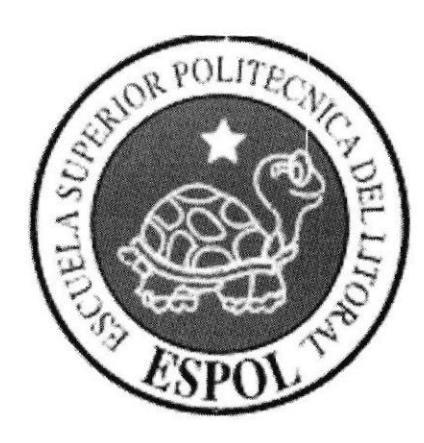

# **CAPÍTULO 7.**

# **DIAGRAMA JERÁRQUICO DEL SISTEMA**

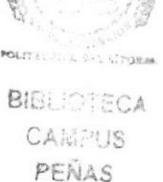

## 7. DIAGRAMA JERÁRQUICO DEL SISTEMA

#### $7.1.$ **SISTEMA DE SEGURIDAD**

### 7.1.1. DIAGRAMA PRINCIPAL DEL SISTEMA

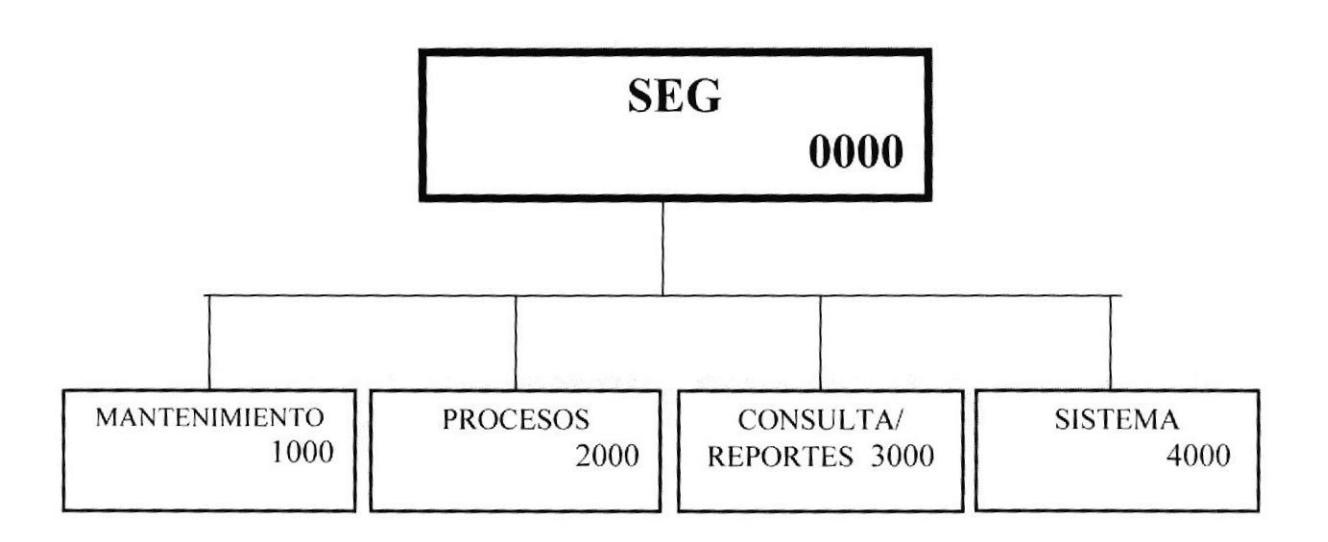

La estructura de nuestro módulo lleva Mantenimiento, procesos, consultas y reportes y sistema los cuales a sus vez contendrán sus respectivos procesos.

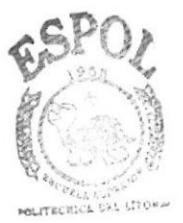

**BIBLIOTECA CAMPUS** PEÑAS
# 7.1.2. DIAGRAMA DEL MENÚ MANTENIMIENTO

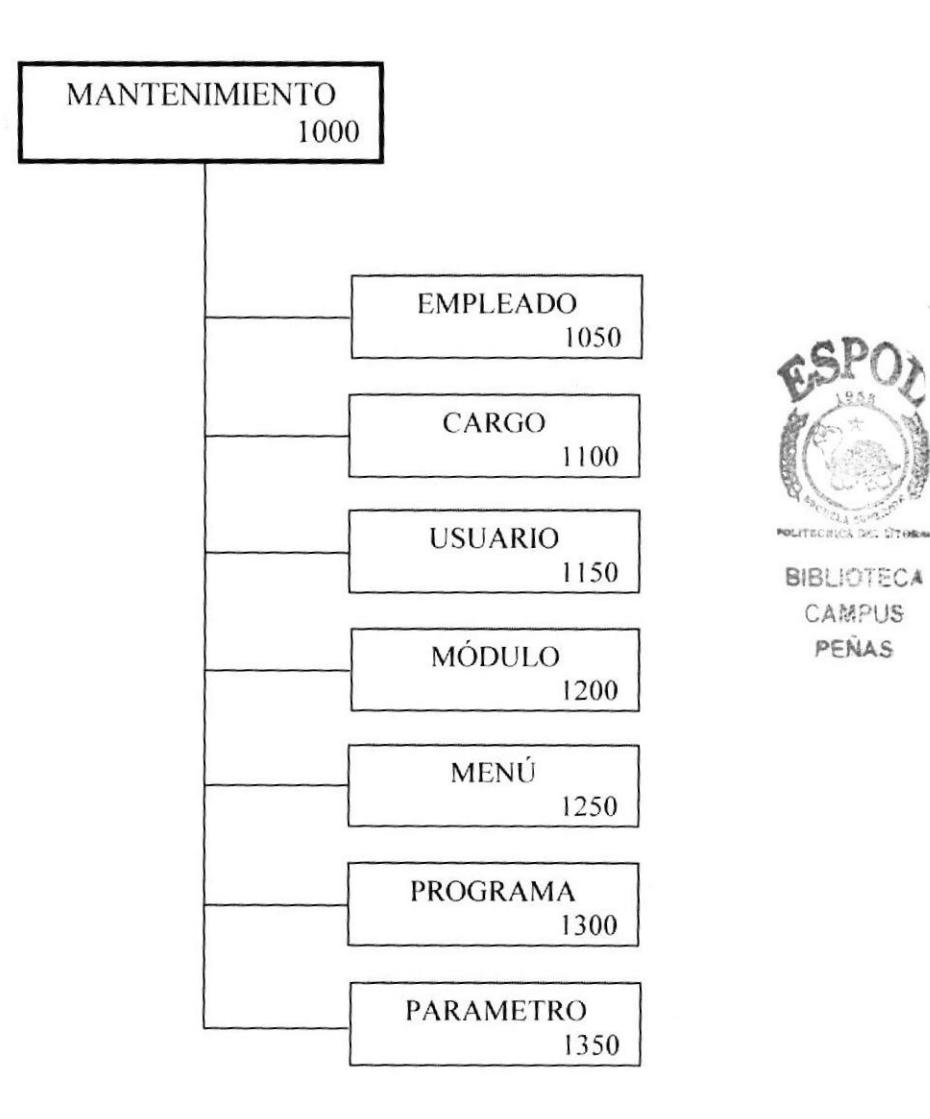

#### 7.1.2.1. EMPLEADO.

Encontraremos información sobre cada empleado de nuestra compañía.

#### 7.1.2.2. CARGO.

Se llevara un mantenimiento de los diferentes cargos existentes en la compañía.

#### **7.1.2.3. USUARIO**

Aquí se realizara el mantenimiento de los diferentes usuarios que pueden acceder al Sistema.

#### **7.1.2.4. MÓDULO**

Nos permite realizar el mantenimiento de los diferentes módulos que se pueden integrar a nuestro Sistema de Control Comercial.

#### 7.1.2.5, MENÚ

Aquí se detallarán todos los menús que contendrán los diferentes módulos del sistema.

#### **7.1.2.6. PROGRAMA**

Nos permitirá realizar el mantenimiento de las diferentes opciones a las que pueden acceder los usuarios

#### **7.1.2.7. PARÁMETRO**

a Los diferentes parámetros que se utilizarán en las Se les dará mantenimiento operaciones, como por ejemplo el porcentaje actual del IVA.

# 7.1.3. DIAGRAMA DEL MENÚ PROCESOS

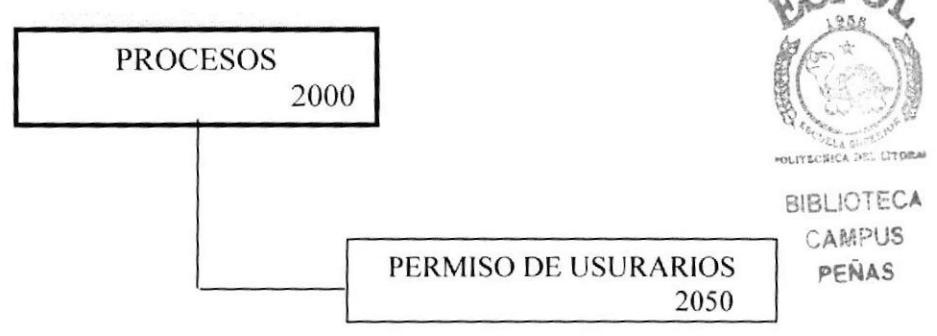

#### 7.1.3.1. PERMISO DE USUARIOS.

Permitirá asignar el permiso correspondiente a cada usuario del sistema para poder acceder a las diferentes opciones que contienen cada módulo.

# 7.1.4. DIAGRAMA DEL MENÚ CONSULTAS Y REPORTES

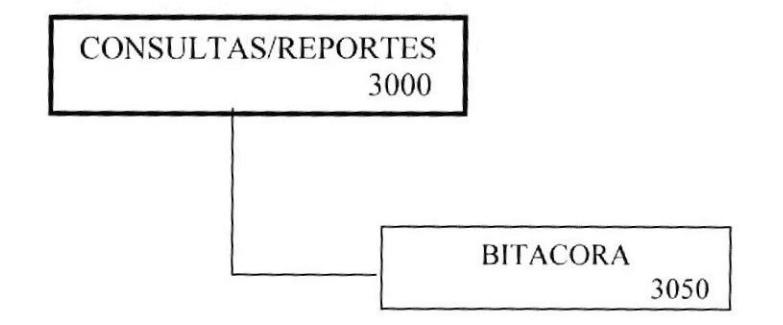

El sistema permitirá emitir consultas y reportes importantes y necesarios como:

#### 7.1.4.1. BITÁCORA.

Por medio de esta consulta podrá visualizar e imprimir:

Todos los movimientos realizados por los usuarios en los distintos módulos.

#### 7.1.5. DIAGRAMA DEL MENÚ SISTEMA

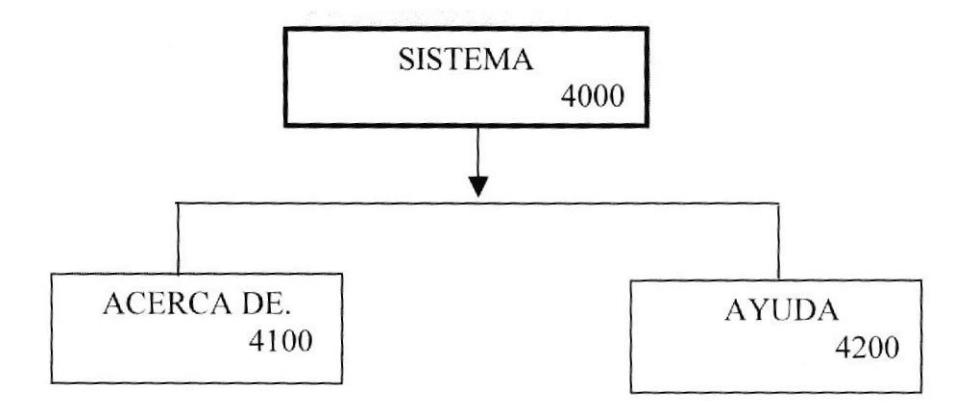

#### 7.1.5.1 SISTEMA.

Contendrá información acerca de nuestro sistema, y la ayuda de cómo trabajar en el mismo sin necesidad de llamar a los desarrolladores.

#### $7.2.$ **SISTEMA DE FACTURACIÓN**

#### 7.2.1. DIAGRAMA PRINCIPAL DEL SISTEMA

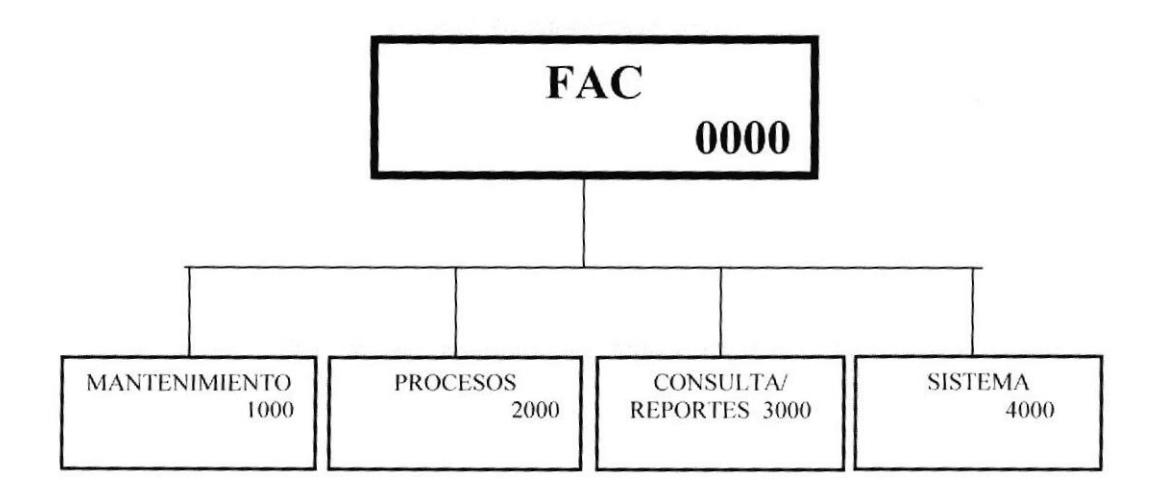

La estructura de nuestro módulo lleva Mantenimiento, procesos, consultas y reportes y sistema los cuales a sus vez contendrán sus respectivos procesos.

# 7.2.2. DIAGRAMA DEL MENÚ MANTENIMIENTO

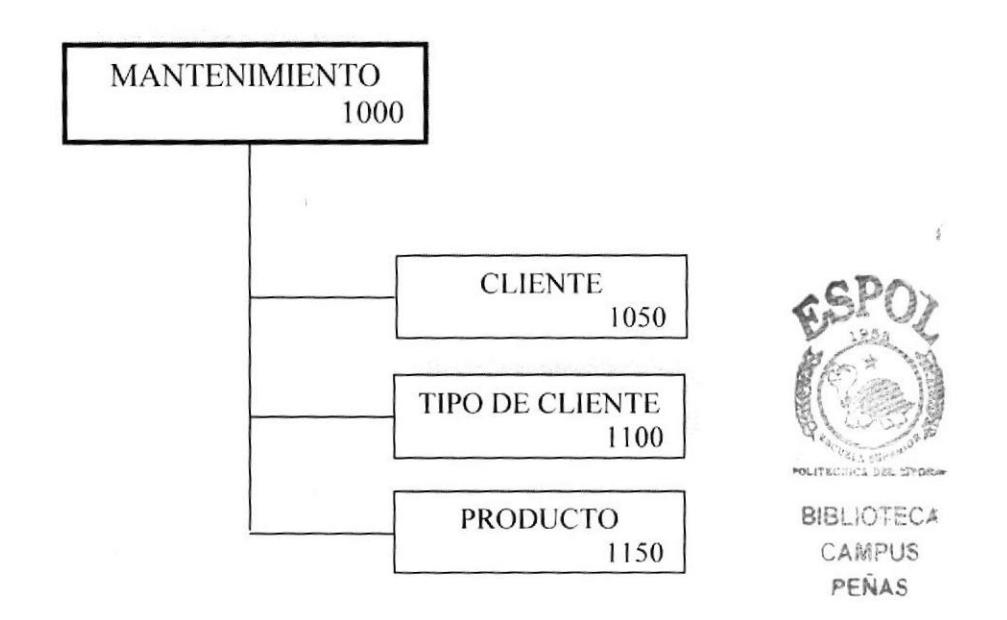

#### 7.2.2.1. CLIENTE.

Encontraremos información sobre cada cliente de nuestra compañía.

#### **7.2.2.2. TIPO DE CLIENTE.**

Permitirá saber si el cliente es una persona natural o un subdistribuidor.

#### 7.2.2.3. PRODUCTO.

Aquí se realizara el mantenimiento de los diferentes productos que vende la compañía.

#### 7.2.3. DIAGRAMA DEL MENÚ PROCESOS

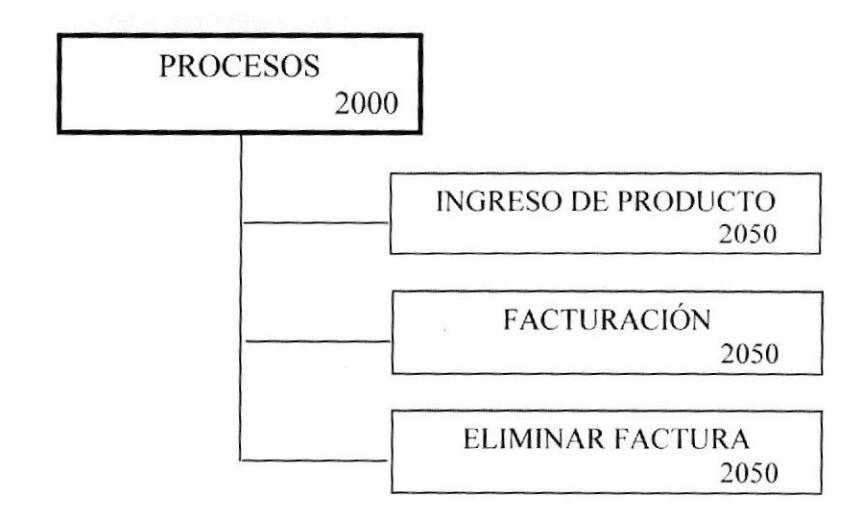

#### 7.2.3.1. INGRESO DE PRODUCTO.

Permitirá ingresar nuevos productos a bodega.

#### 7.2.3.2. FACTURACIÓN.

Este proceso permitirá generar la factura a un cliente.

#### 7.2.3.3. ELIMINAR FACTURA.

Permitirá actualizar el estado de una factura a cancelada si el caso lo amerita.

#### 7.2.4. DIAGRAMA DEL MENÚ CONSULTAS Y REPORTES

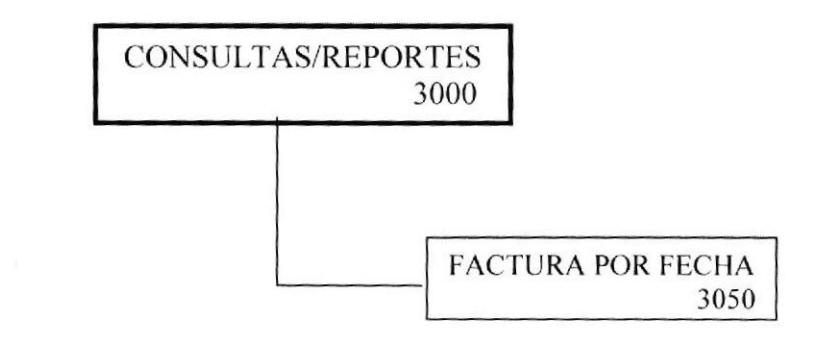

El sistema permitirá emitir consultas y reportes importantes y necesarios como:

#### 7.2.4.1. FACTURA POR FECHA.

Por medio de esta consulta podrá visualizar e imprimir:

Todos las facturas emitidas en un rango de fecha específico.

# 7.3. DIAGRAMA DEL MENÚ SISTEMA

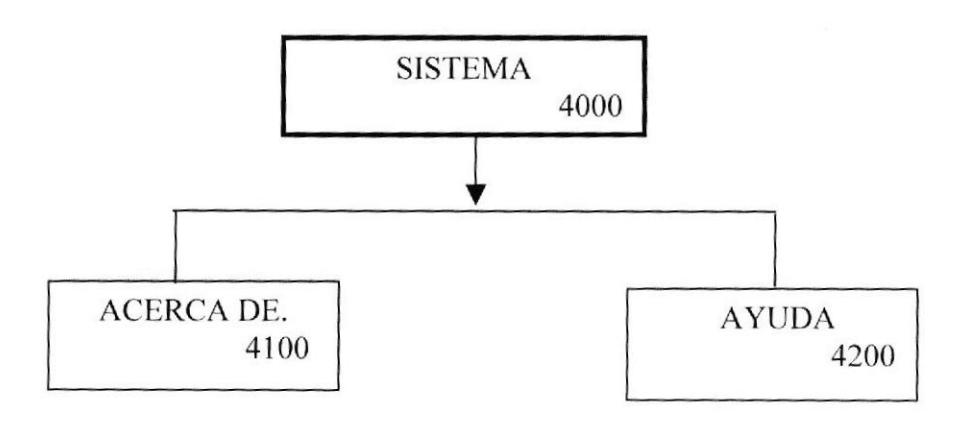

#### **7.3.1 SISTEMA.**

Contendrá información acerca de nuestro sistema, y la ayuda de cómo trabajar en el mismo sin necesidad de llamar a los desarrolladores.

# **7.4 SISTEMA DE CUENTAS POR COBRAR**

#### 7.4.1. DIAGRAMA PRINCIPAL DEL SISTEMA

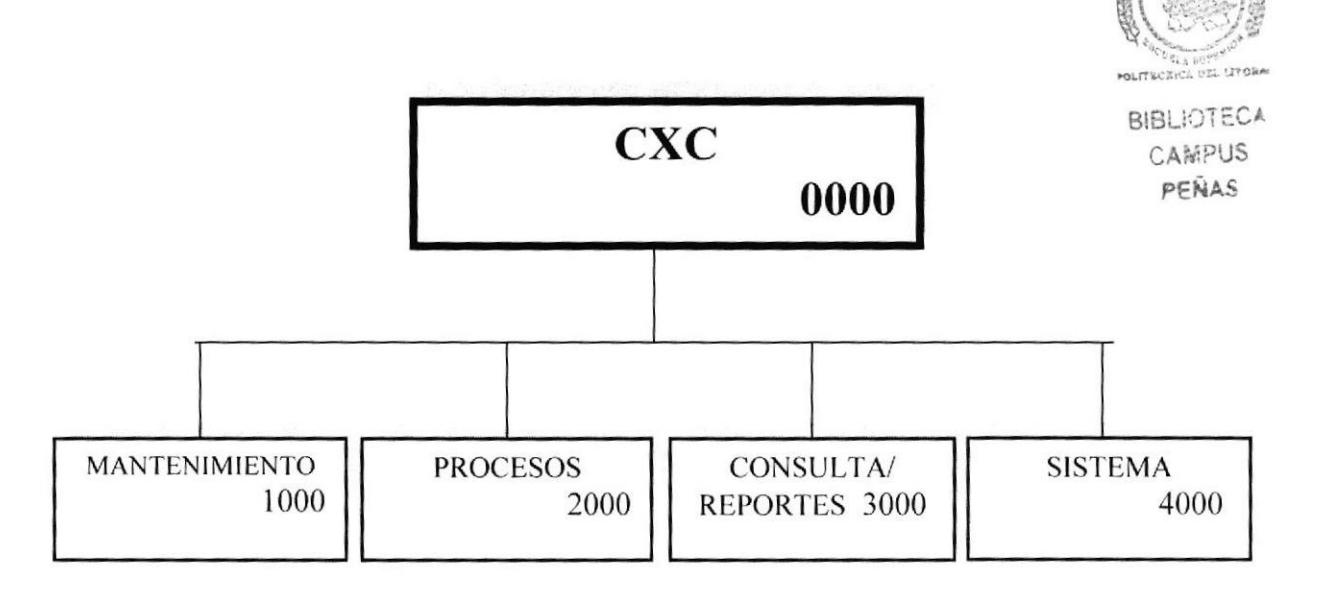

La estructura de nuestro módulo lleva Mantenimiento, procesos, consultas y reportes y sistema los cuales a sus vez contendrán sus respectivos procesos.

#### 7.4.2. DIAGRAMA DEL MENÚ MANTENIMIENTO

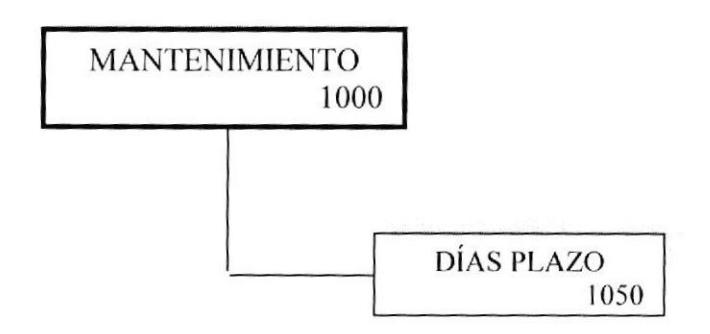

#### 7.4.2.1. DÍAS PLAZO

Mantenimiento que permitirá ingresar a cuantos días plazo se podrá diferir la deuda adquirida por el cliente.

#### 7.4.3 DIAGRAMA DEL MENÚ PROCESOS

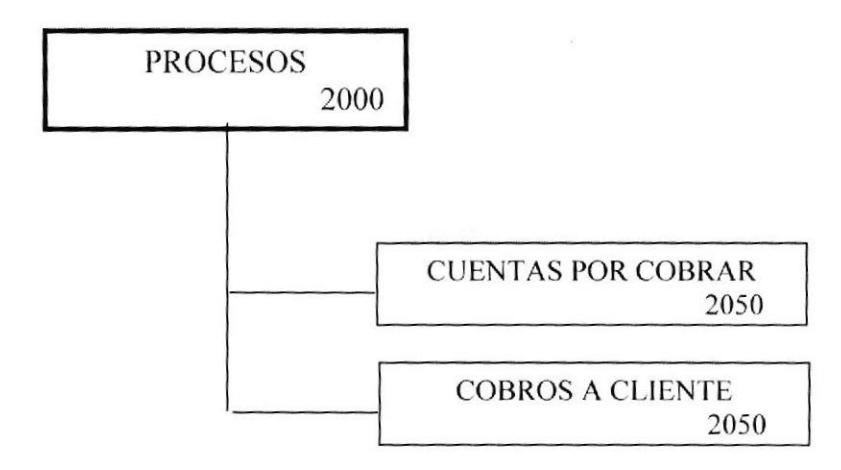

#### 7.4.3.1 CUENTAS POR COBRAR.

Permitirá generar la deuda al cliente, considerando la factura correspondiente.

#### 7.4.3.2 COBROS A CLIENTES.

Permitirá llevar un registro de los valores abonados a una deuda y de las fechas de los respectivos abonos.

### 7.4.4 DIAGRAMA DEL MENÚ CONSULTAS Y REPORTES

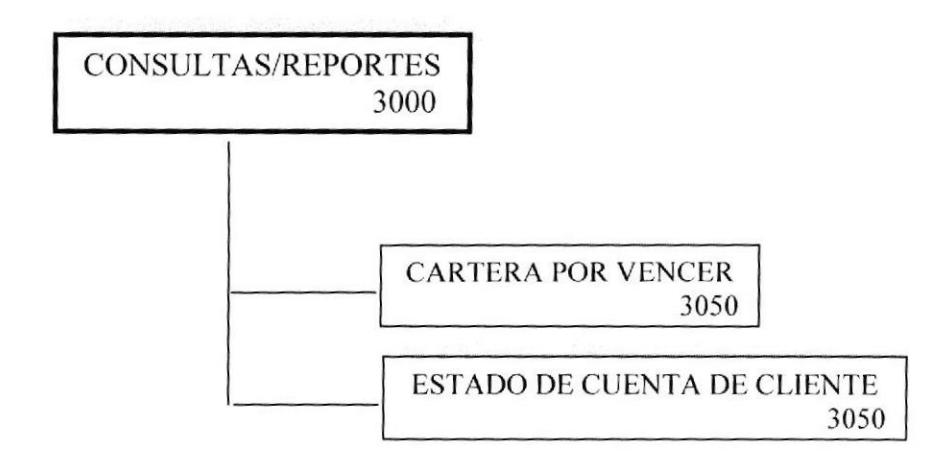

El sistema permitirá emitir consultas y reportes importantes y necesarios como:

#### 7.4.4.1 CARTERA POR VENCER.

Por medio de esta consulta podrá visualizar e imprimir:

Todos las clientes cuyas fechas de abono ya están vencidas, lo que permitirá realizar una labor de cobro inmediata.

#### 7.4.4.2 ESTADO DE CUENTA DE CLIENTE.

Por medio de esta consulta podrá visualizar e imprimir:

Los movimientos de un cliente específico en cuanto a los abonos realizados a una deuda.

#### 7.4.5 DIAGRAMA DEL MENÚ SISTEMA

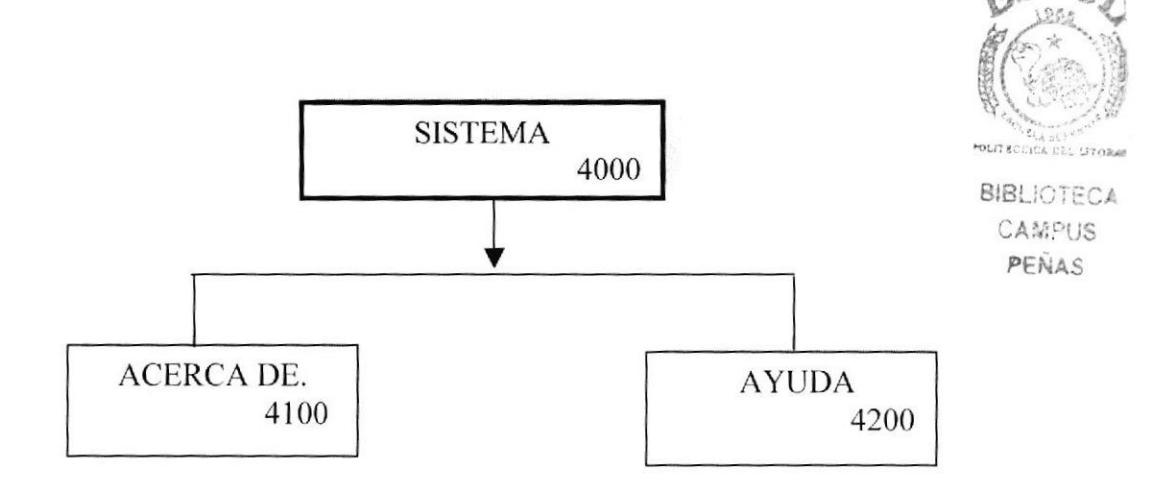

#### 7.4.5.1 SISTEMA.

Contendrá información acerca de nuestro sistema, y la ayuda de cómo trabajar en el mismo sin necesidad de llamar a los desarrolladores.

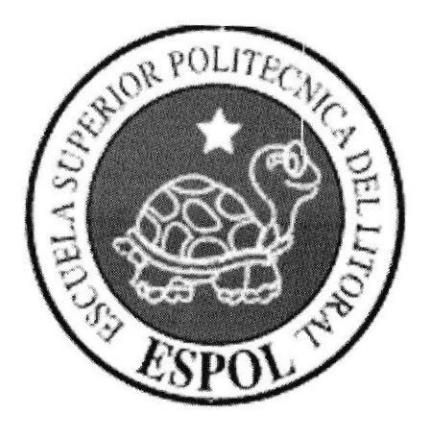

# **CAPÍTULO 8.**

# **ESTANDARIZACIÓN DE**

**FORMATOS Y CÓDIGOS** 

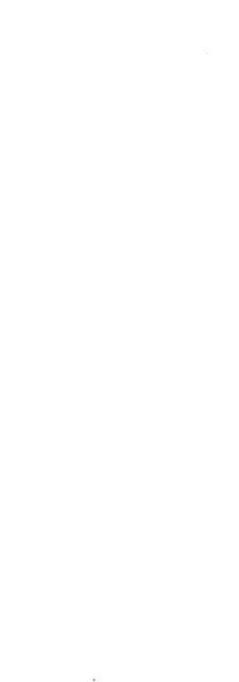

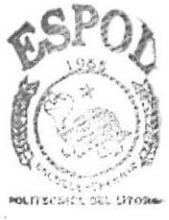

**BIBLIOTECA CAMPUS** PENAS

# 8. ESTANDARIZACIÓN DE FORMATOS Y CÓDIGOS.

# 8.1. ESTANDARIZACIÓN DE LA BASE DE DATOS.

#### 8.1.1. Nombre de la Base de Datos.

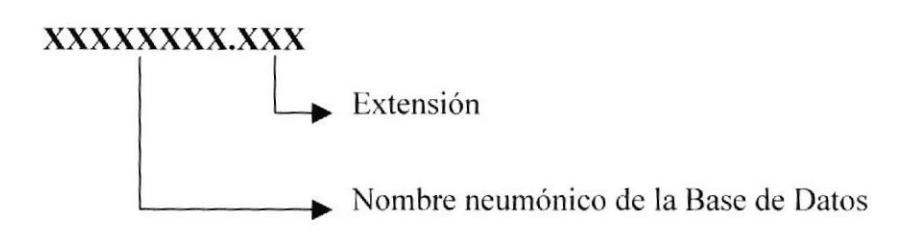

#### Ejemplo:

bateriasecuador.mdb Base de Datos del SCC (Sistema de Control Comercial)

#### 8.1.2. Nombres de tablas.

Los tres primeros caracteres representan el nombre del sistema.

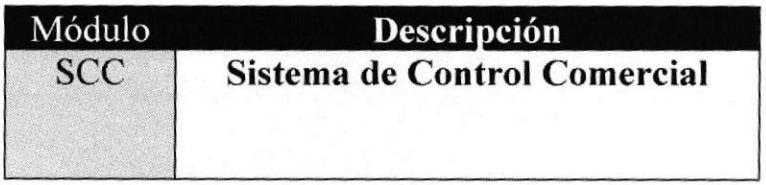

Los siguiente tres caracteres identifican el módulo al que pertenece la tabla (primer carácter en tablas definitivas del motor de base de datos del sistema integrado)

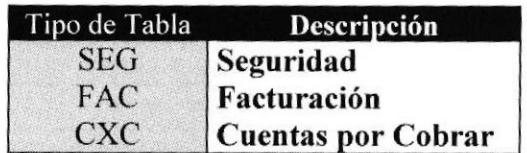

Los últimos quince caracteres, referencia la descripción propia de la tabla.

#### xxx xxx xxxxxxxxxxxxxxx

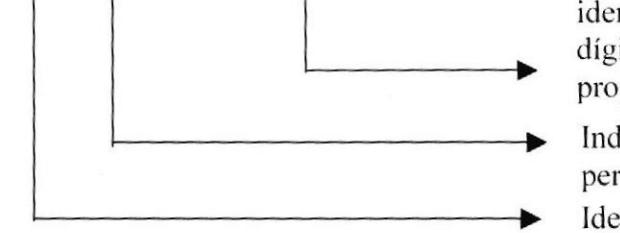

identificador neumónico de 15 dígitos que represente el nombre propio de la tabla.

Indicador del Módulo al que pertenece la tabla.

Identificación del sistema.

#### Ejemplo:

SCC SEG USUARIO

Tabla de Usuario que pertenece a Módulo de Seguridad

#### 8.1.3. Nombres de campos.

- $\triangleright$  Los cuatro primeros caracteres identifican a la tabla
- $\triangleright$  Los últimos diez caracteres ayudan a describir el campo.

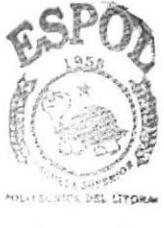

**BIBLIOTECA** CAMPUS PENAS

# xxxx xxxxxxxxxx Descripción propia del campo. ldentificación de la tahla a la que pertenece el campo.

#### Ejemplo:

menu\_codigo: Campo numérico de Ia Tabla de MENU. del Módulo de Seguridad.

# 8.2. Nombres de pantallas y reportes.

El estándar utilizado para los nombres de pantallas son los siguientes:

- $\triangleright$  Los primeros tres caracteres representan la abreviación formulario.
- > Identificador neumónico de 10 dígitos que represente el nombre de la pantalla.

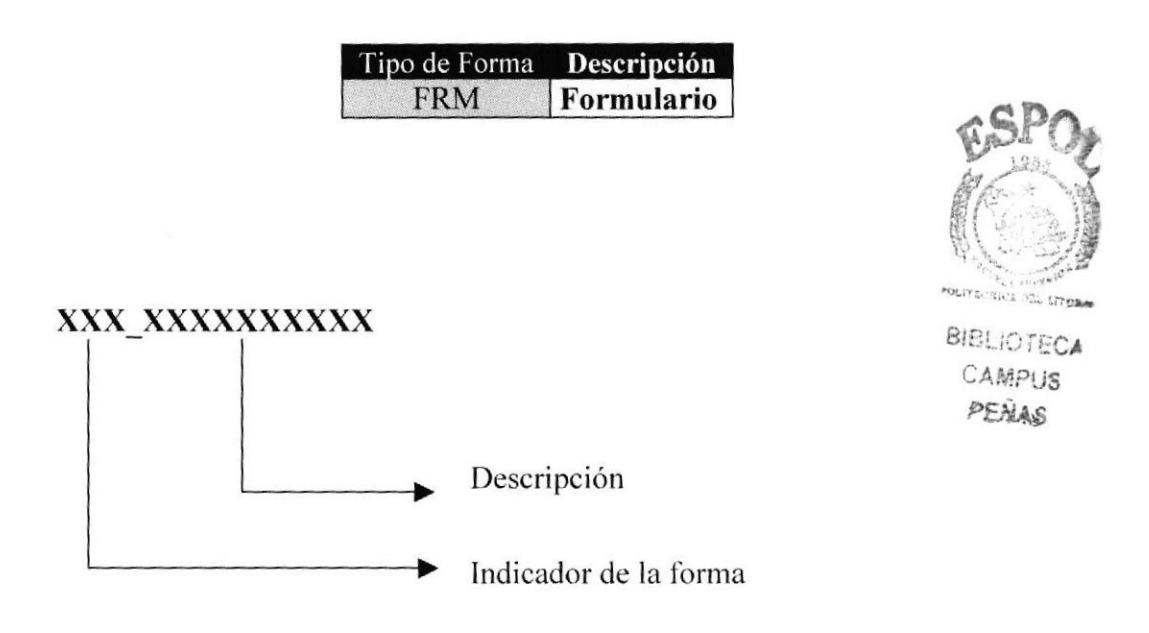

Ejemplo:

Frm\_empleado: Ejecutable Pantalla de EMPLEADO del módulo de SEGURIDAD.

#### 8.3. Nombre de los Controles.

Para los nombres de los controles se procedió a realizar el siguiente estándar:

> Los primeros tres caracteres representan el tipo de objeto (ó control).

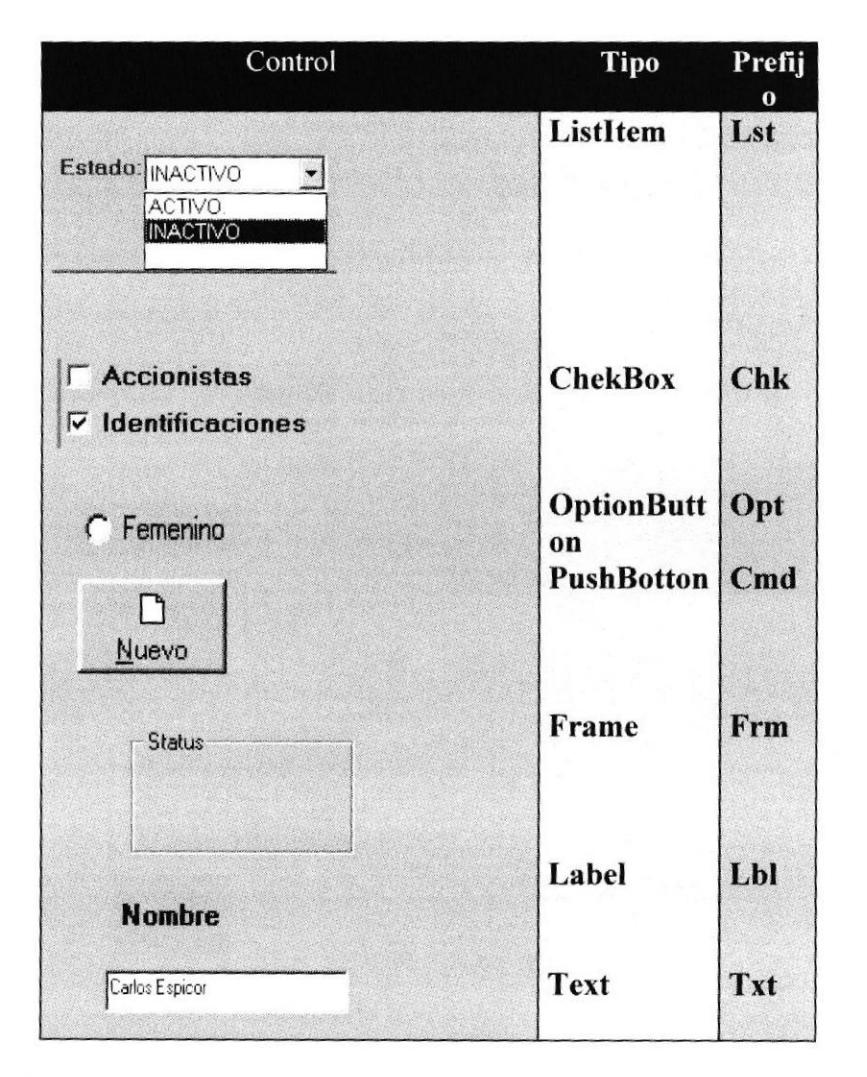

Los últimos caracteres representan la identificación propia del control ➤

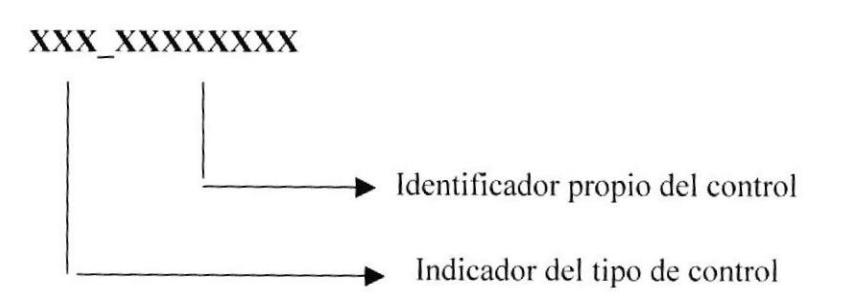

**BIBLIOTECA CAMPUS** 

PEÑAS

#### Ejemplo:

Txt codigo Campo texto

#### 8.4. Estandarización de Botones.

#### 8.4.1. Estandarización de Botones de los Formularios.

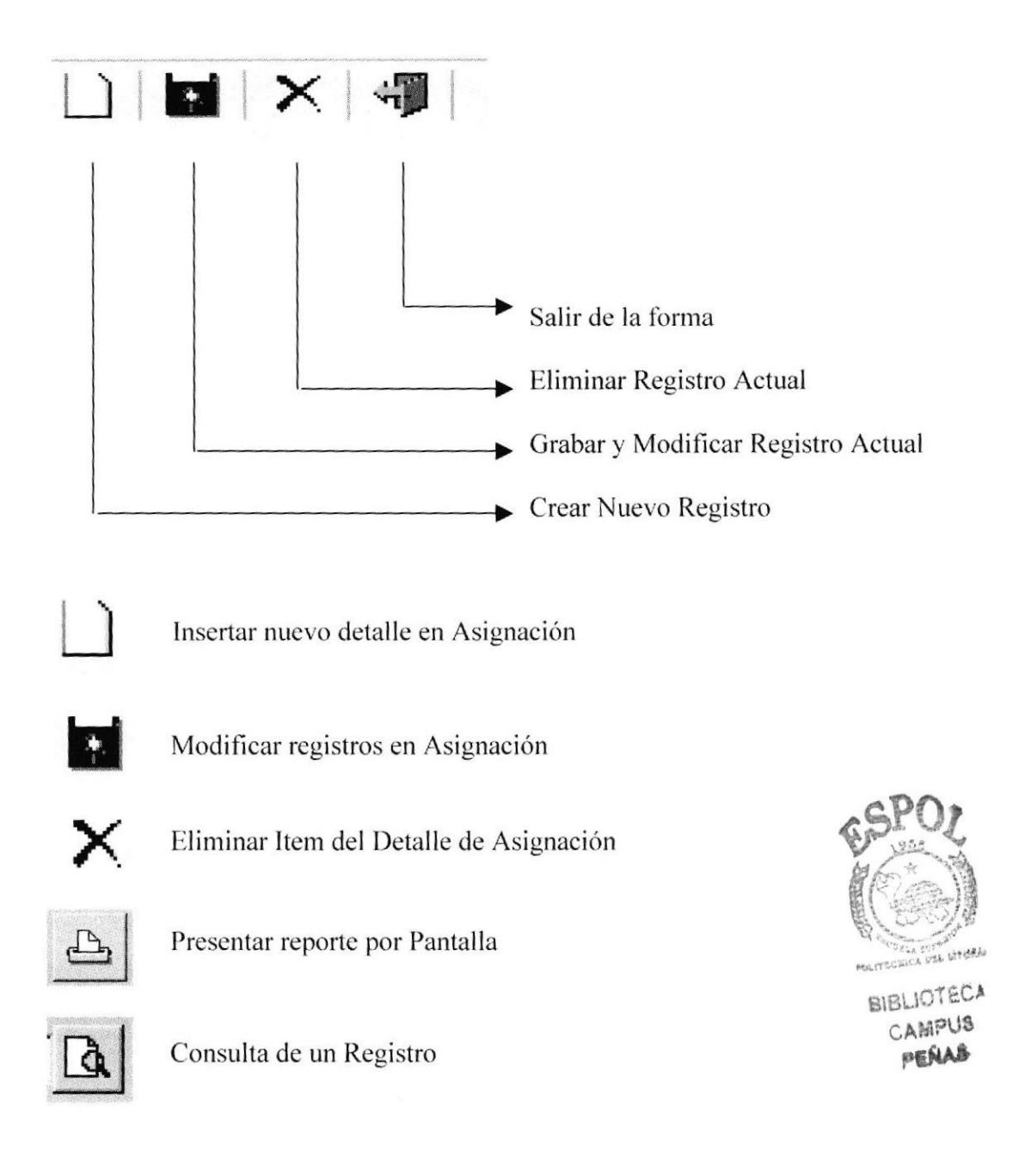

# 8.4.2. Estandarización de Botones de las Barras de Herramientas.

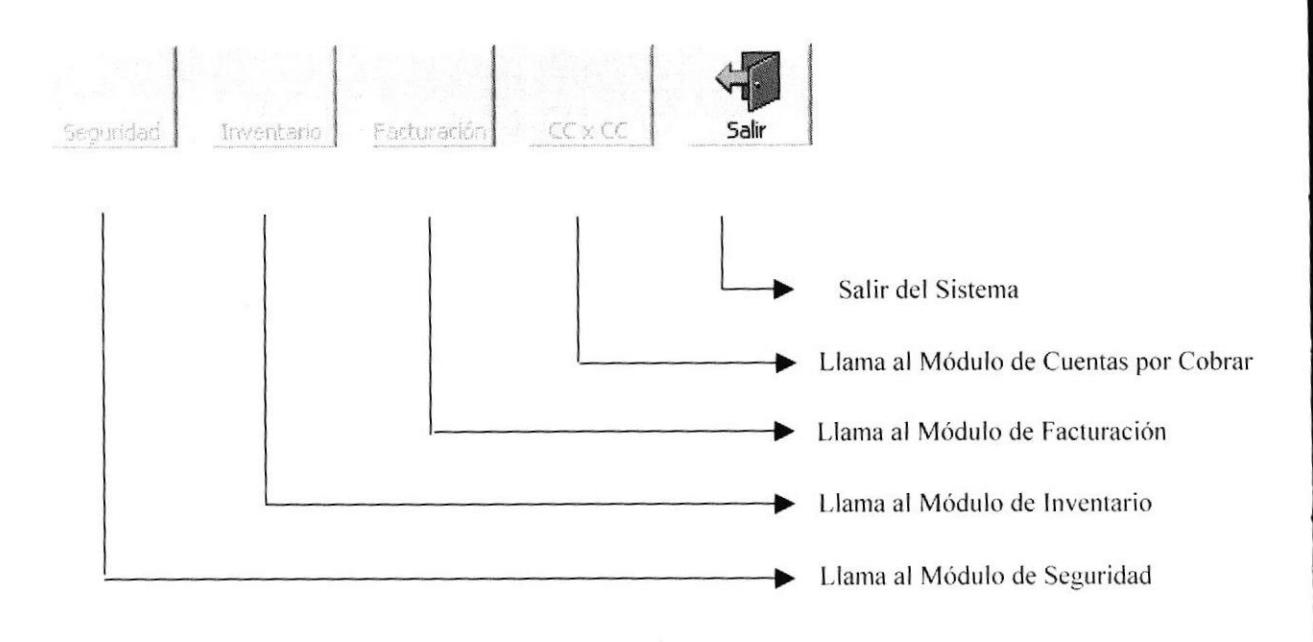

# 8.5. Formato de mensajes del Sistema.

El formato para las ventanas, dependiendo del tipo de mensaje, será el siguiente.

# Estándares de mensajes en el Sistema

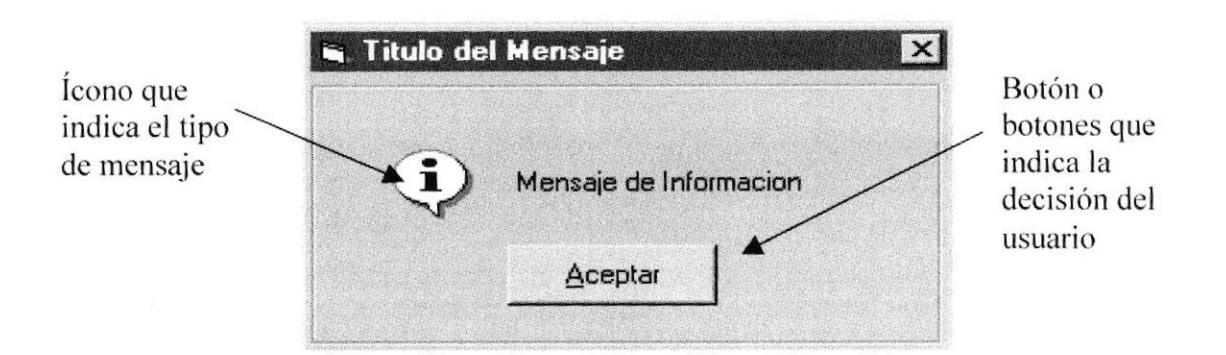

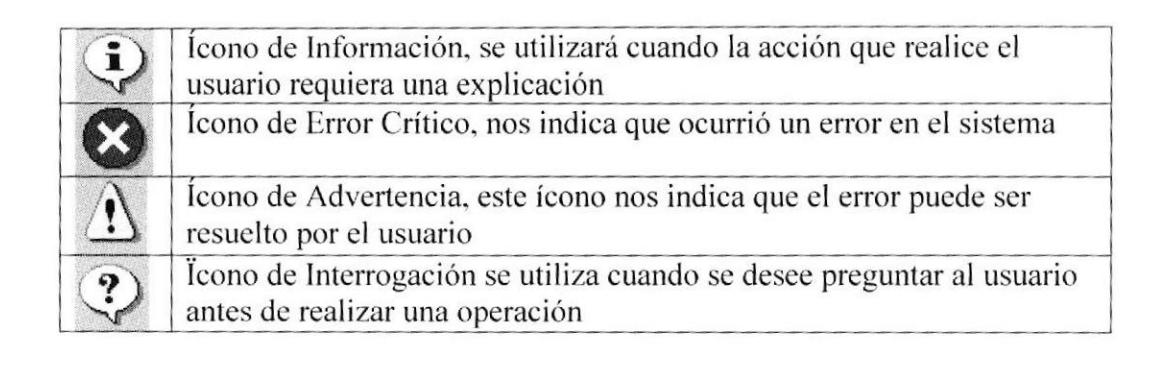

# 8.6. ESTANDARIZACIÓN DE FORMATOS DE VENTANA

#### 8.6.1. Estándar de ventana principal.

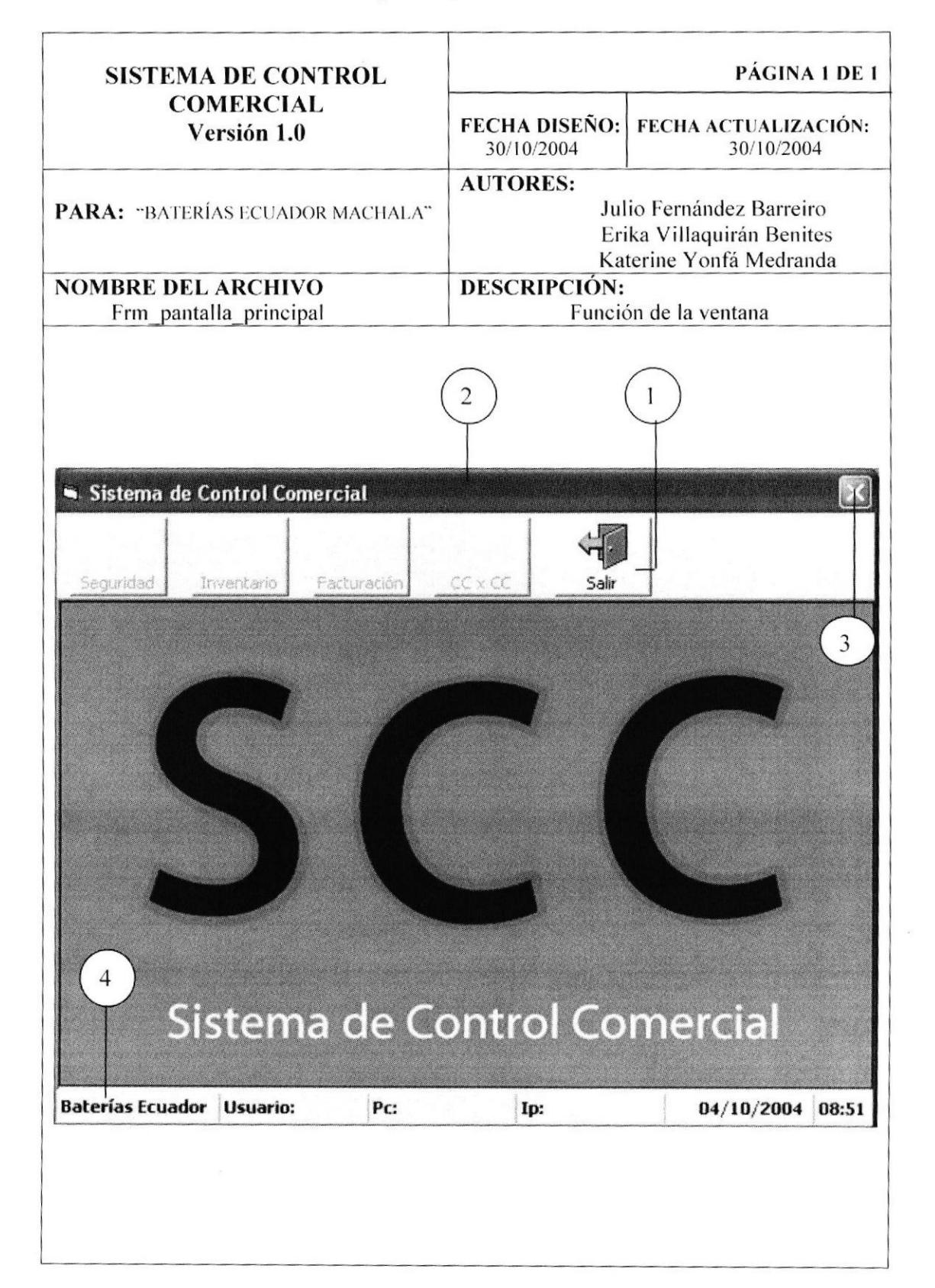

# 8.6.2. Descripción de los componentes de la Ventana Principal

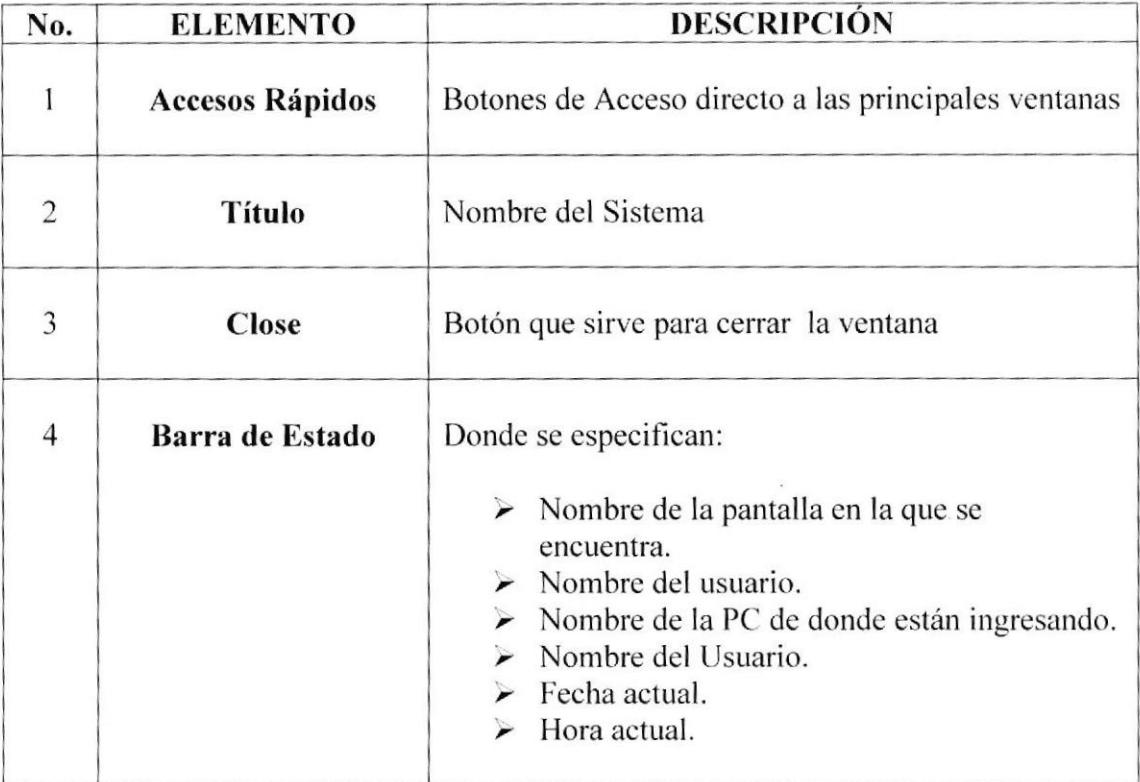

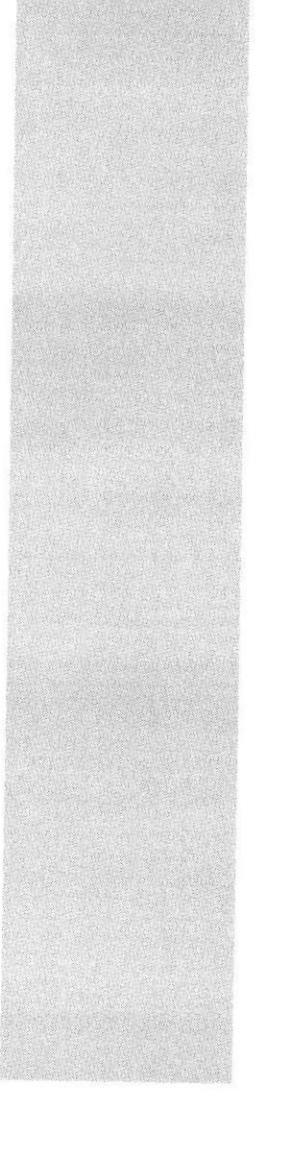

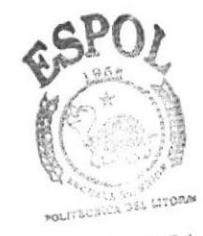

**BIBLIOTECA** CAMPUS PEÑAS

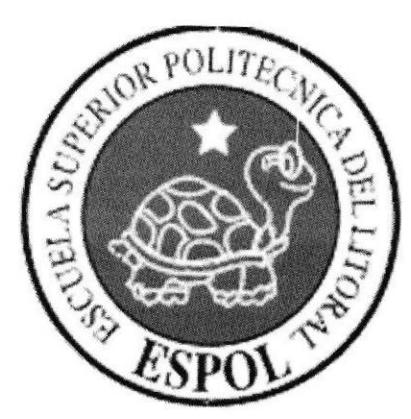

# CAPÍTULO 9.

# **MODELO ENTIDAD RELACIÓN**

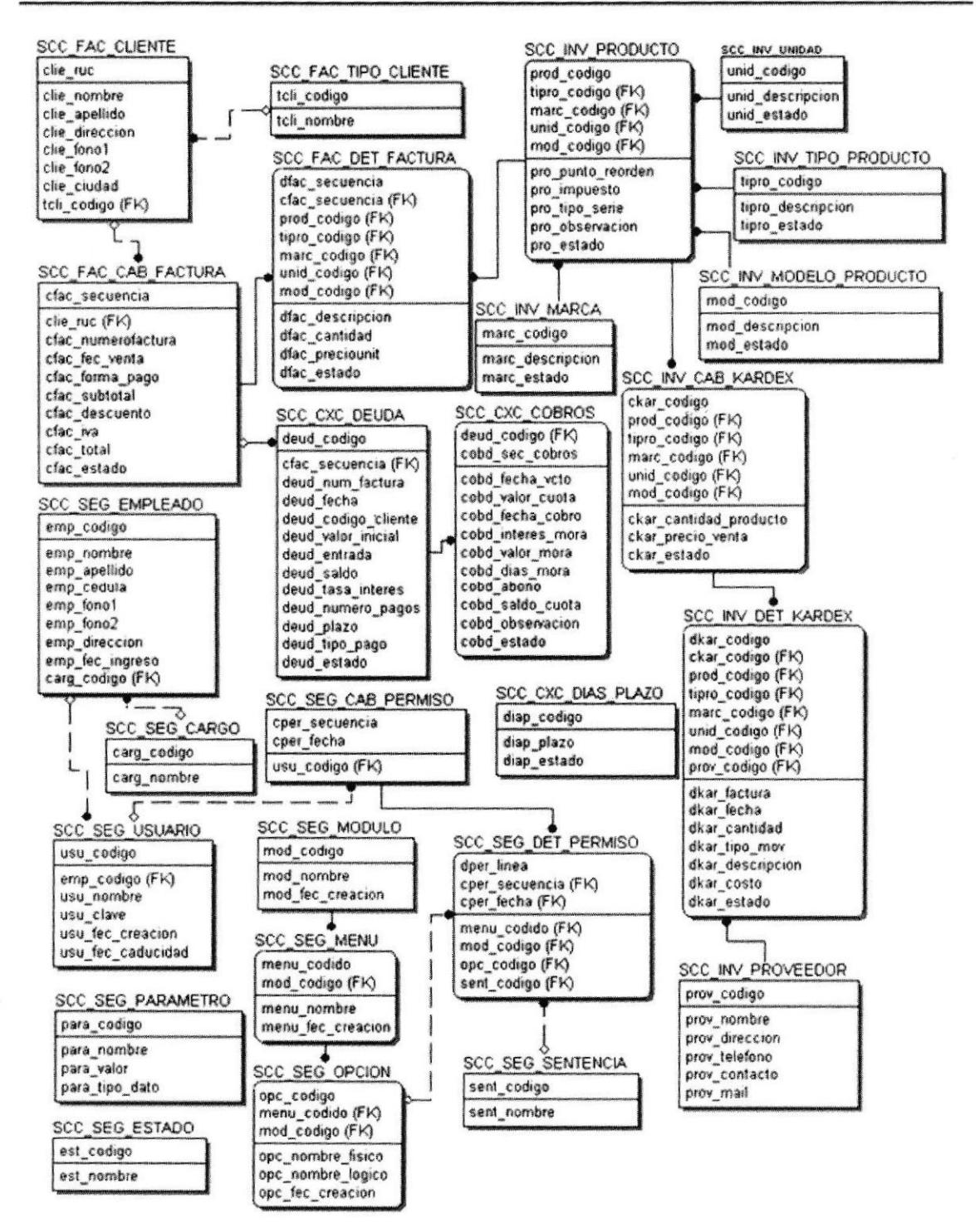

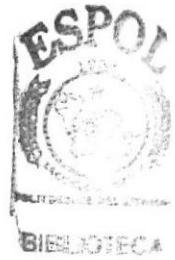

C.A.SPT - BBS  $F^{\pi^-}$  and  $S$ 

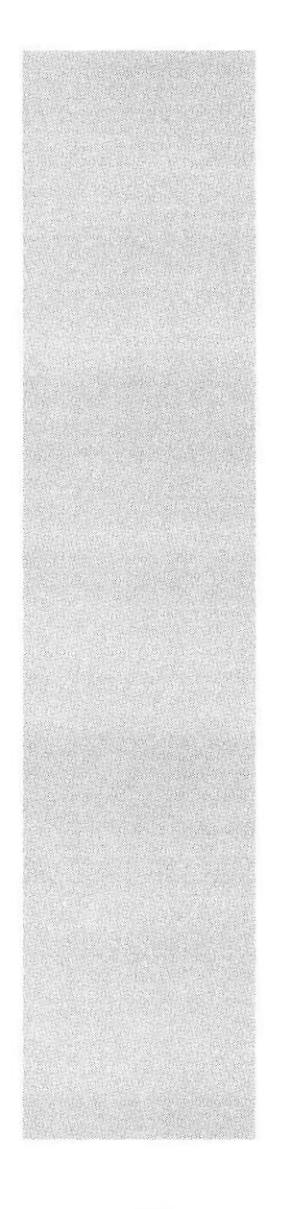

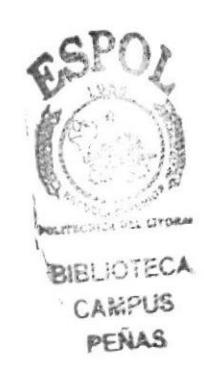

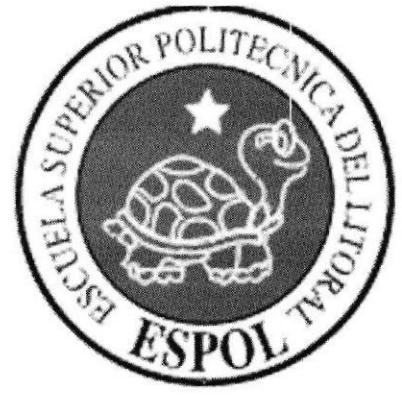

# CAPÍTULO 10.

# **DISEÑO DE ARCHIVOS**

# 10. DISEÑO DE ARCHIVOS.

# 10.1. DEFINICIÓN DE LOS TIPOS DE DATOS UTILIZADOS EN EL DISEÑO DE LOS ARCHIVOS

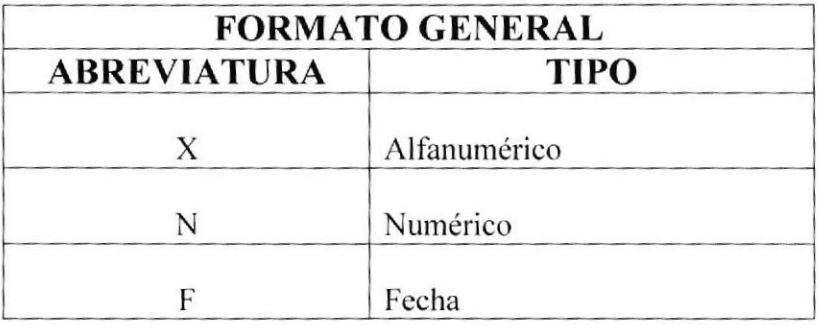

## 10.2. TABLA DE COBROS.

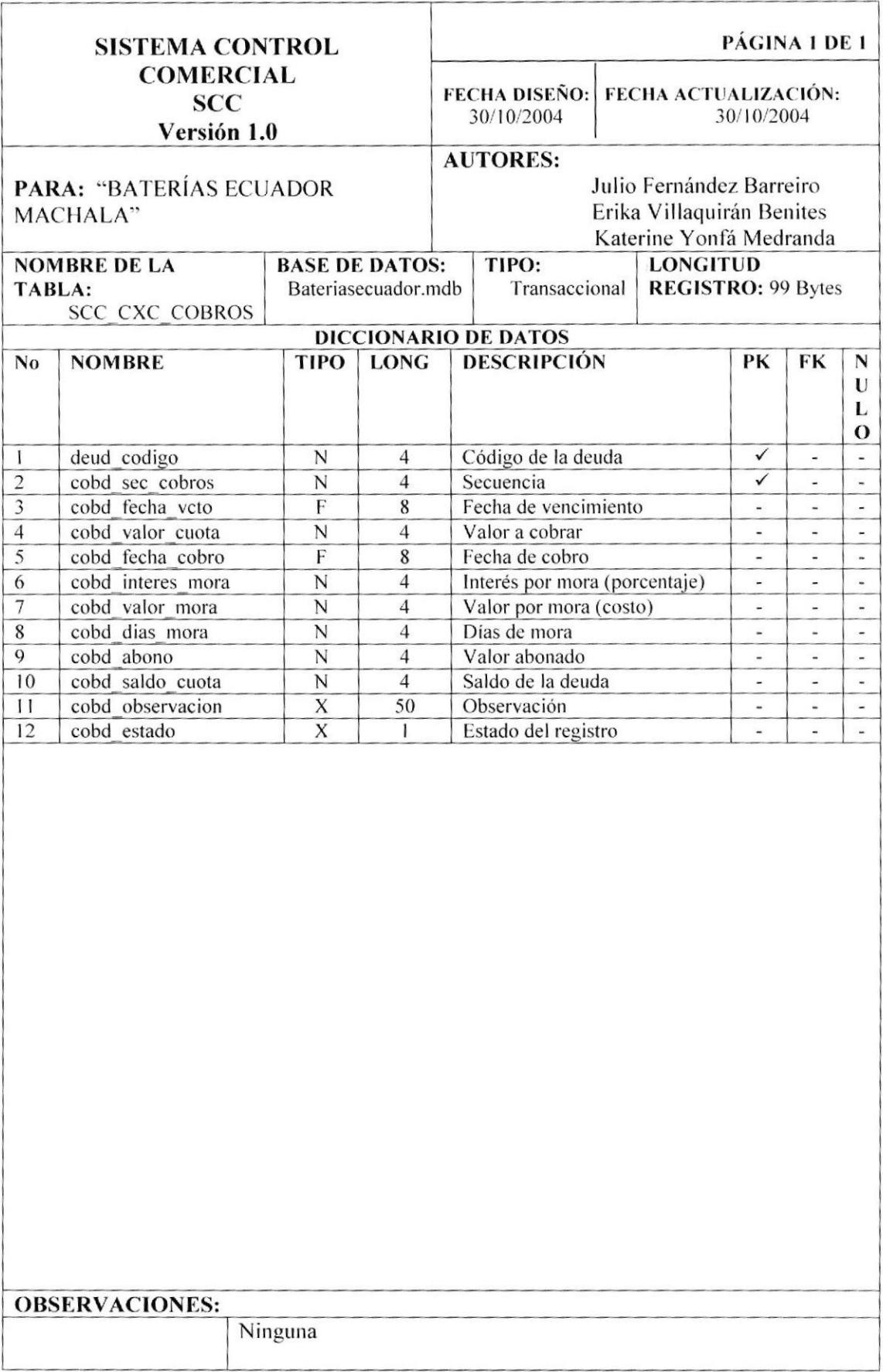

### 10.3. TABLA DE ABONO.

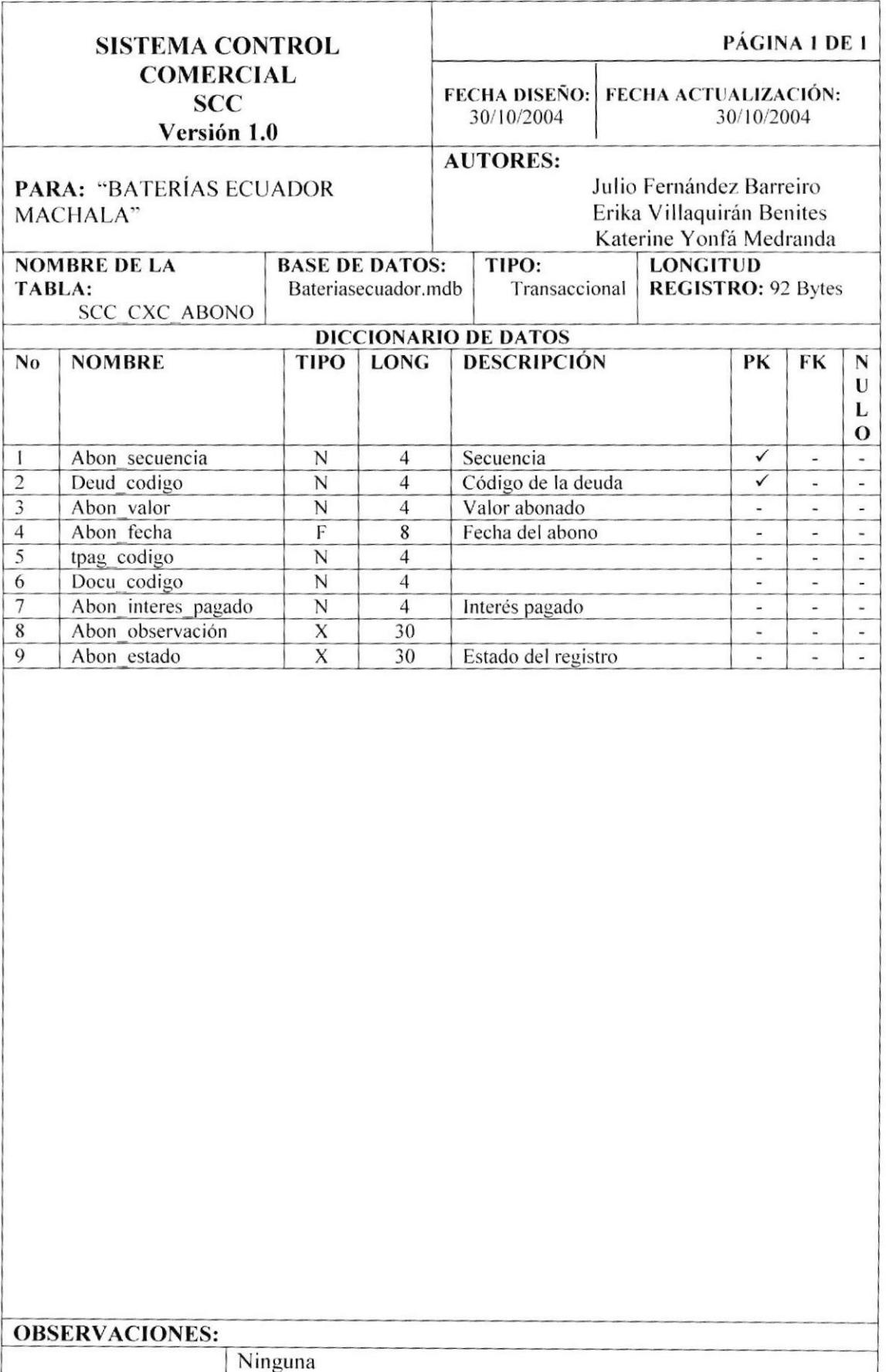

# 10.4. TABLA DÍAS PLAZO.

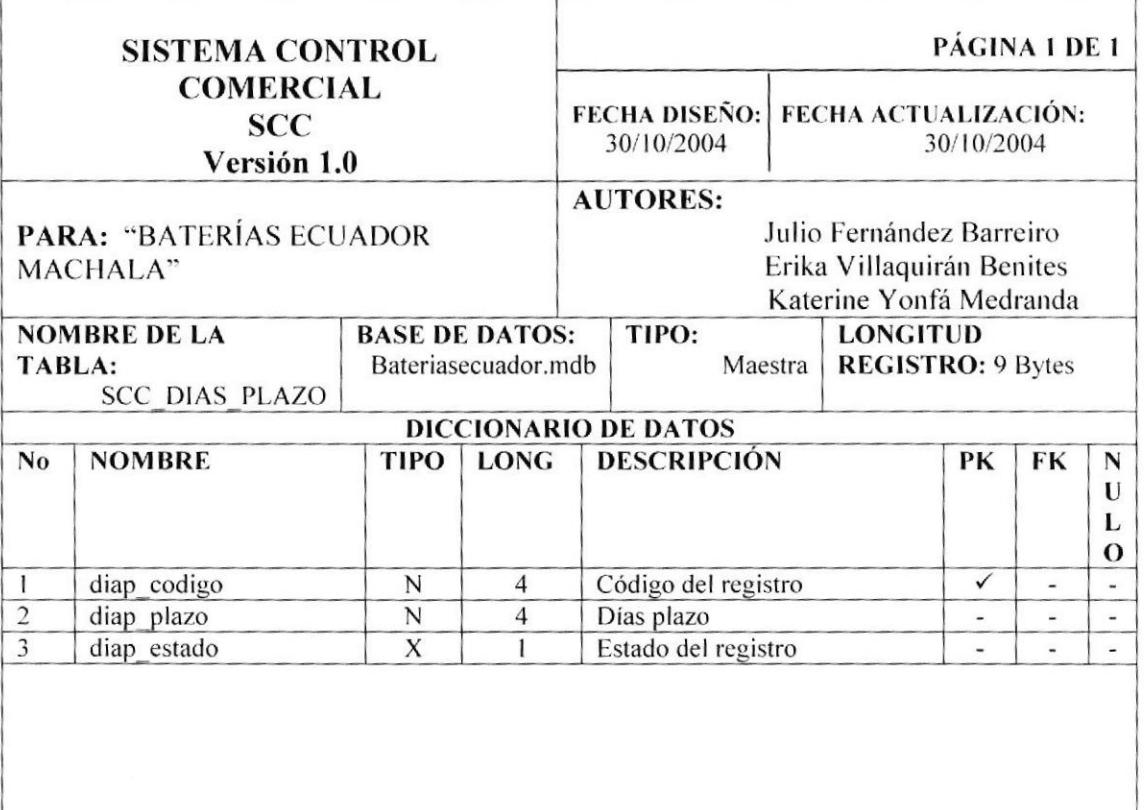

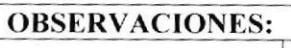

Ninguna

# 10.5. TABLA DE DEUDA.

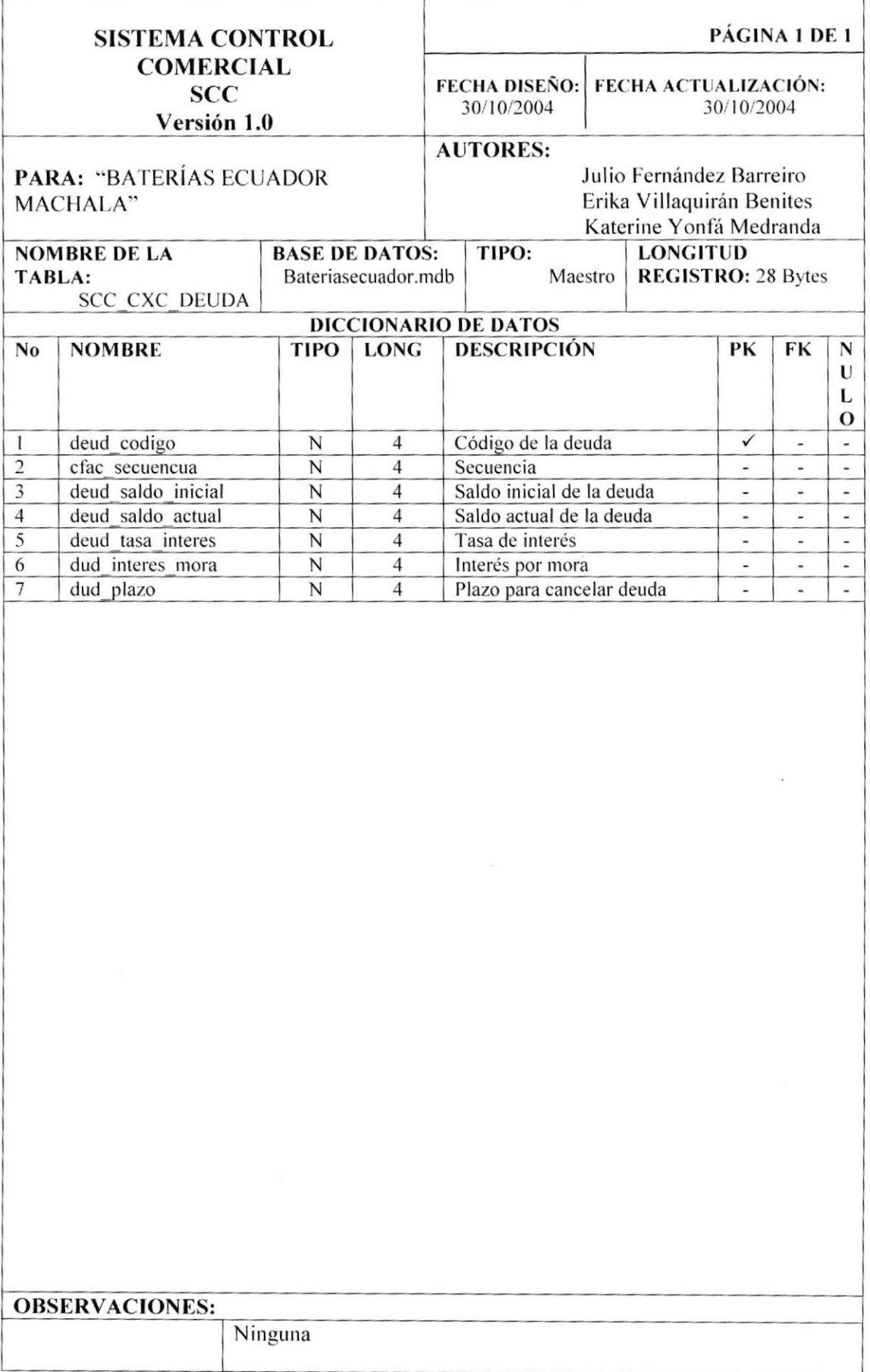

# 10.6. TABLA DE DOCUMENTO.

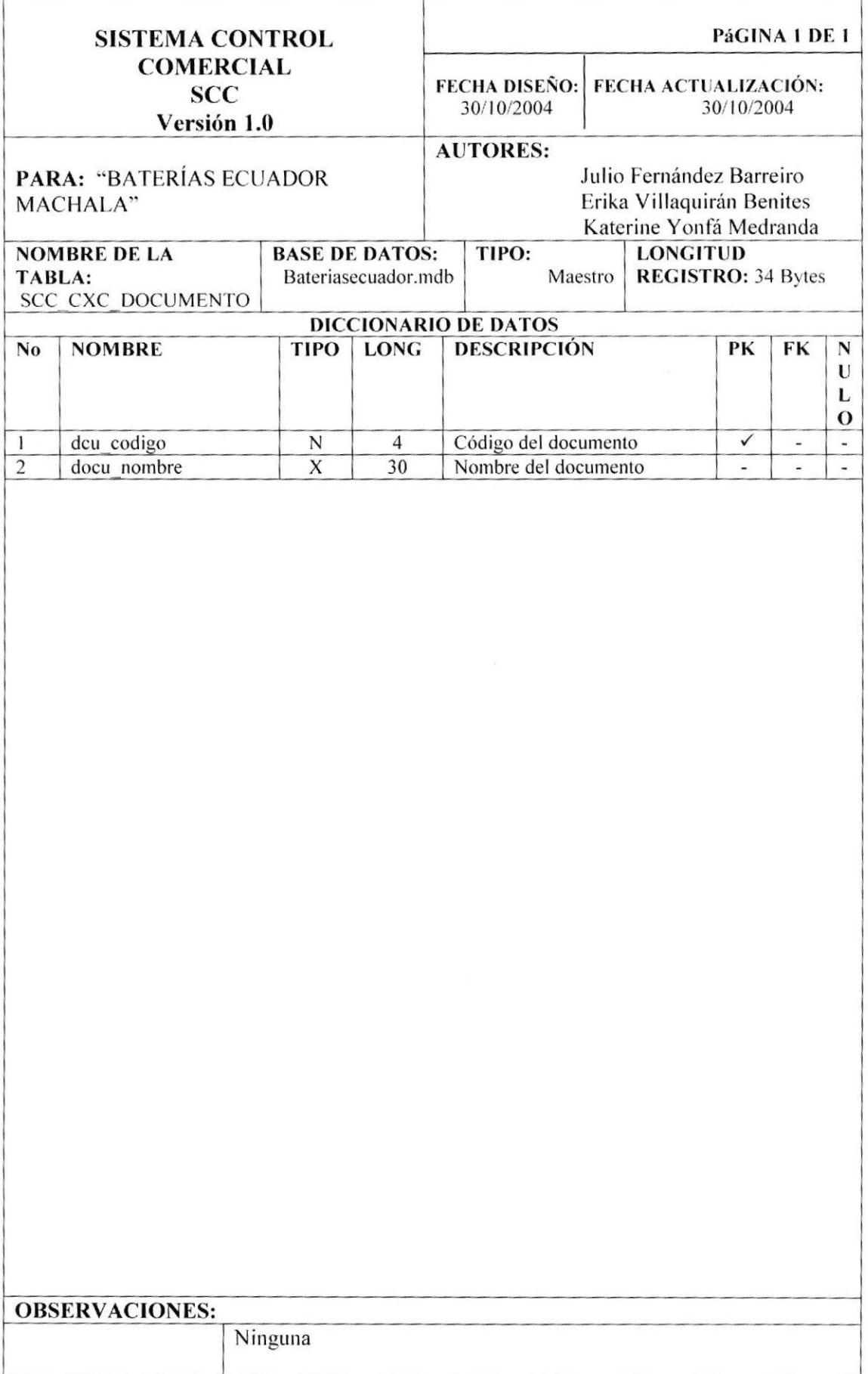

# 10.7. TABLA DE CABECERA DE FACTURA.

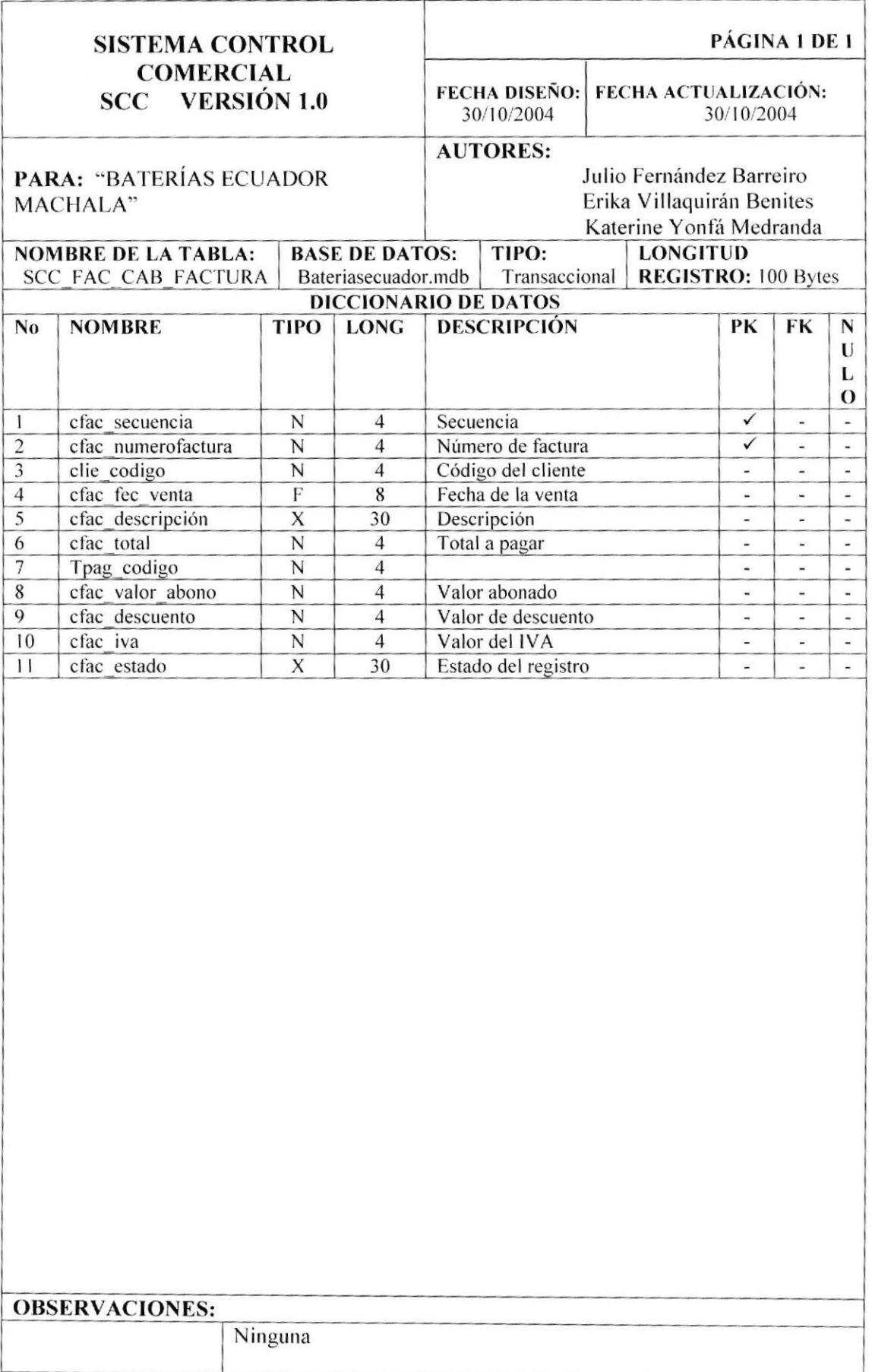

## 10.8. TABLA TIPO DE PAGO.

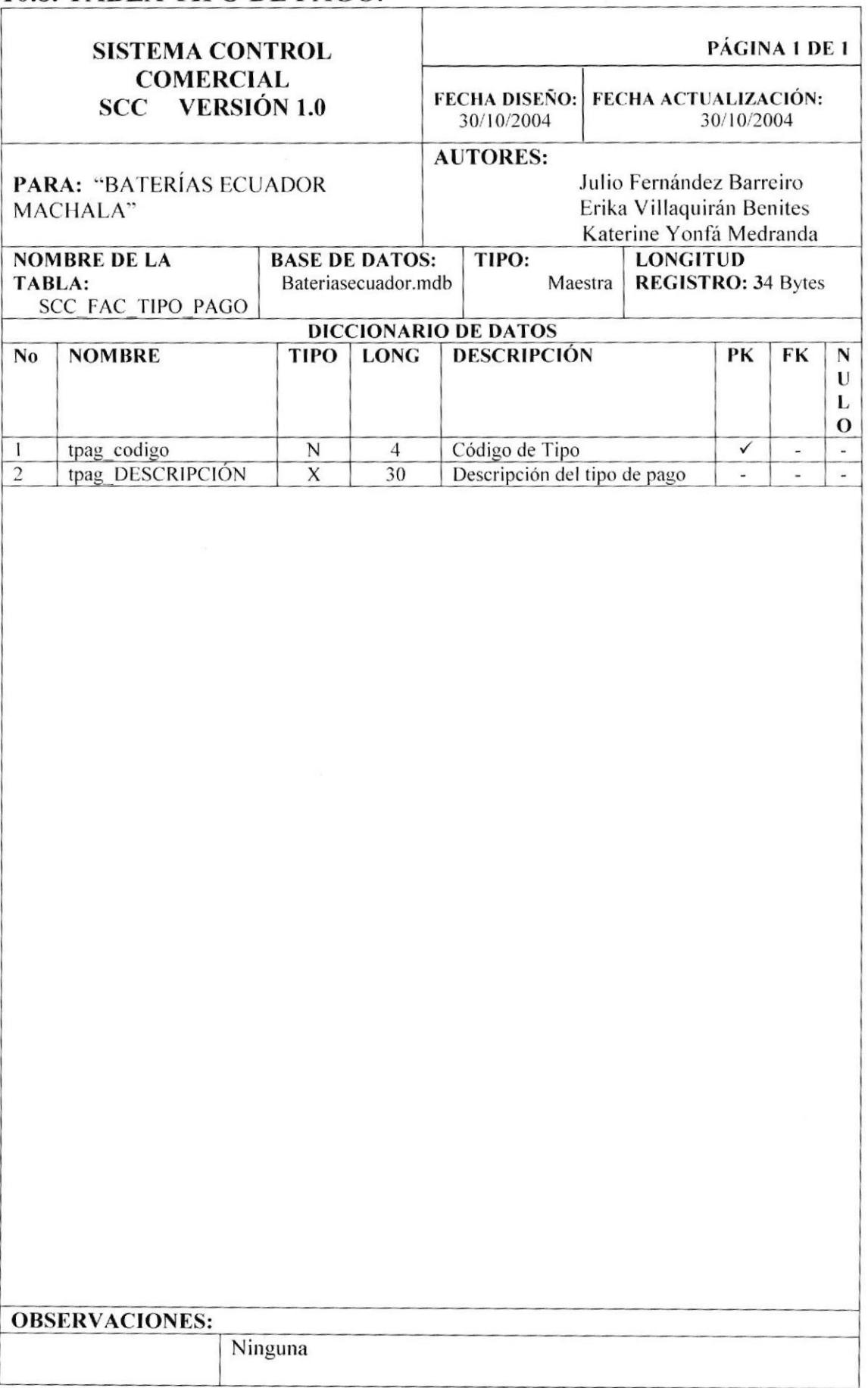

### 10.9. TABLA DE CLIENTE.

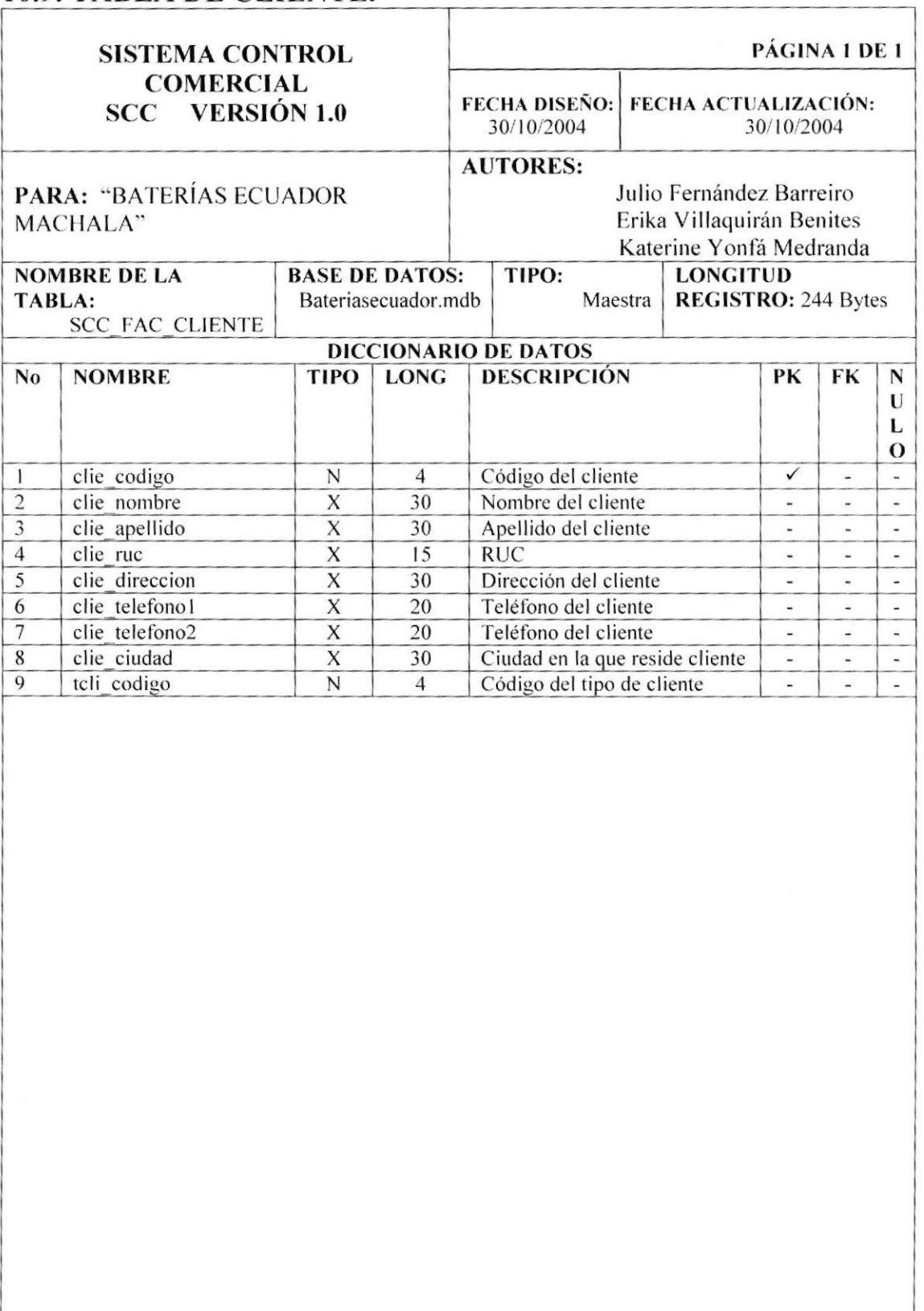

**OBSERVACIONES:** 

Ninguna

# 10.10. TABLA DE TIPO DE CLIENTE.

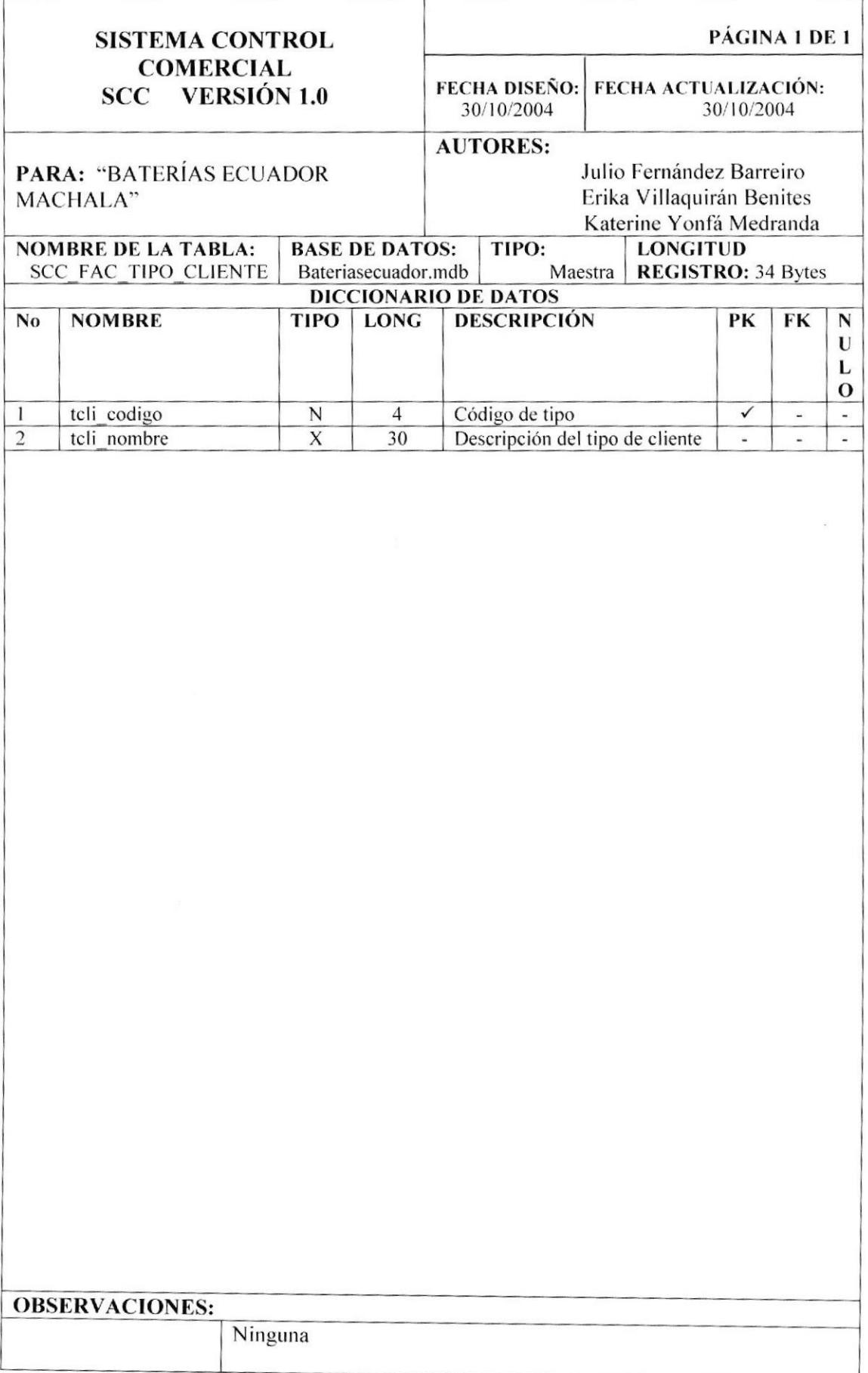

# 10.11. TABLA DE DETALLE DE FACTURA.

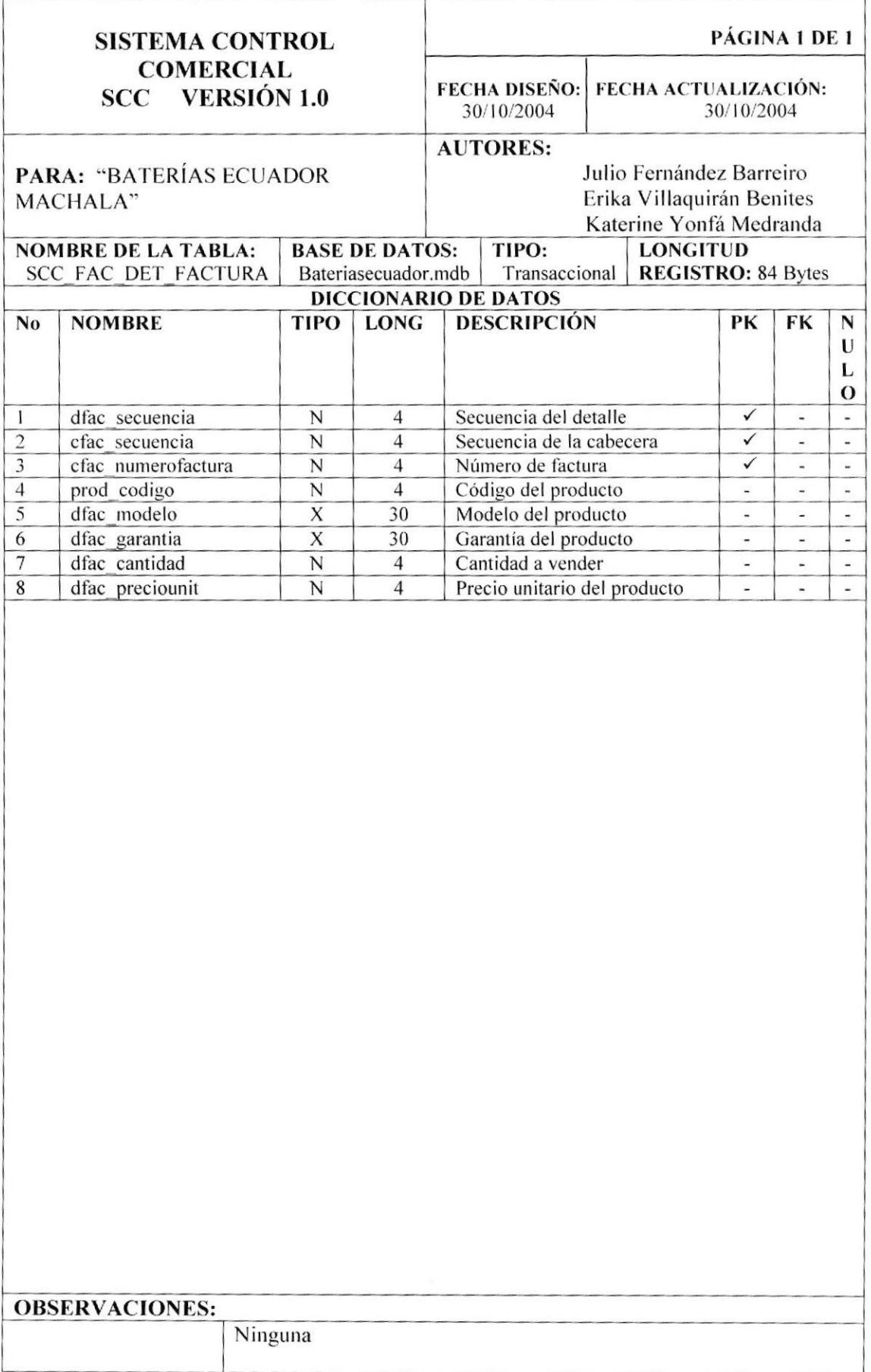

# 10.12. TABLA DE CABECERA DE PERMISO.

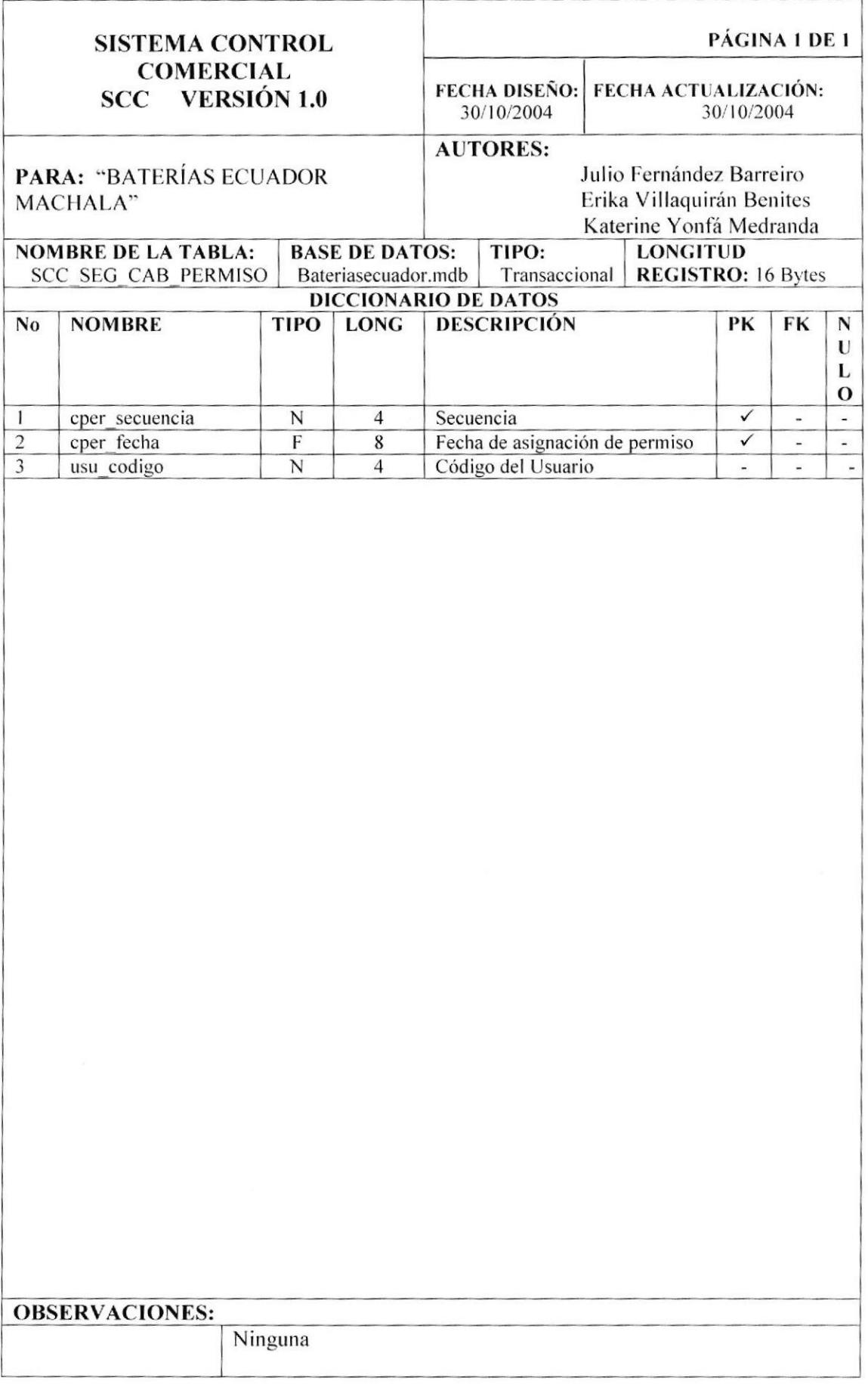

# 10.13. TABLA DE BITÁCORA.

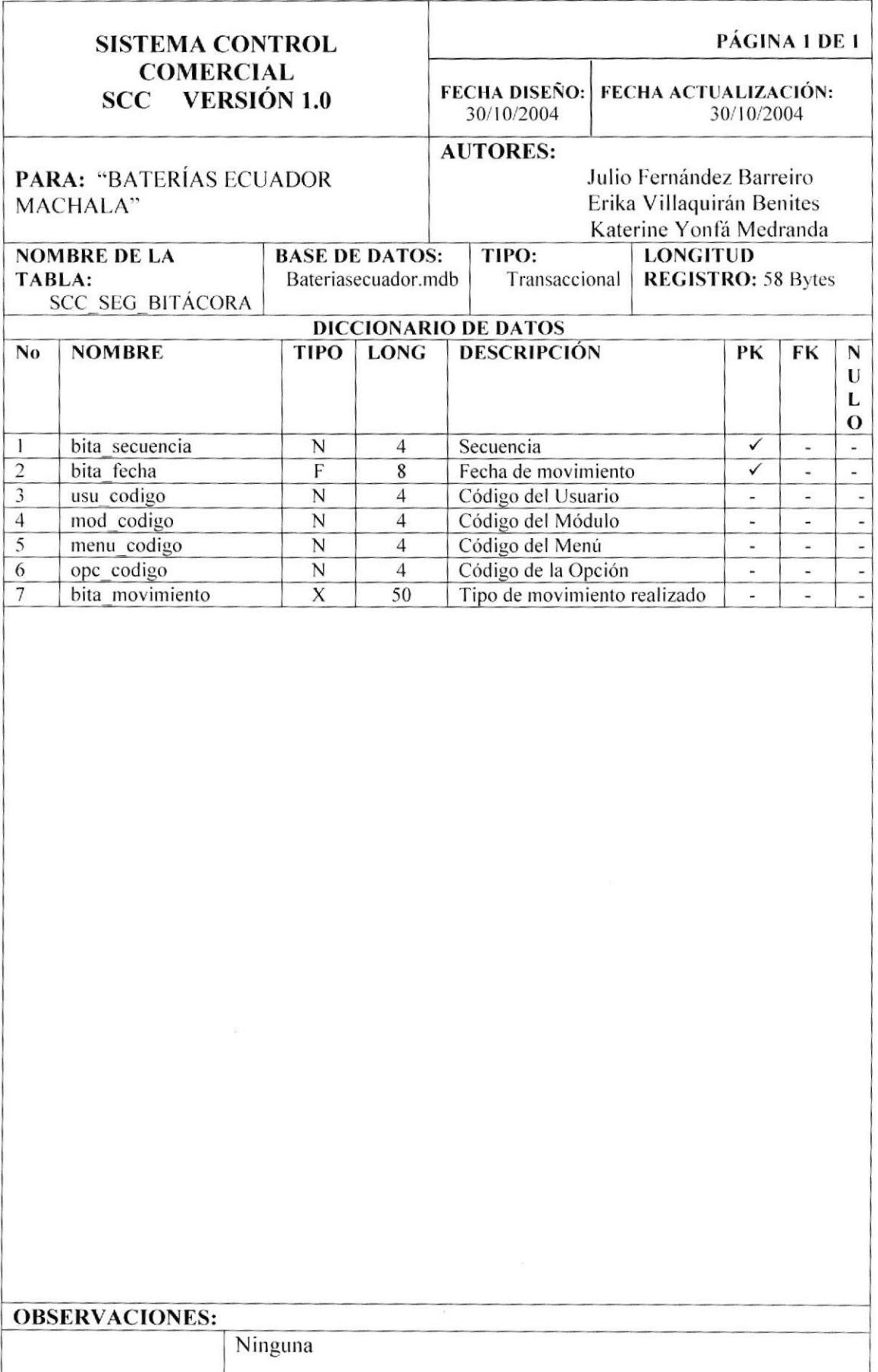

# 10.14. TABLA DE CARGO.

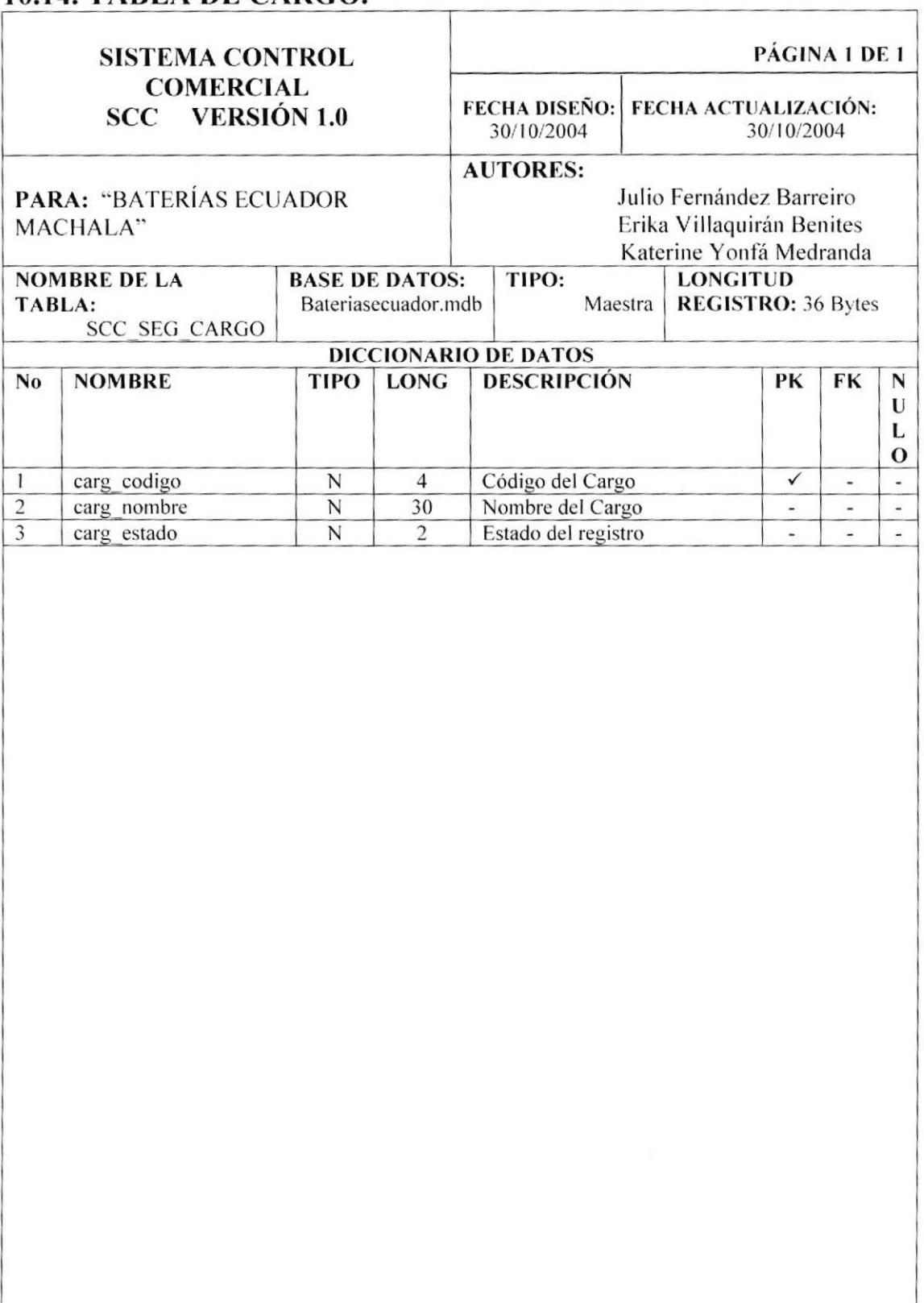

**OBSERVACIONES:** 

Ninguna

### 10.15. TABLA DE DETALLE DE PERMISO.

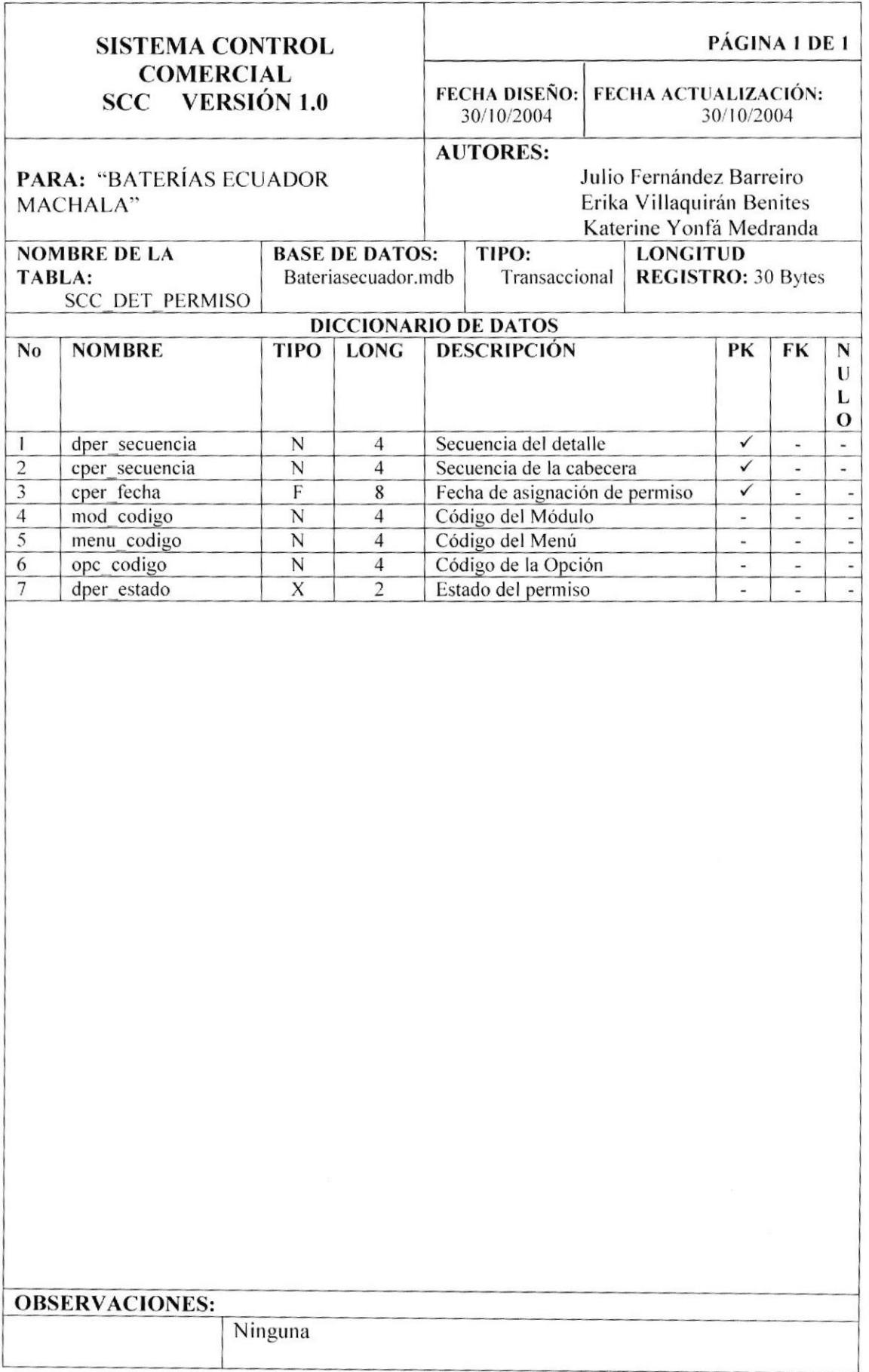

# 10.16. TABLA DE MENÚ.

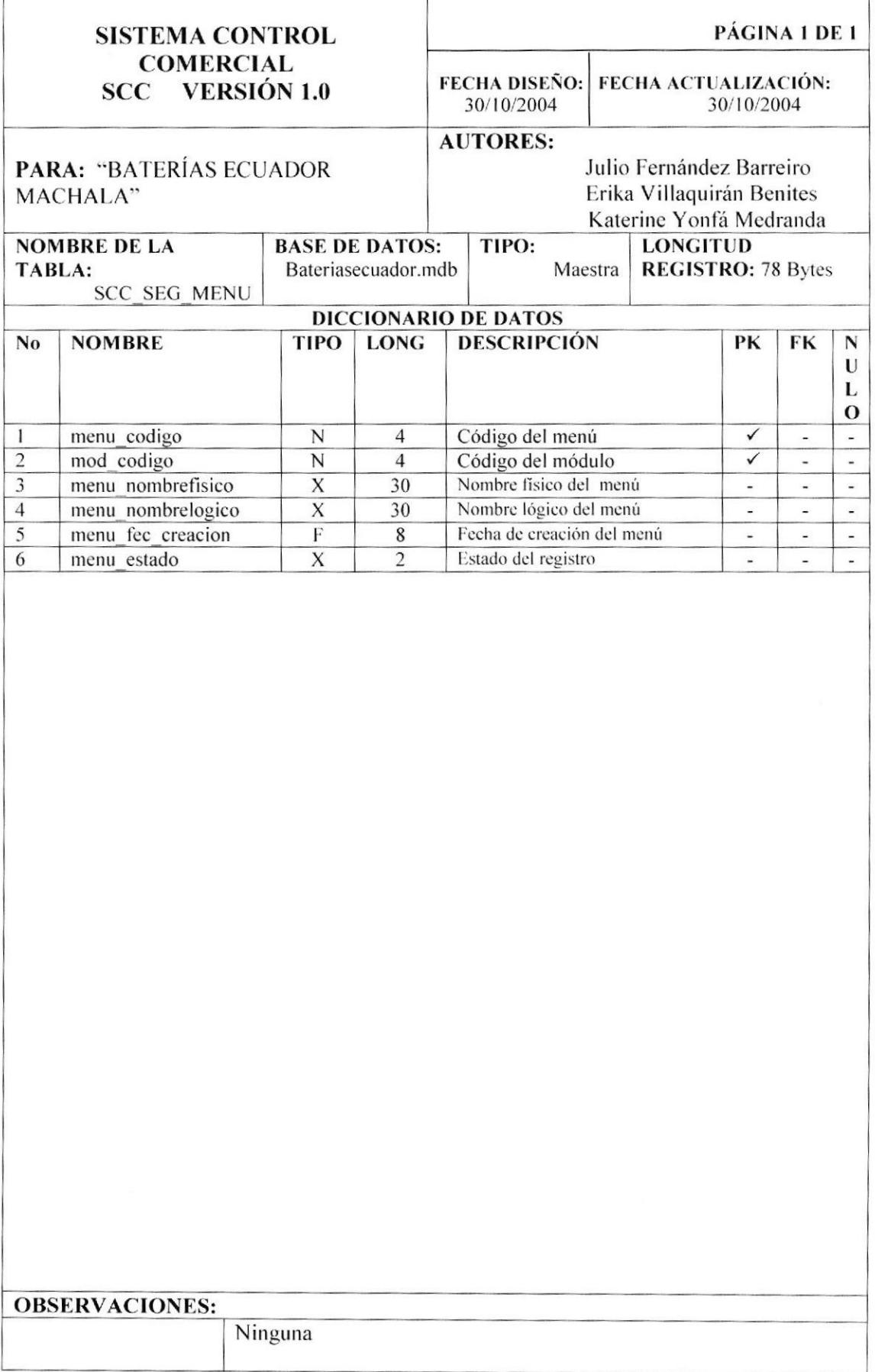
#### 10.17. TABLA DE EMPLEADO.

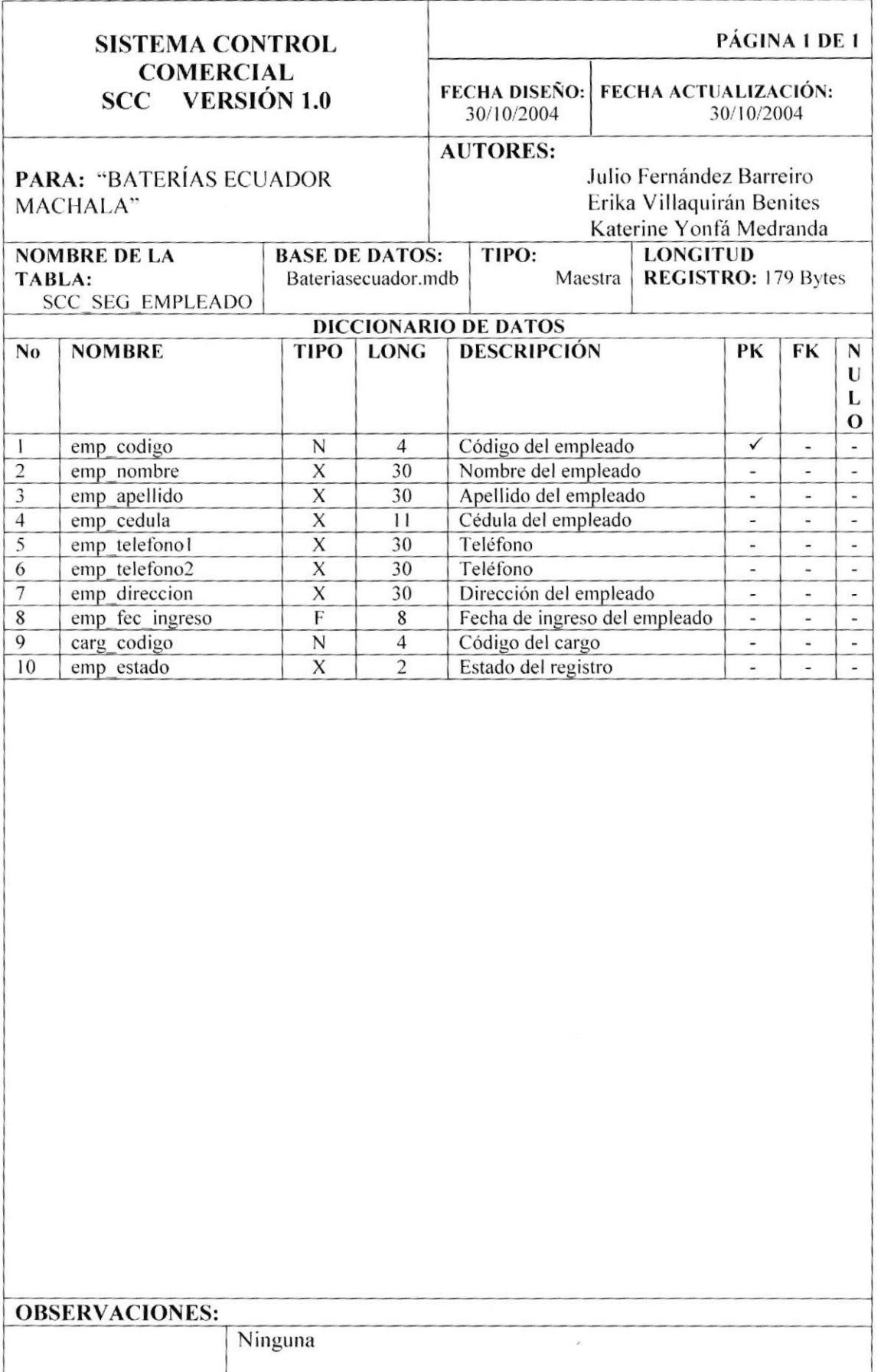

# 10.18. TABLA DE MÓDULO.

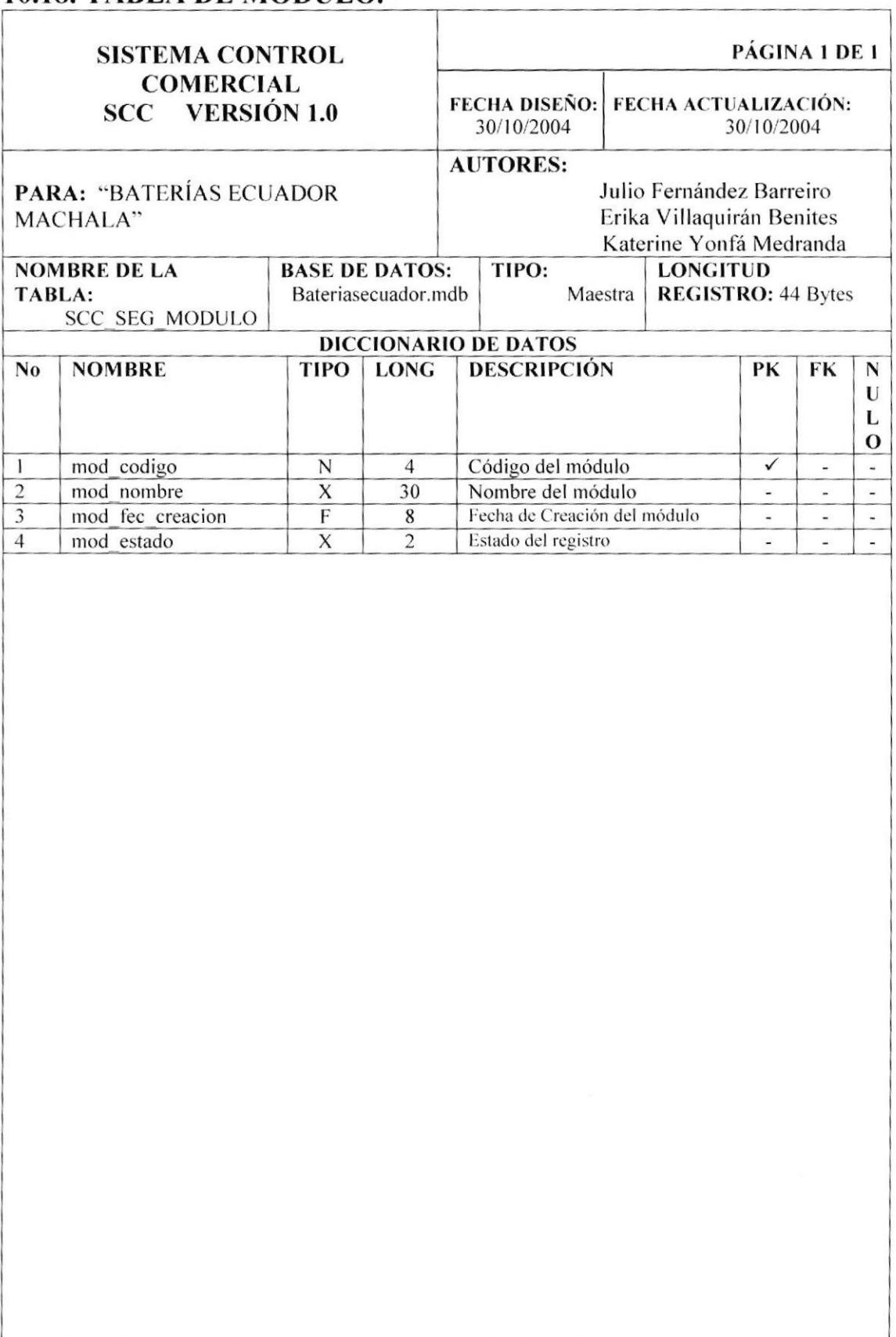

**OBSERVACIONES:** 

Ninguna

# 10.19. TABLA DE OPCIÓN.

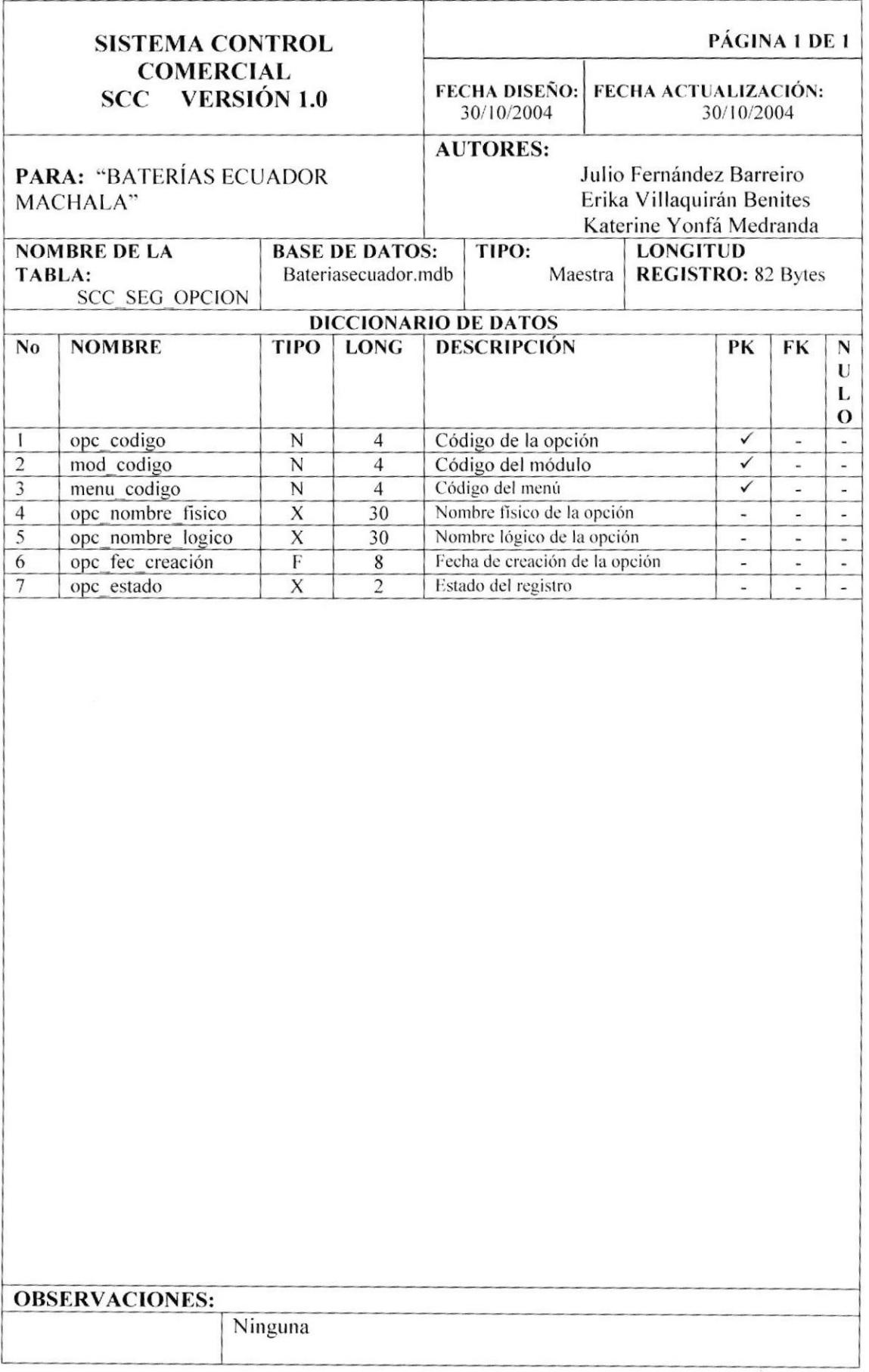

## 10.20. TABLA DE PARÁMETRO.

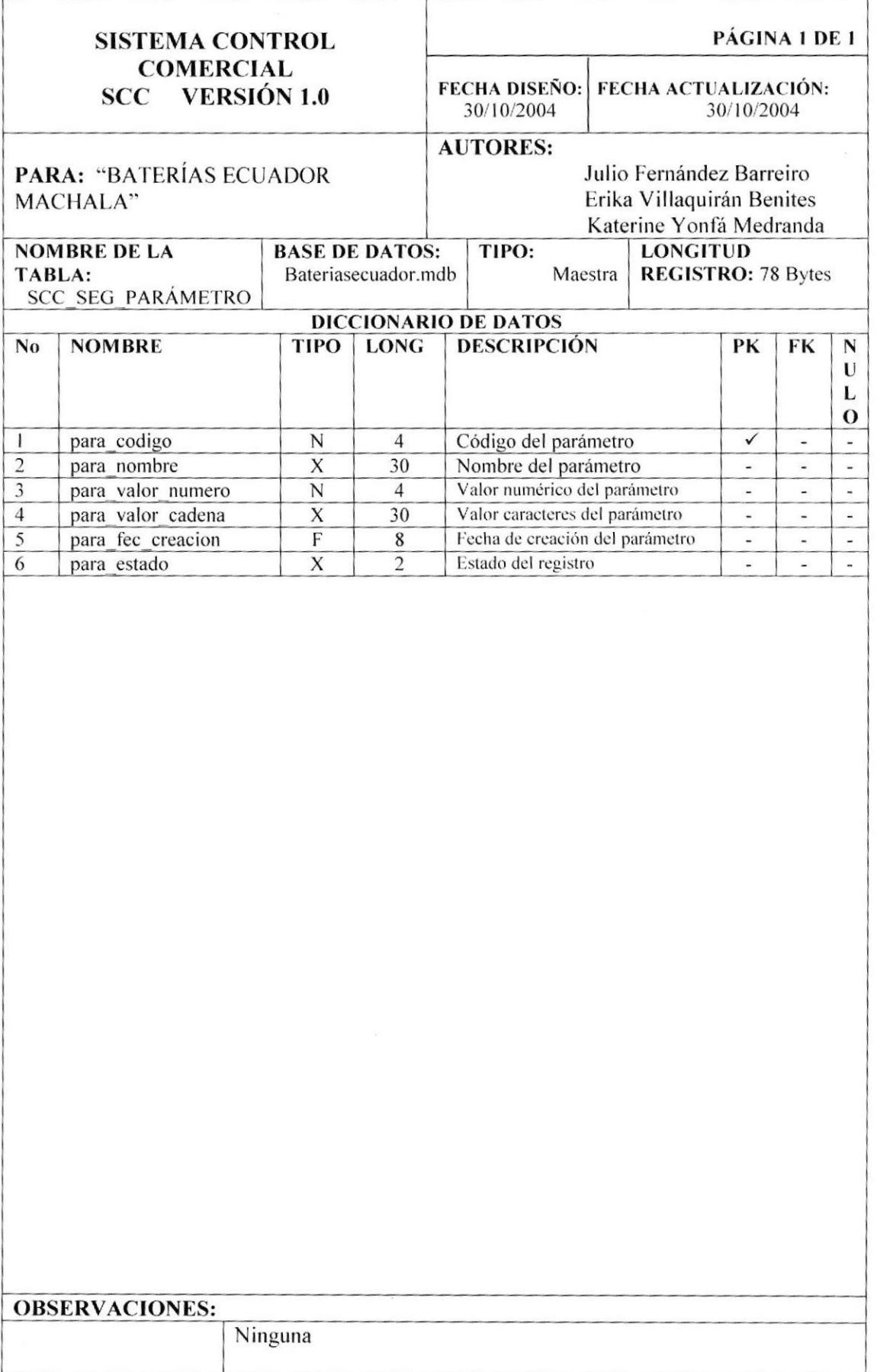

 $\ddot{\phantom{a}}$ 

#### 10.21. TABLA DE USUARIO.

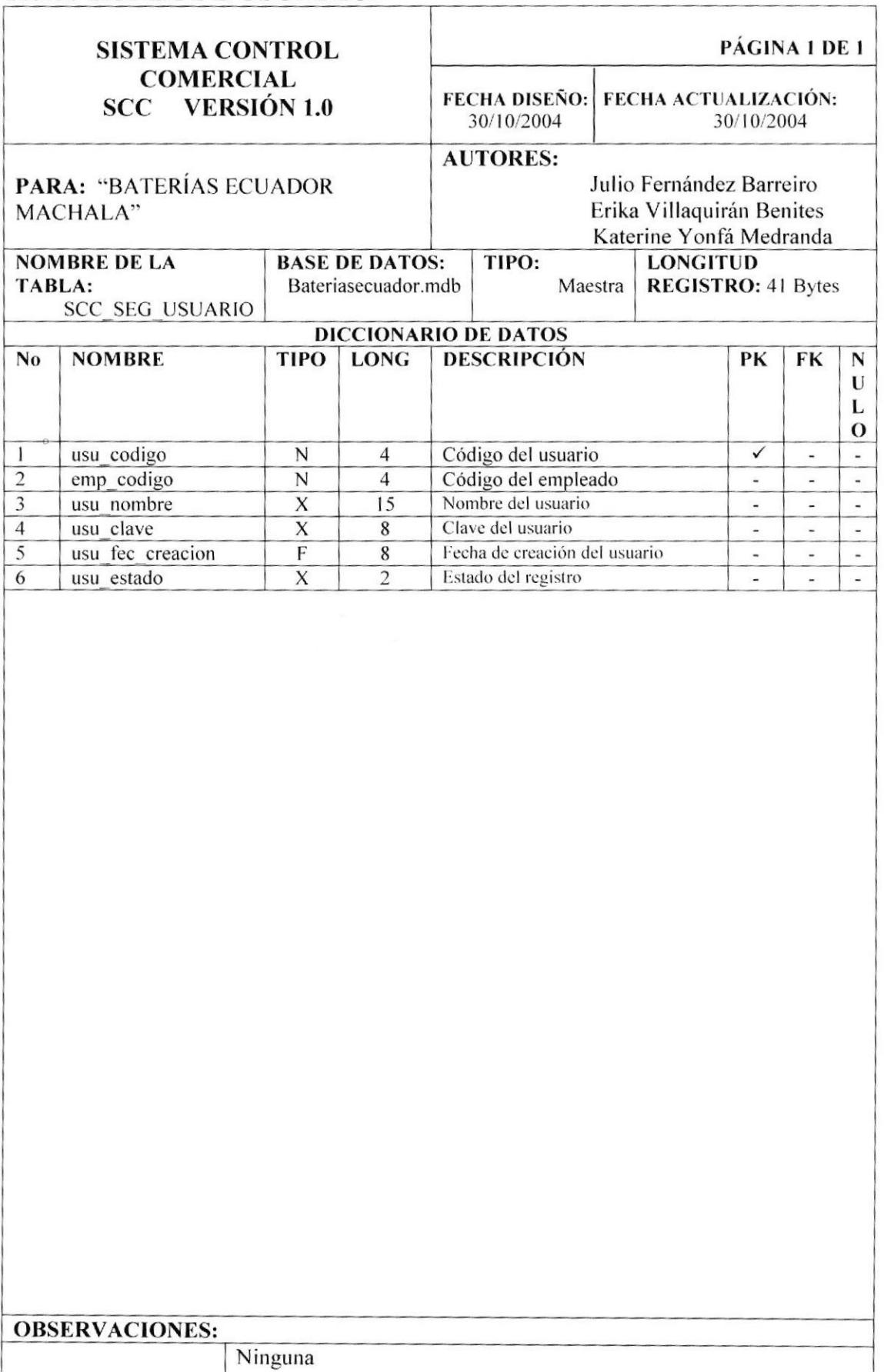

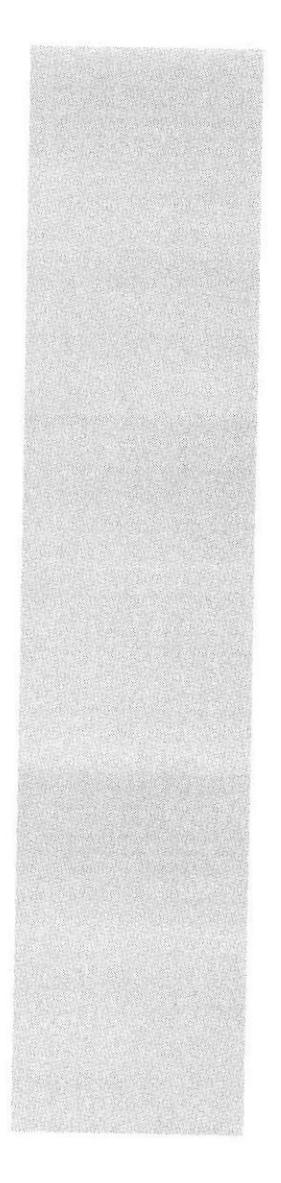

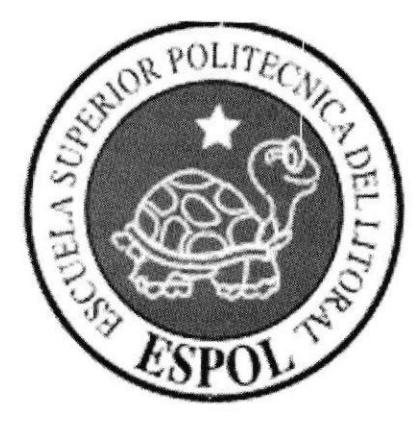

# **CAPÍTULO 11.**

# **DISEÑO DE PROGRAMAS**

 $\overline{1}$ 

# 11. DISEÑO DE PROGRAMAS.

#### 11.1. REGISTRO DE USUARIO.

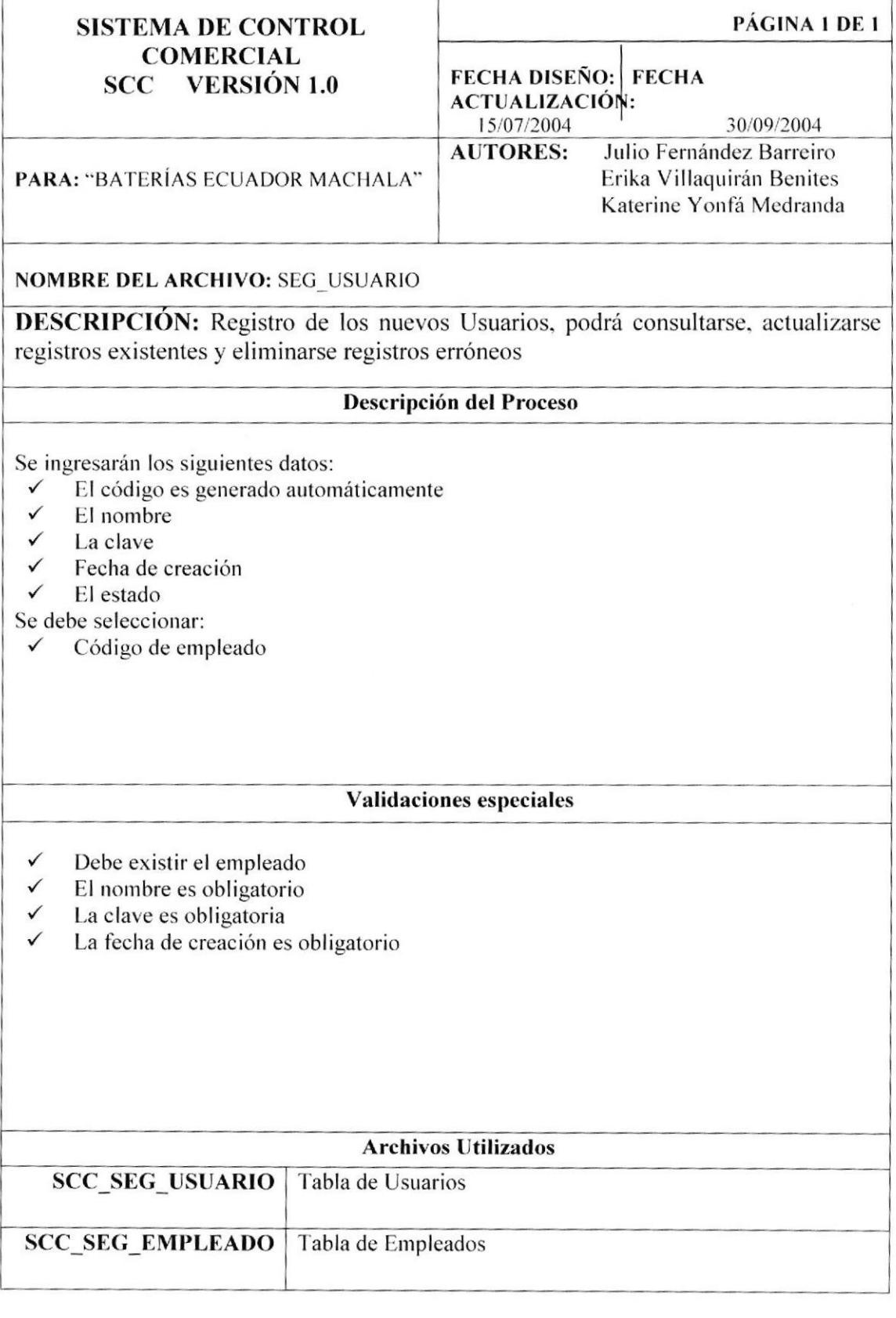

T

 $\overline{1}$ 

#### 11.2. REGISTRO DE EMPLEADO.

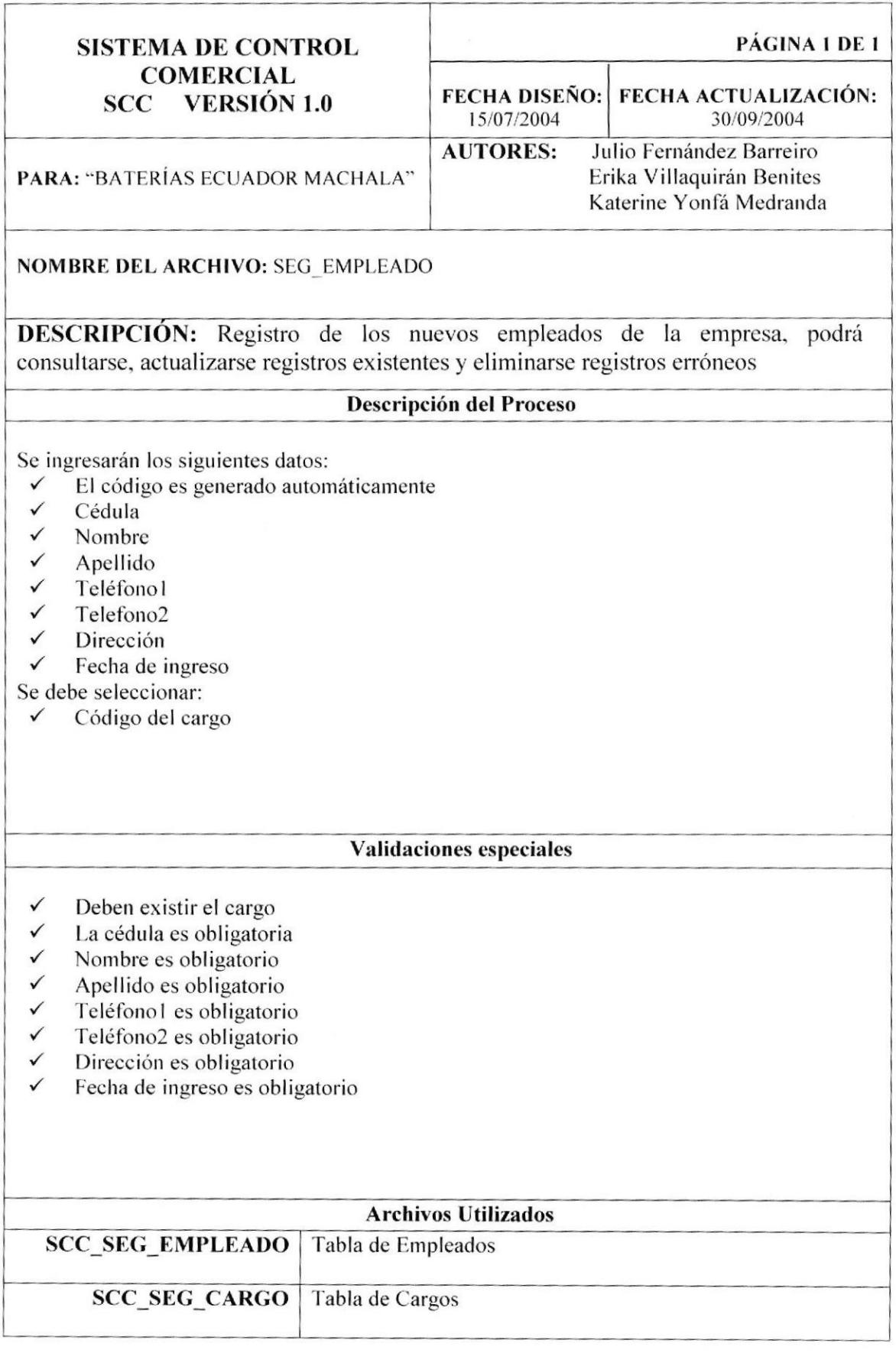

 $\overline{\Gamma}$ 

#### 11.3. REGISTRO DE CARGO.

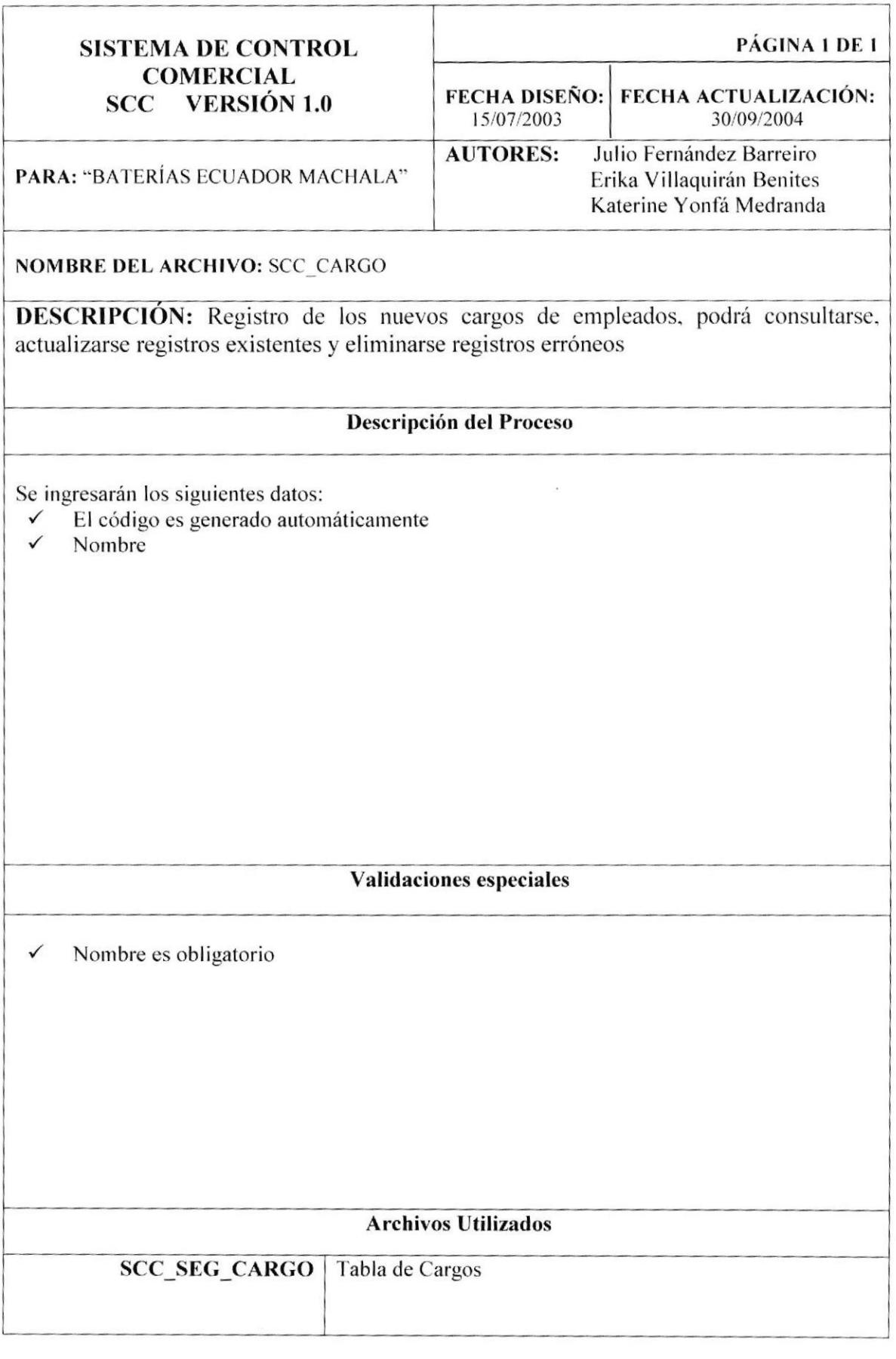

 $\top$ 

T

# 11.4. REGISTRO DE MÓDULO.

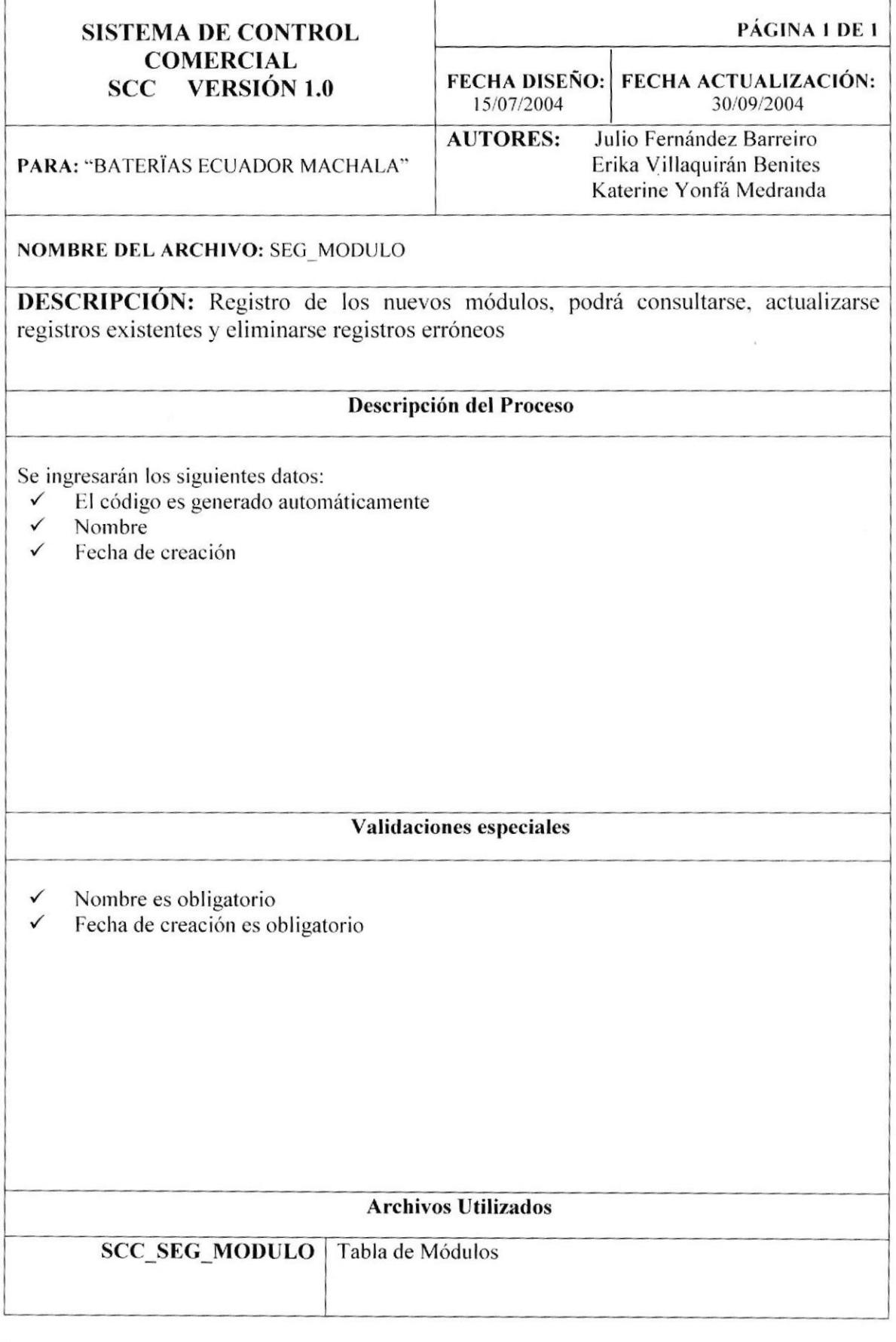

ſ

# 11.5. REGISTRO DE PARÁMETRO

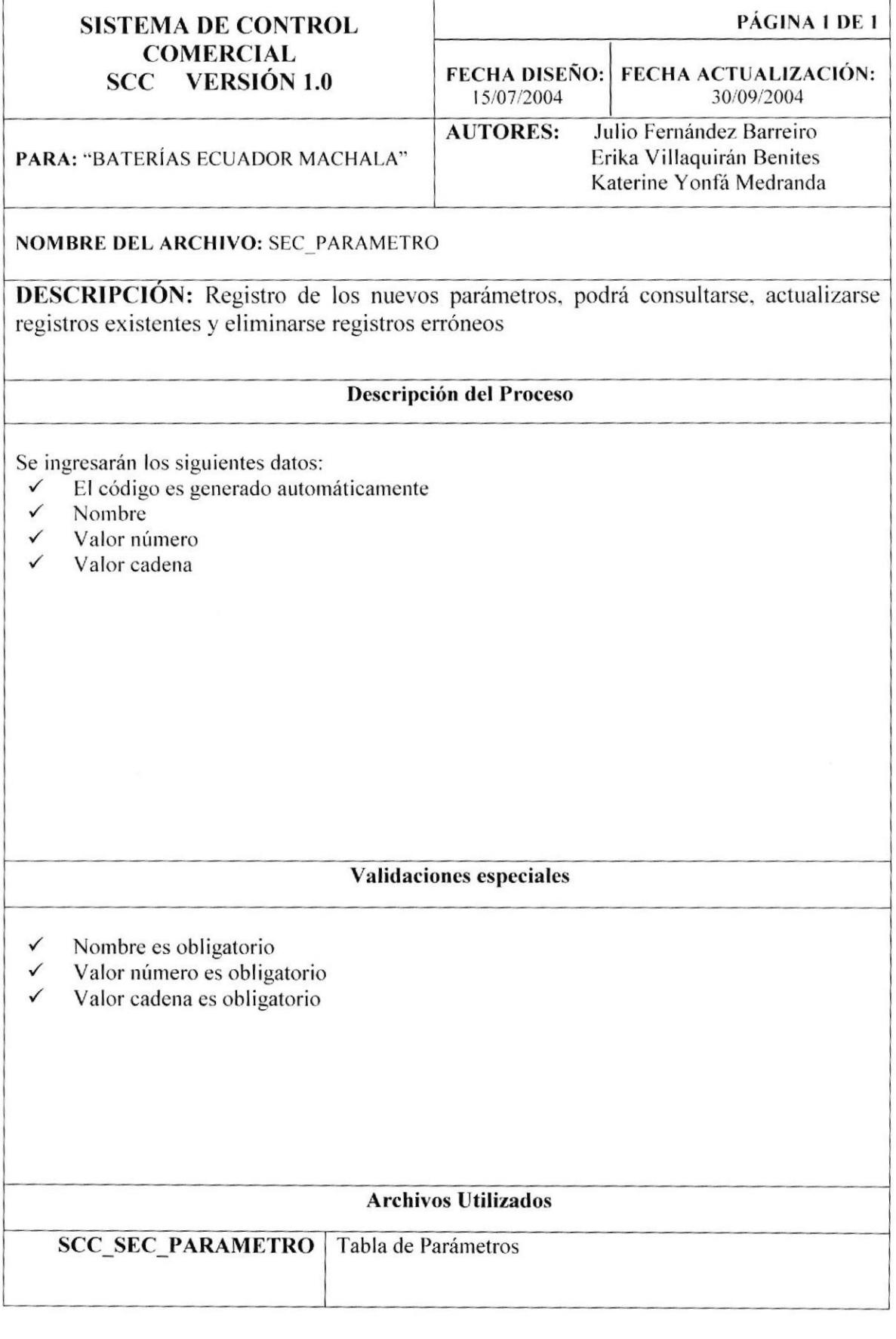

Г

# 11.6. REGISTRO DE MENÚ.

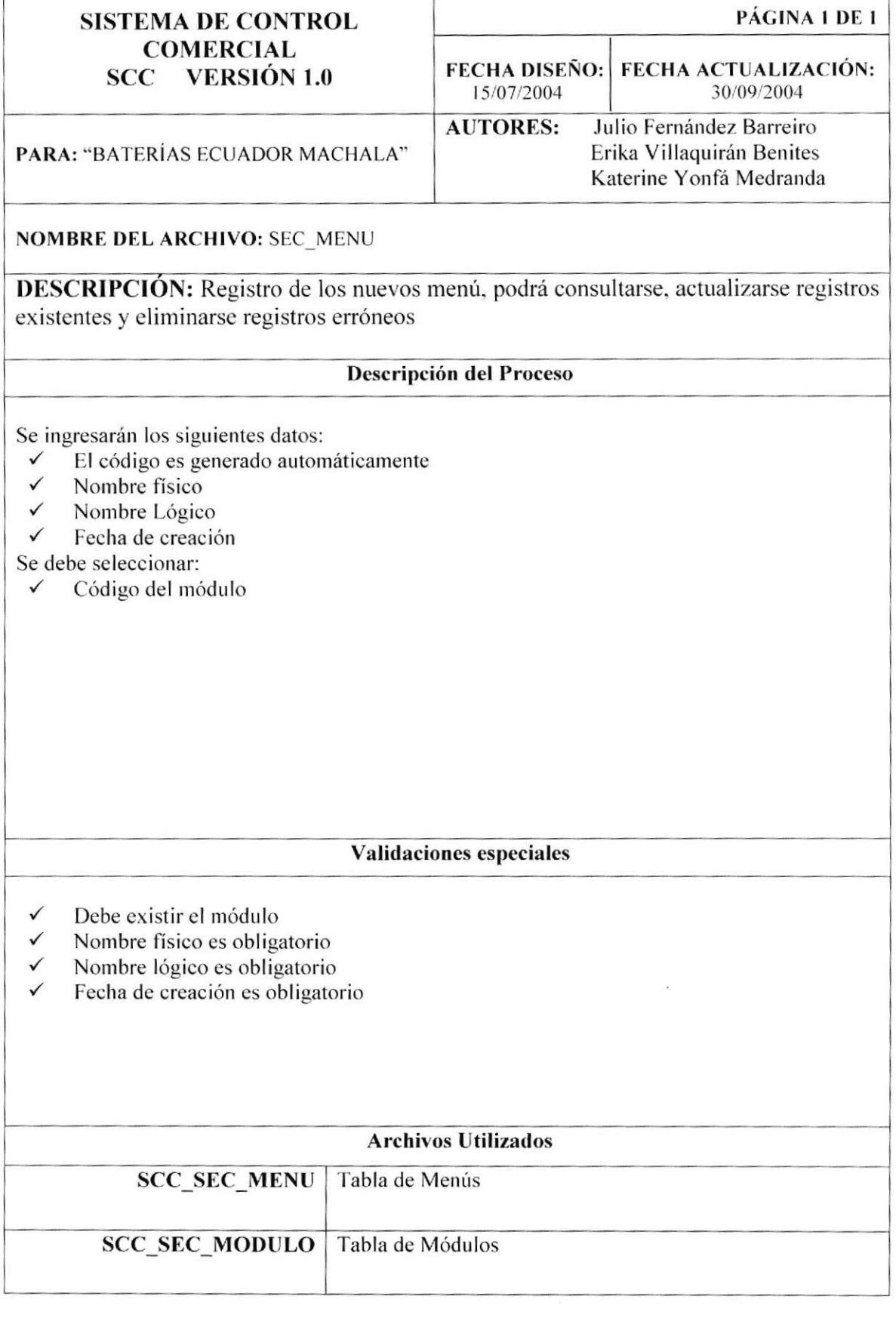

 $\sqrt{ }$ 

# 11.7. REGISTRO DE OPCIÓN.

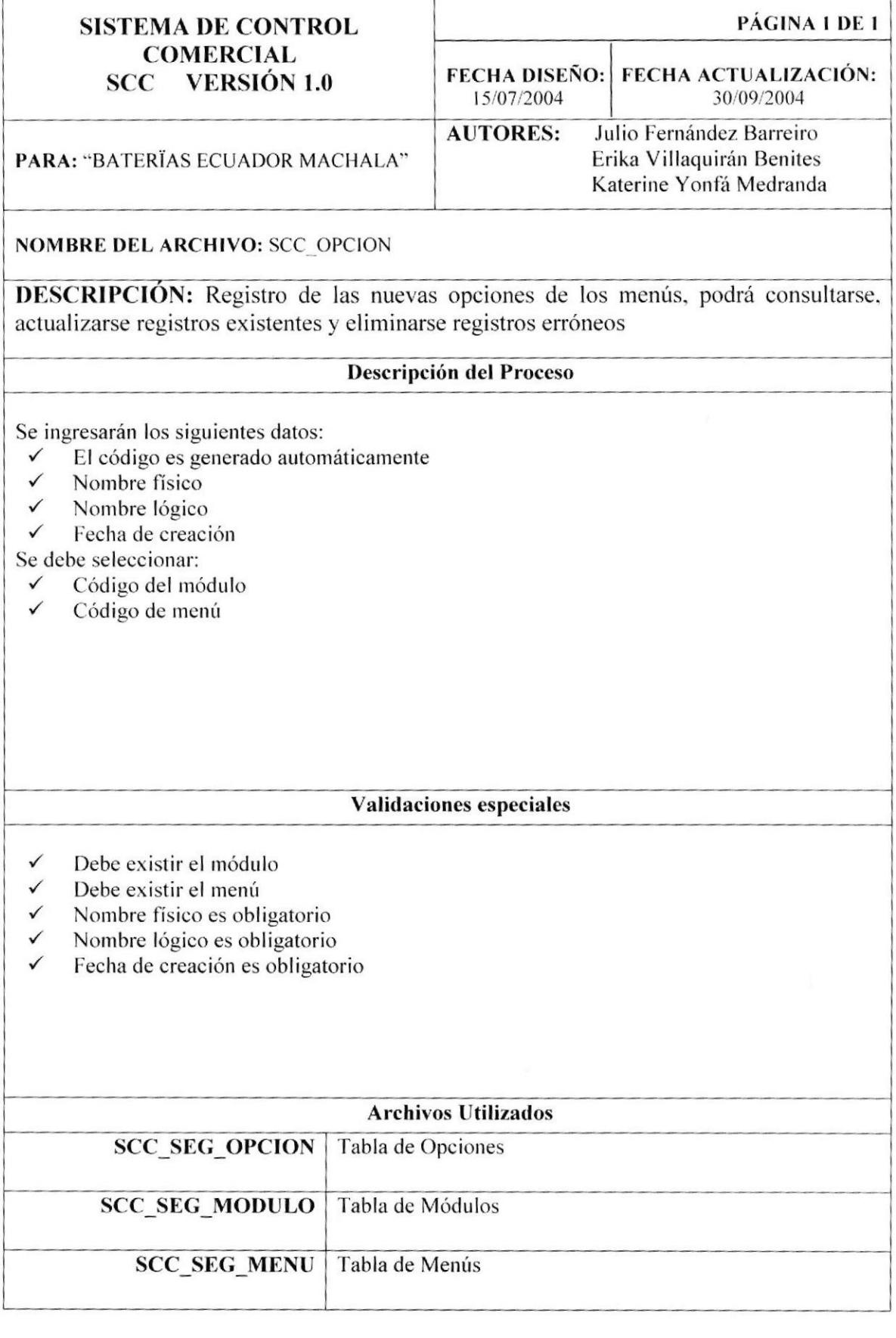

 $\mathsf{r}$ 

Ï

#### 11.8. REGISTRO DE CLIENTES.

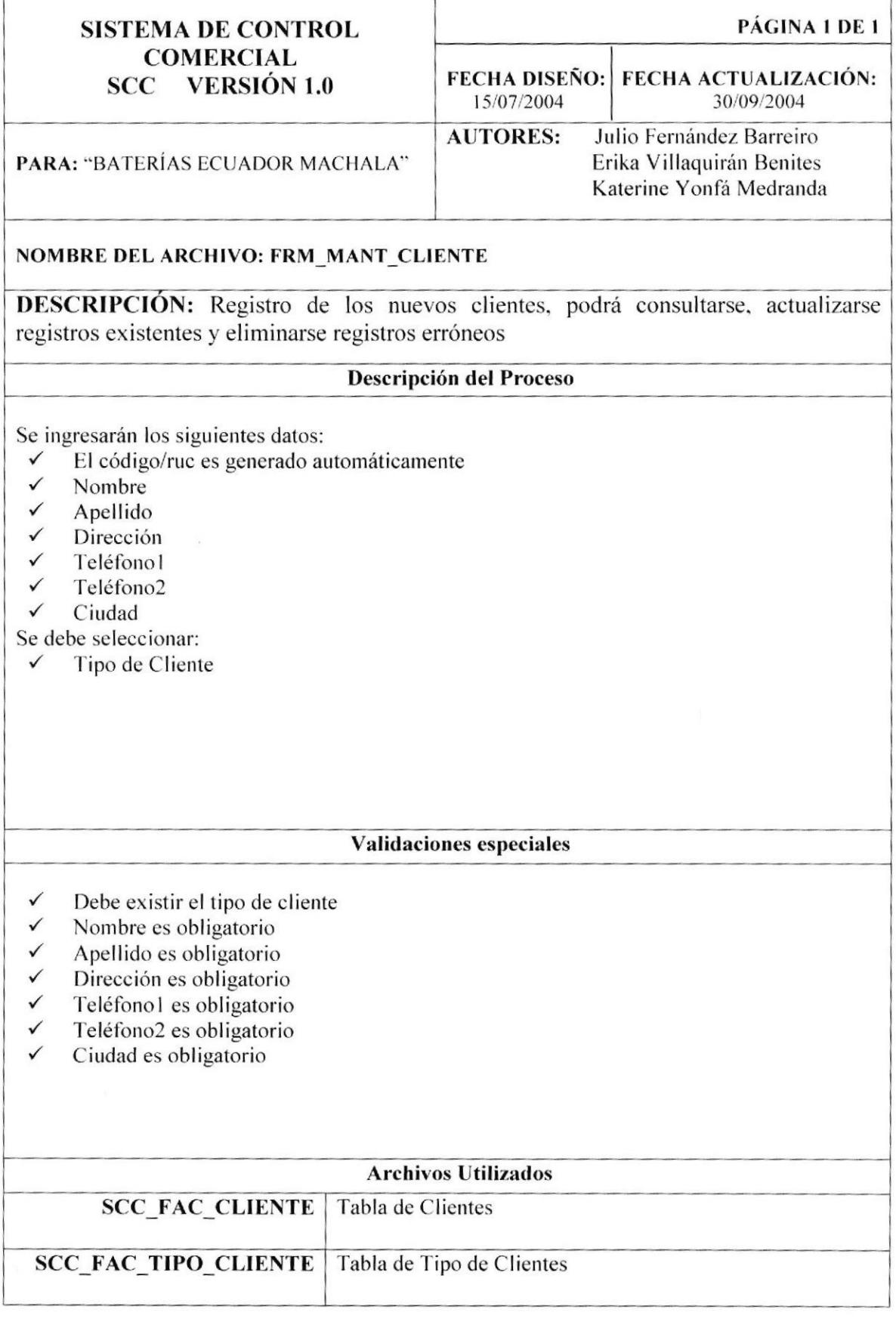

Т

 $\tilde{\mathcal{R}}$ 

 $\overline{r}$ 

٦

# 11.9. REGISTRO DE DÍAS PLAZO.

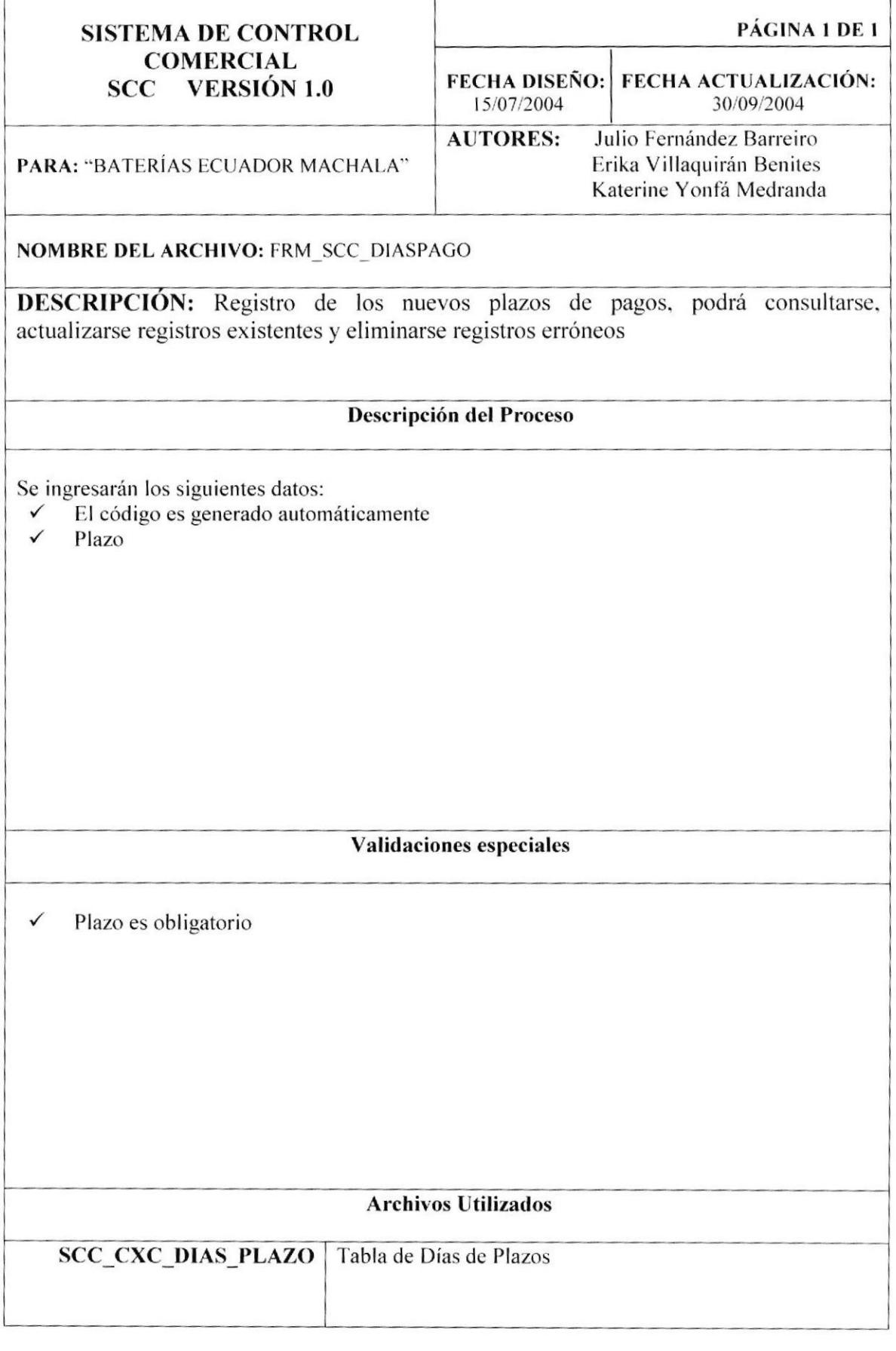

Т

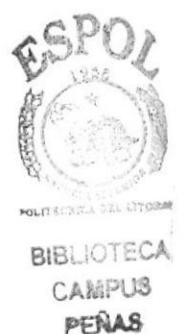

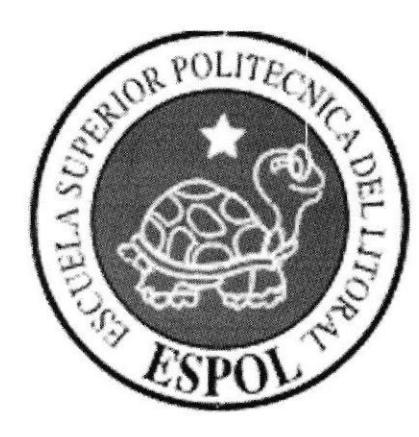

# **CAPÍTULO 12.**

# **DISEÑO DE PANTALLAS**

### 12. DISEÑO DE ENTRADAS Y SALIDAS.

### 12.1. PANTALLA DE PRESENTACIÓN DEL SISTEMA.

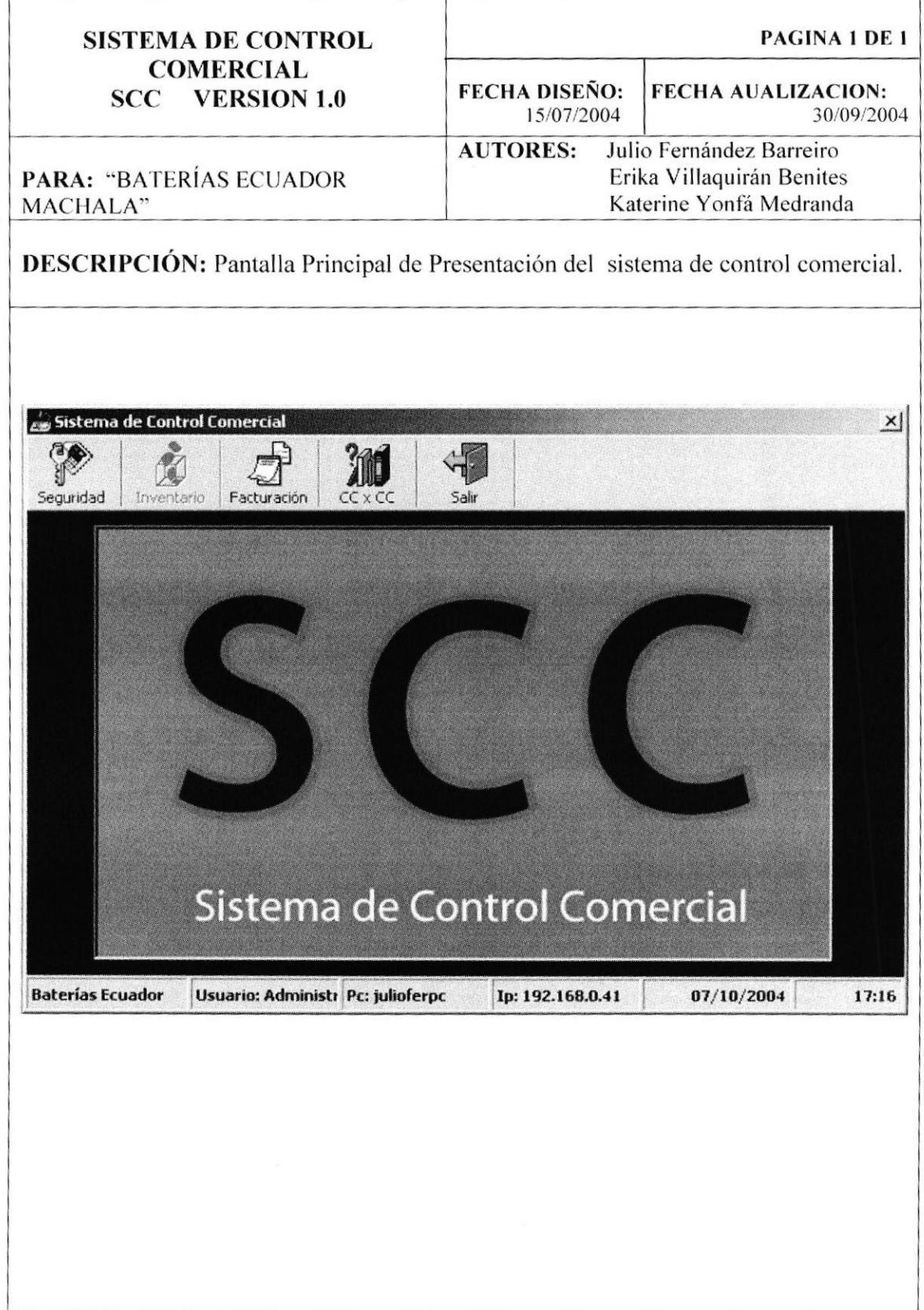

#### 12.2. PANTALLA DE ACERCA DEL SISTEMA.

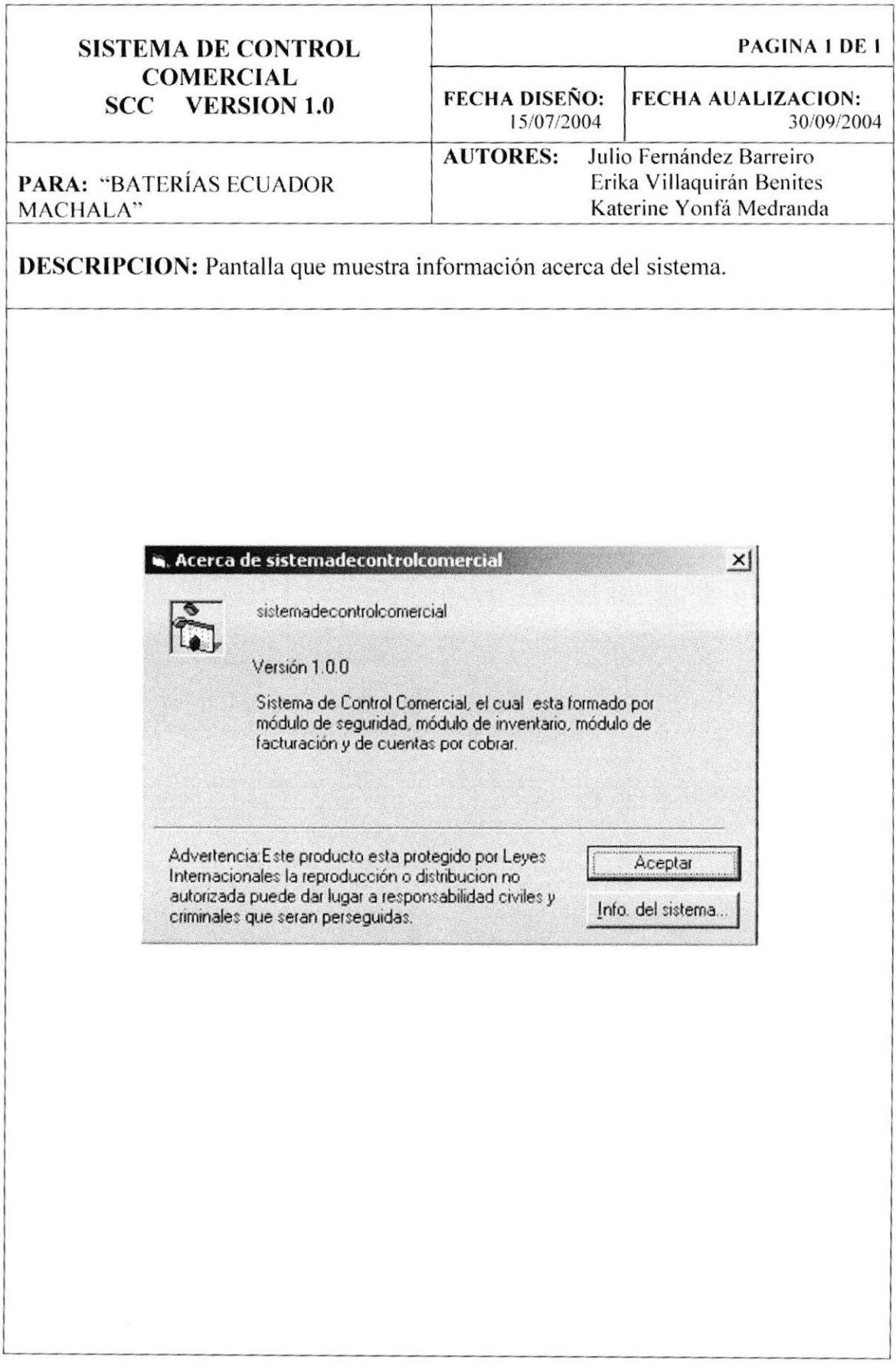

### 12.3. PANTALLA PRINCIPAL DEL SISTEMA.

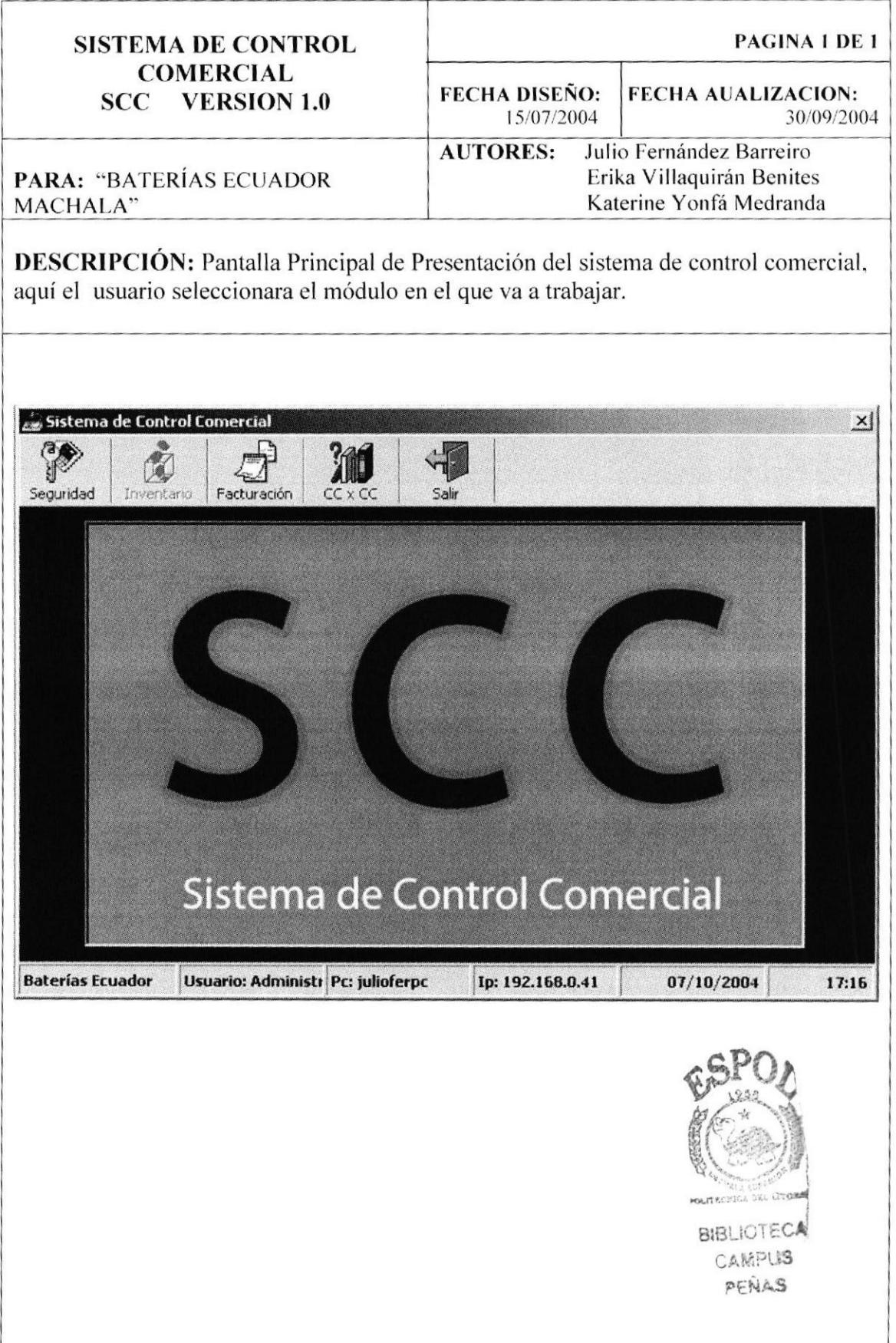

# 12.4. PANTALLA PRINCIPAL DEL MÓDULO DE SEGURIDAD

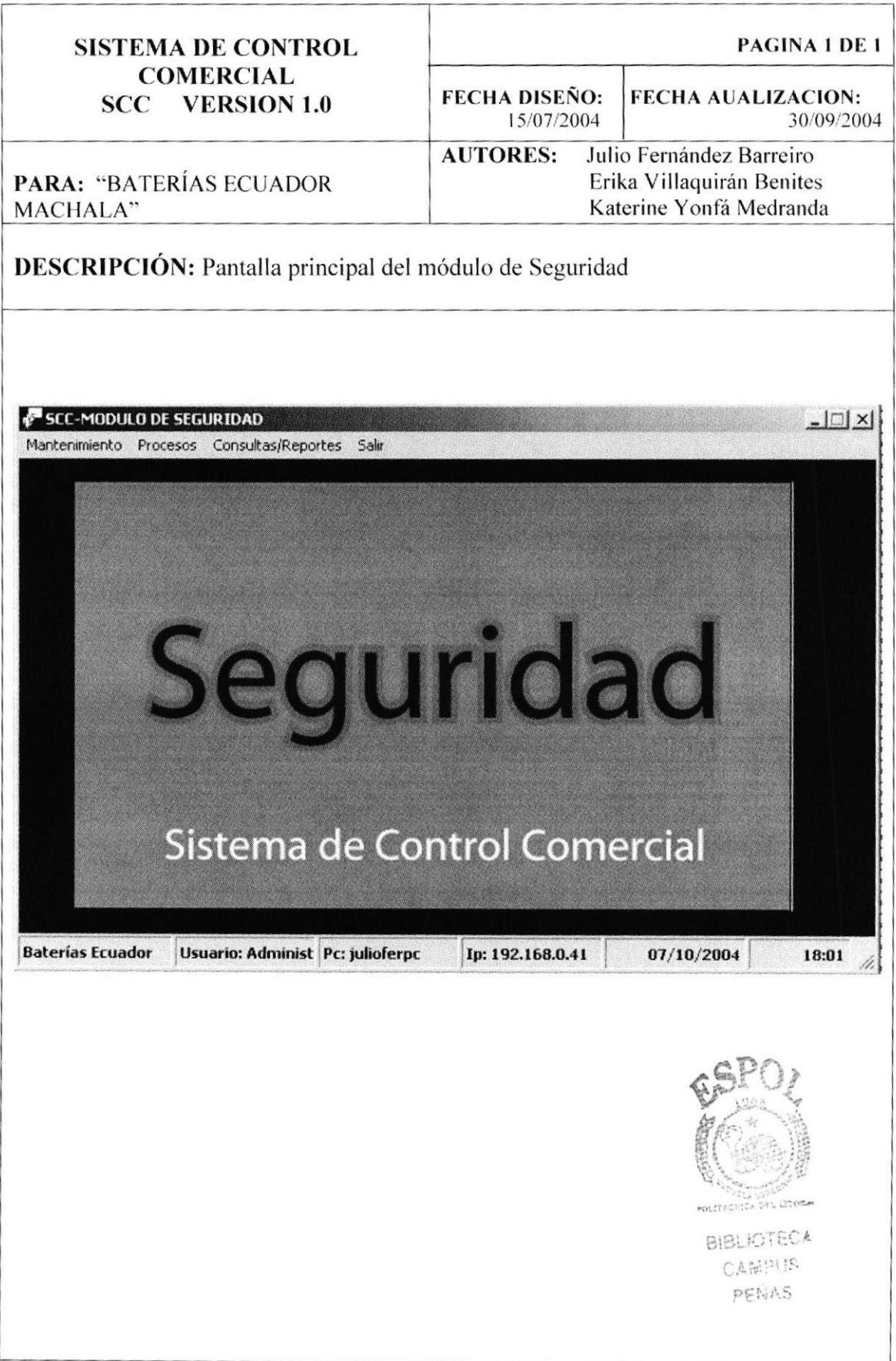

#### MÓDULO DE 12.5. SUBMENÚ **MANTENIMIENTO DEL SEGURIDAD.**

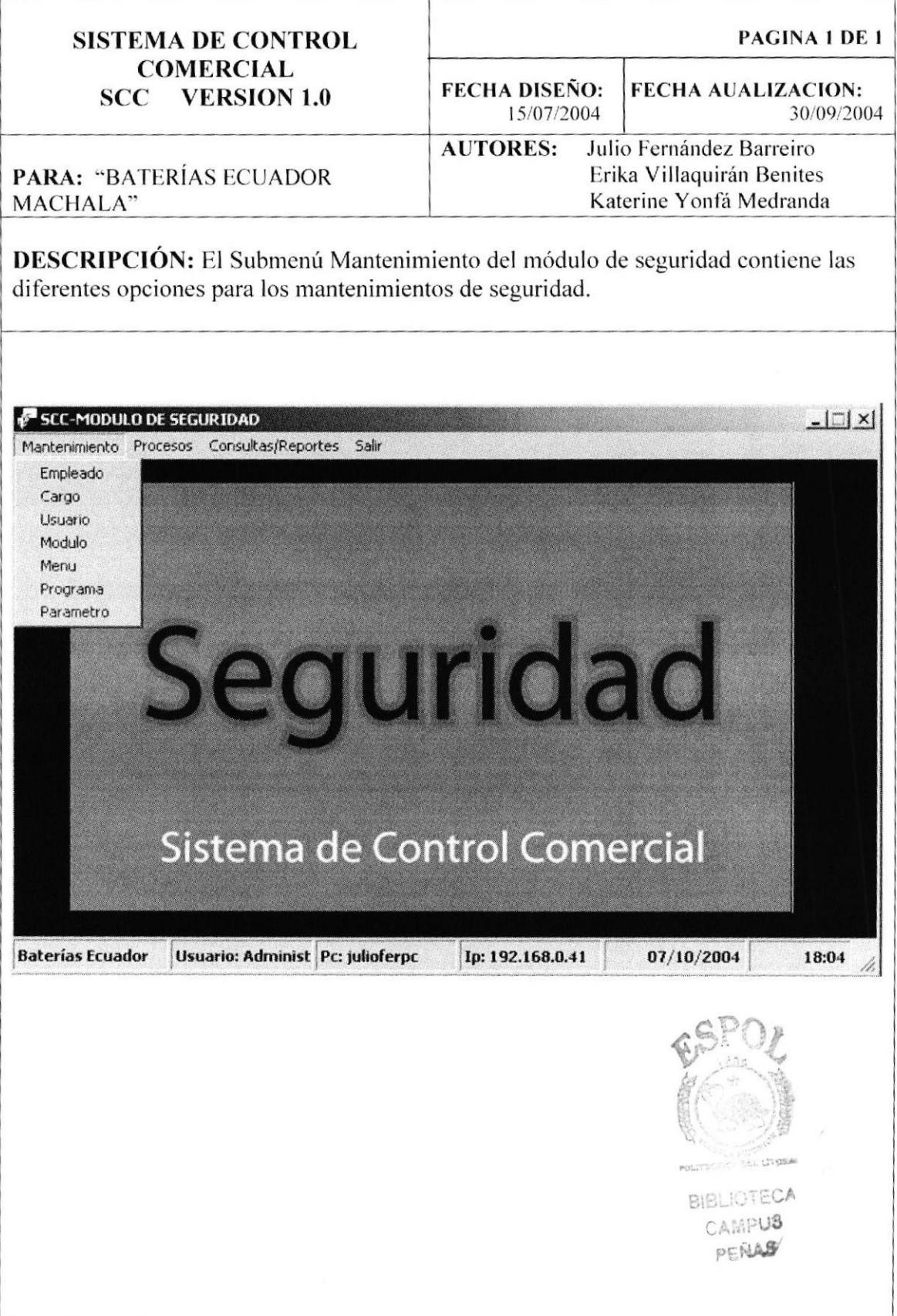

# 12.6. SUBMENÚ PROCESOS DEL MÓDULO DE SEGURIDAD.

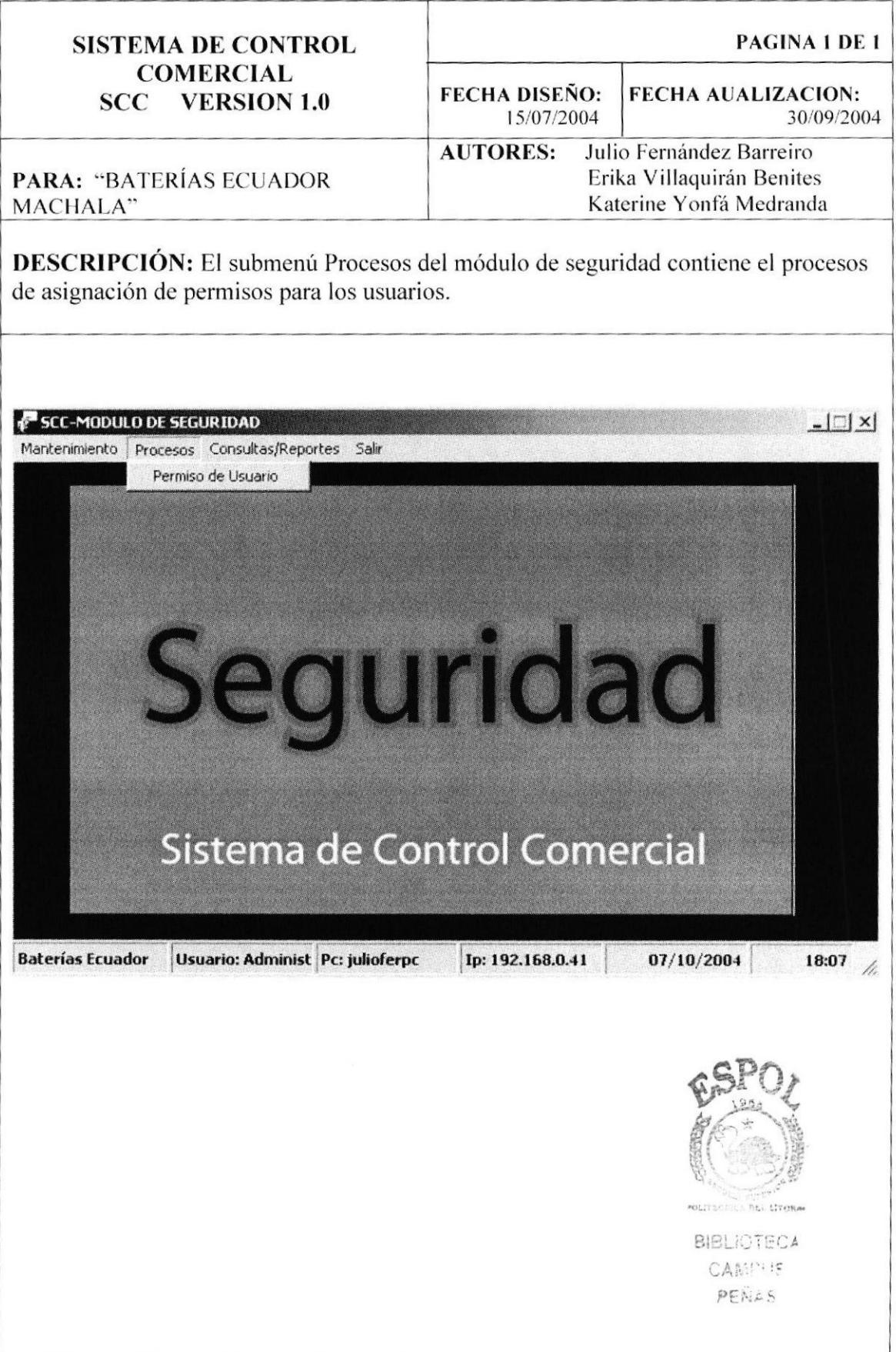

#### 12.7. SUBMENÚ CONSULTAS/REPORTES DEL MÓDULO DE **SEGURIDAD.**

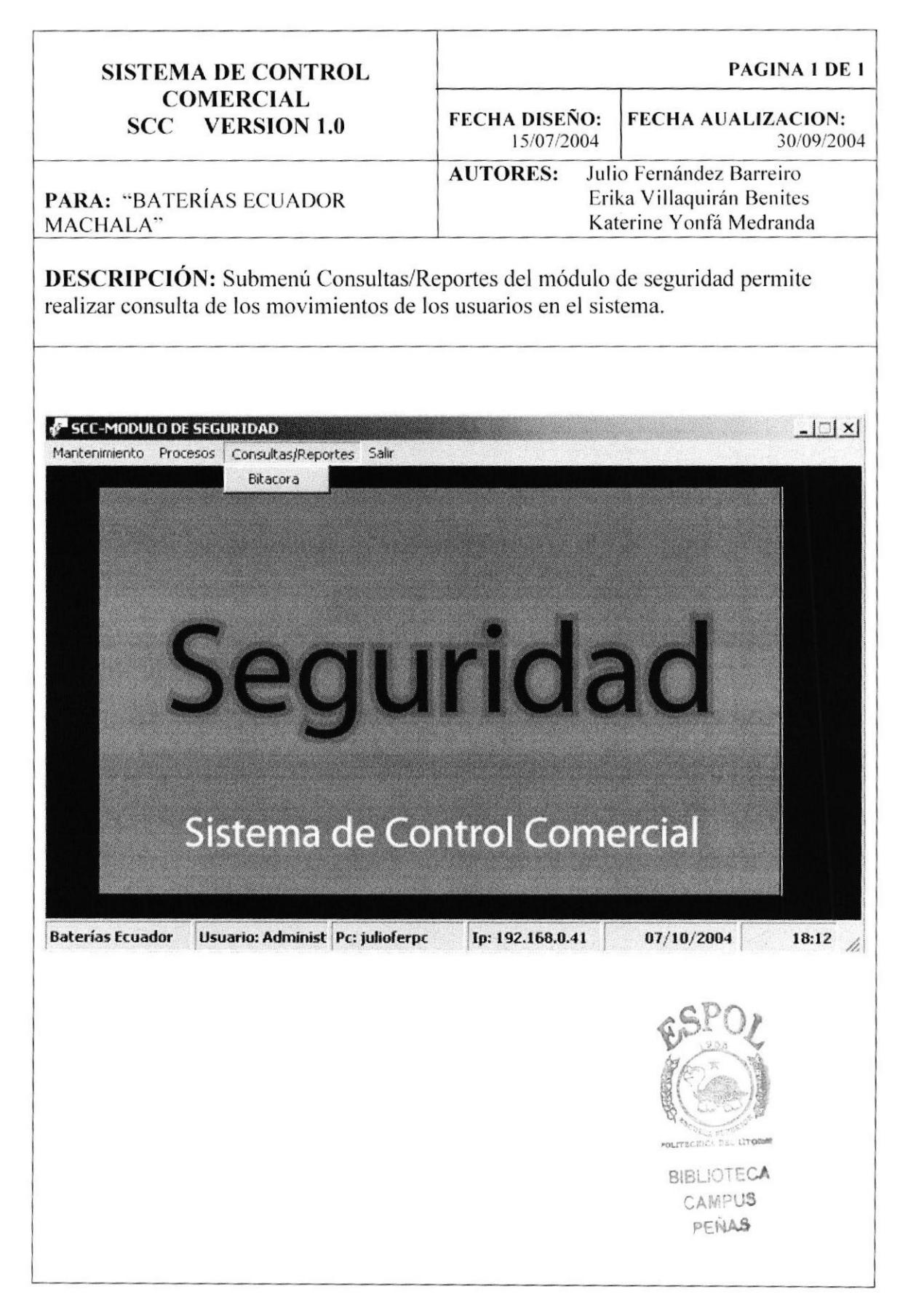

# 12.8. PANTALLA PRINCIPAL DEL MÓDULO DE FACTURACIÓN

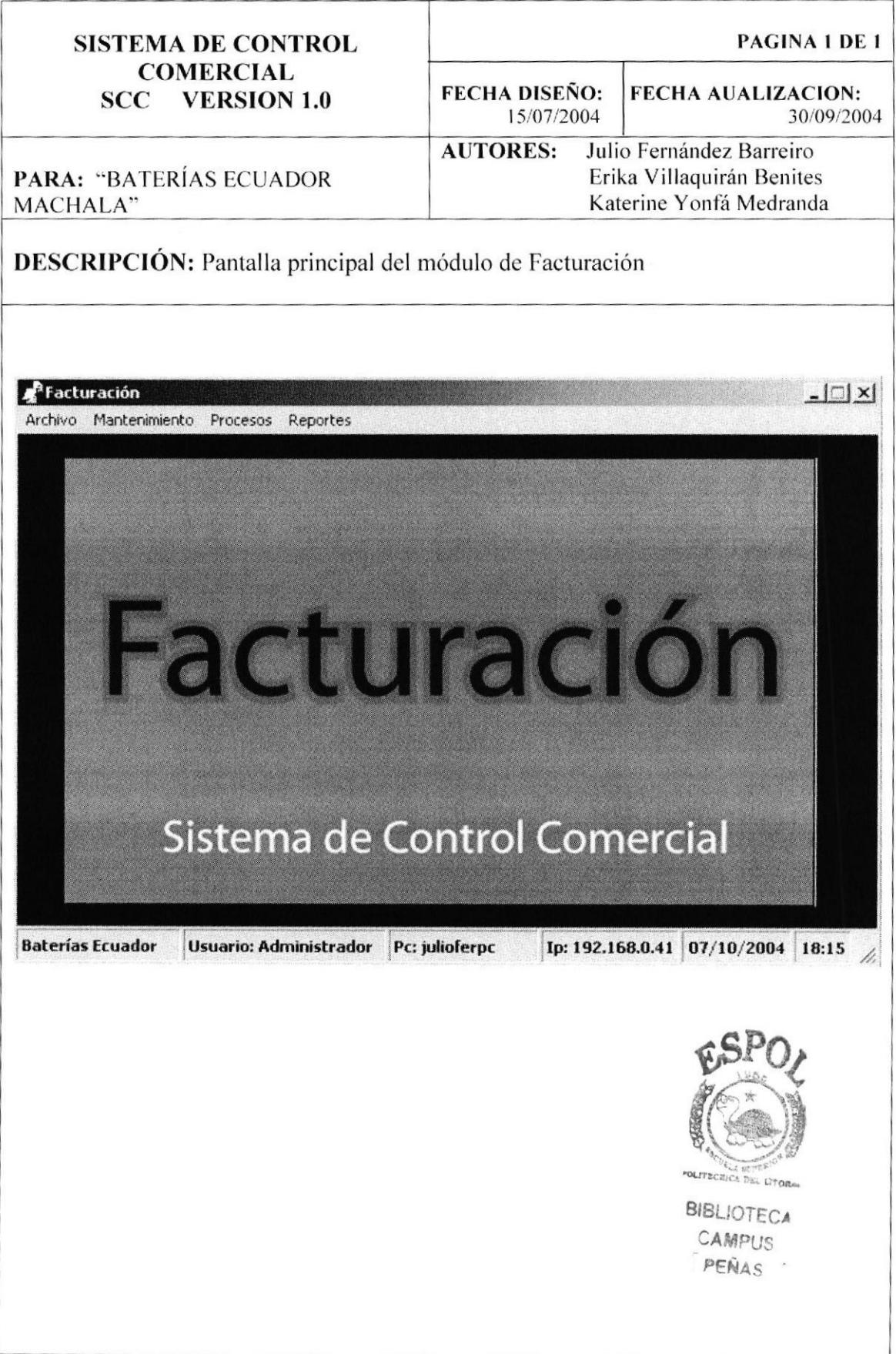

#### MÓDULO DE 12.9. SUBMENÚ MANTENIMIENTO DEL **FACTURACIÓN.**

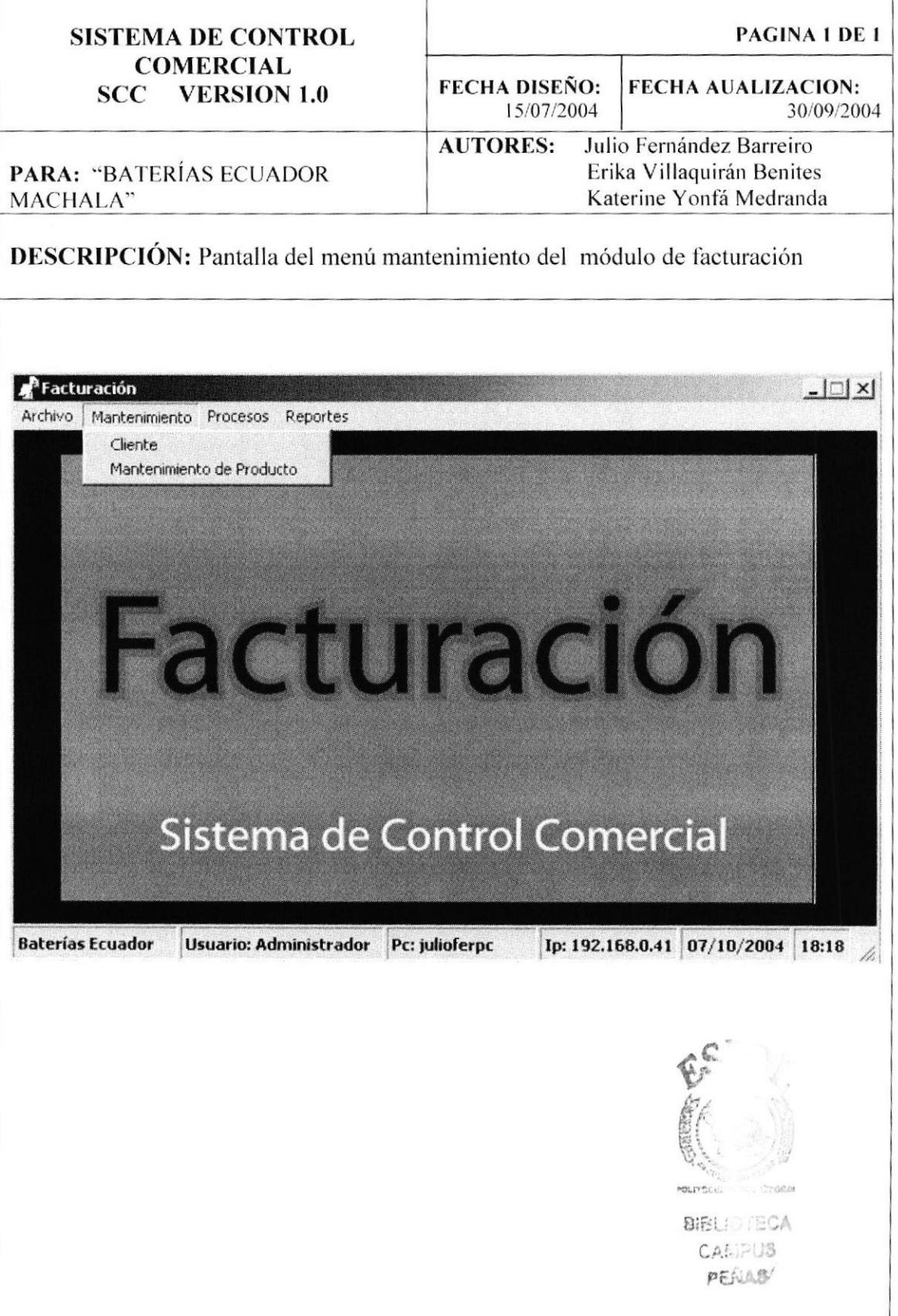

# 12.10 SUBMENÚ PROCESOS DEL MÓDULO DE FACTURACIÓN.

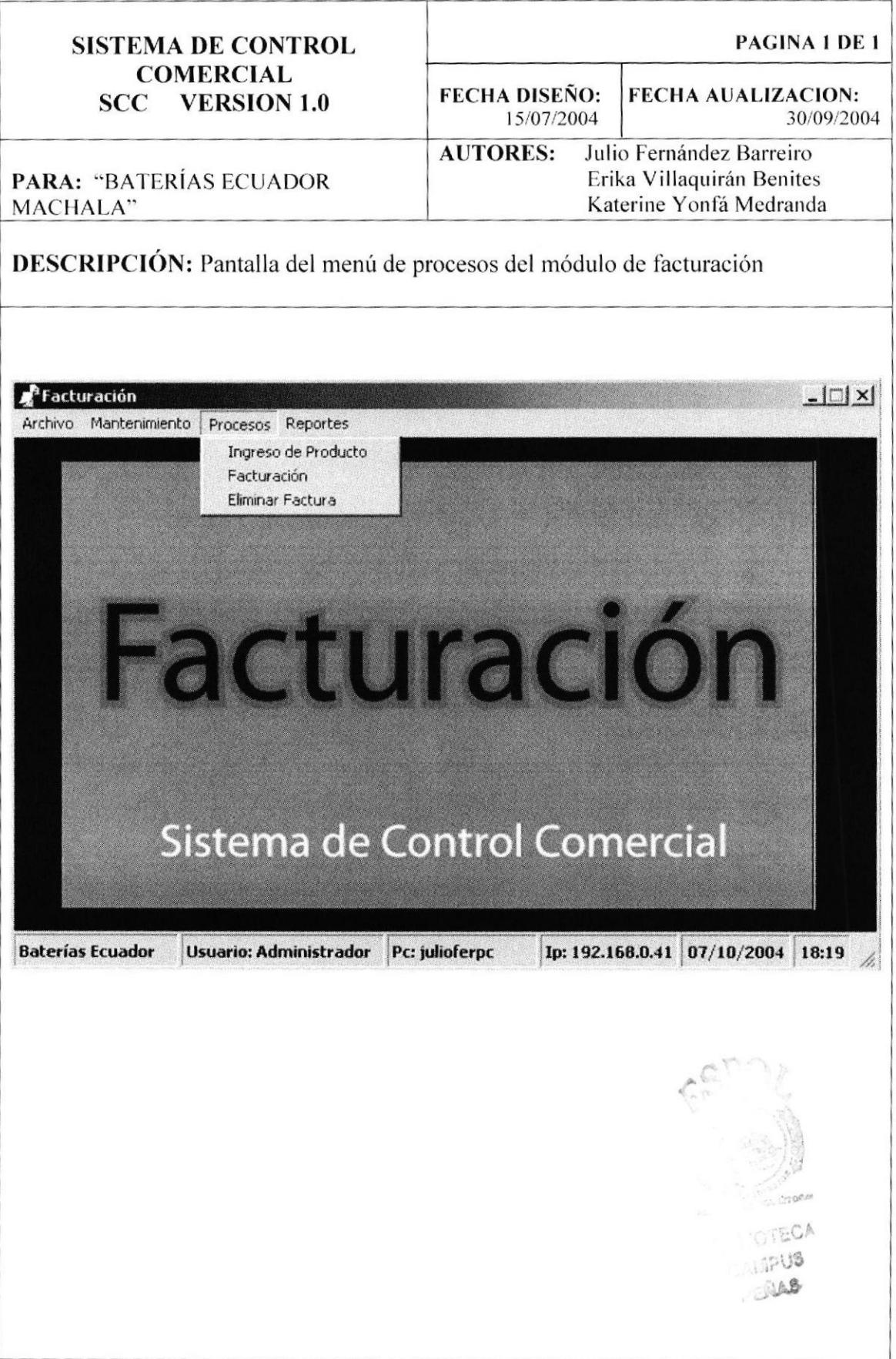

#### 12.11 SUBMENÚ CONSULTAS/REPORTES DEL MÓDULO DE FACTURACIÓN.

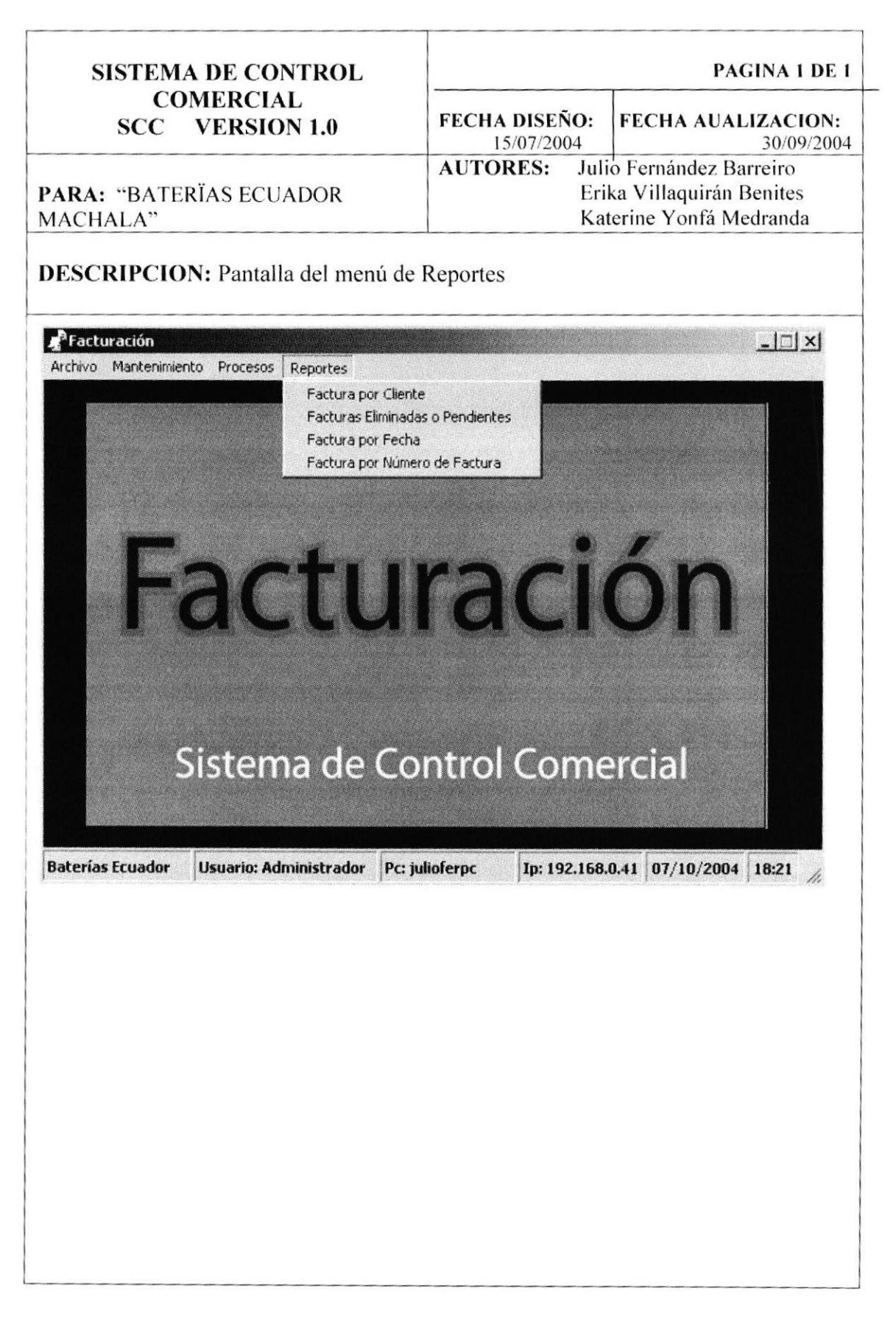

### 12.12 PANTALLA PRINCIPAL DEL MÓDULO DE CUENTAS POR **COBRAR**

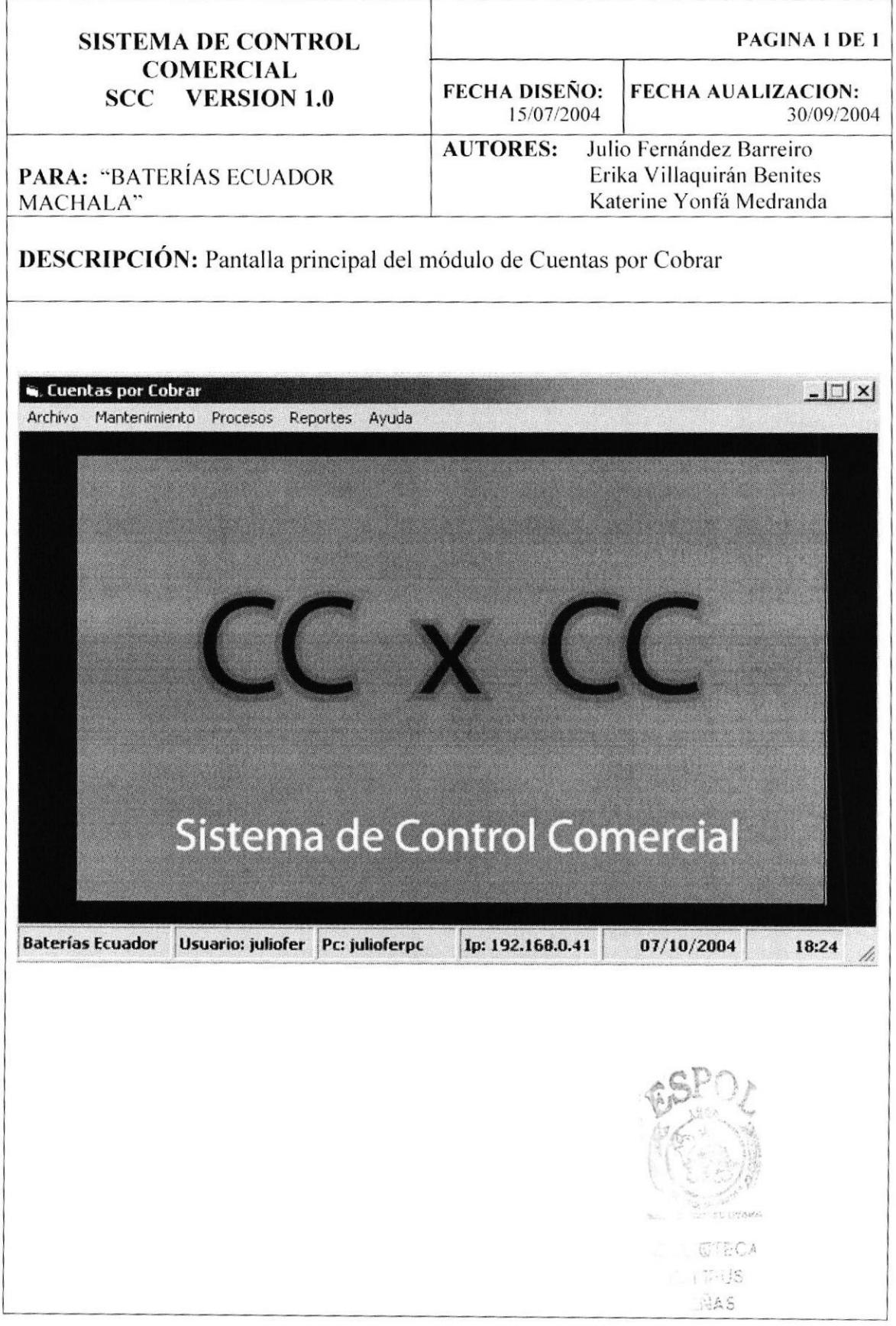

#### MÓDULO DE SUBMENÚ MANTENIMIENTO DEL 12.13 **CUENTAS POR COBRAR.**

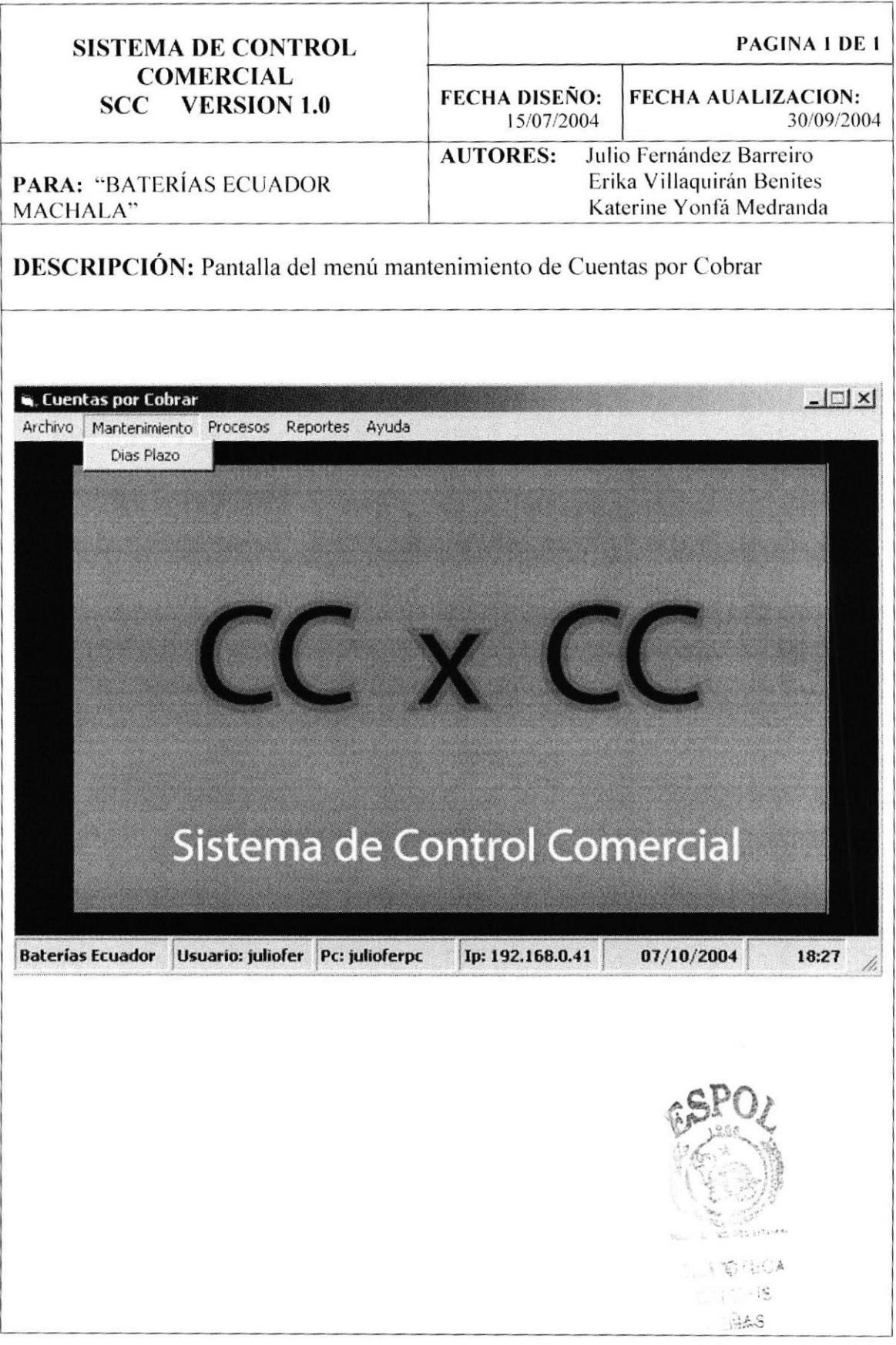

#### 12.14 SUBMENÚ PROCESOS DEL MÓDULO DE CUENTAS POR COBRAR.

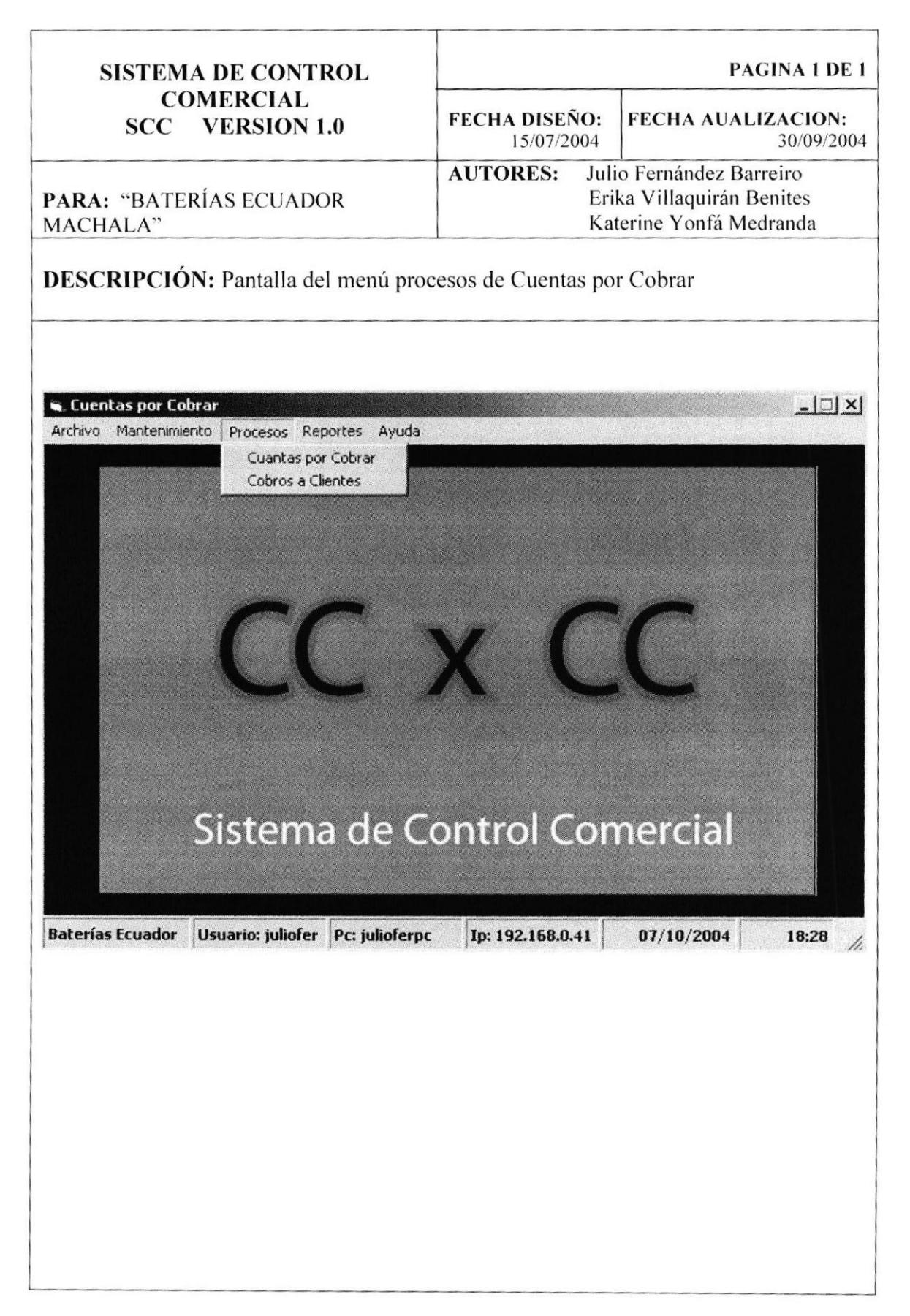

#### 12.15 SUBMENÚ CONSULATAS/REPORTES DEL MÓDULO DE **CUENTAS POR COBRAR.**

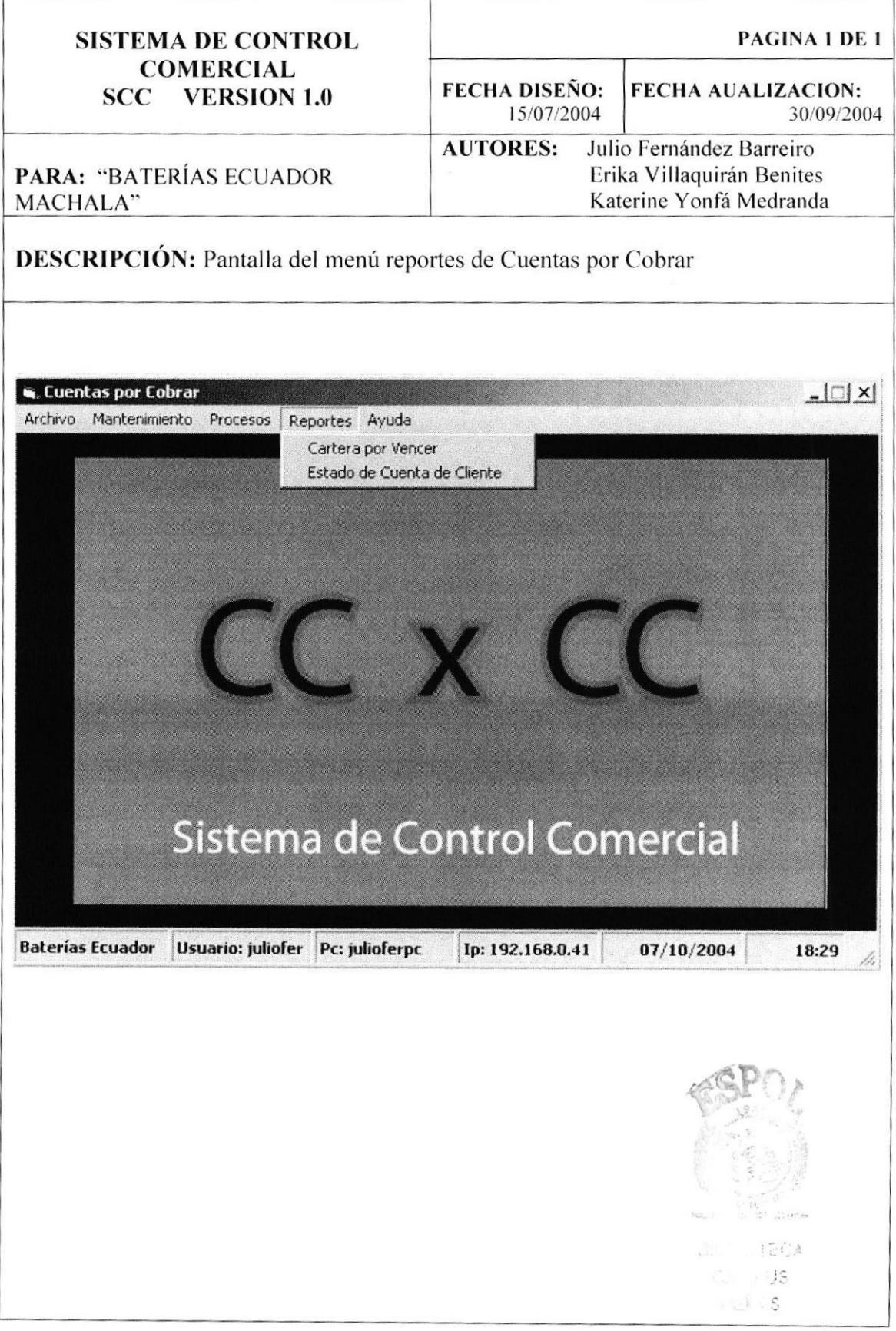

#### 12.16. PANTALLA MANTENIMIENTO DE EMPLEADO.

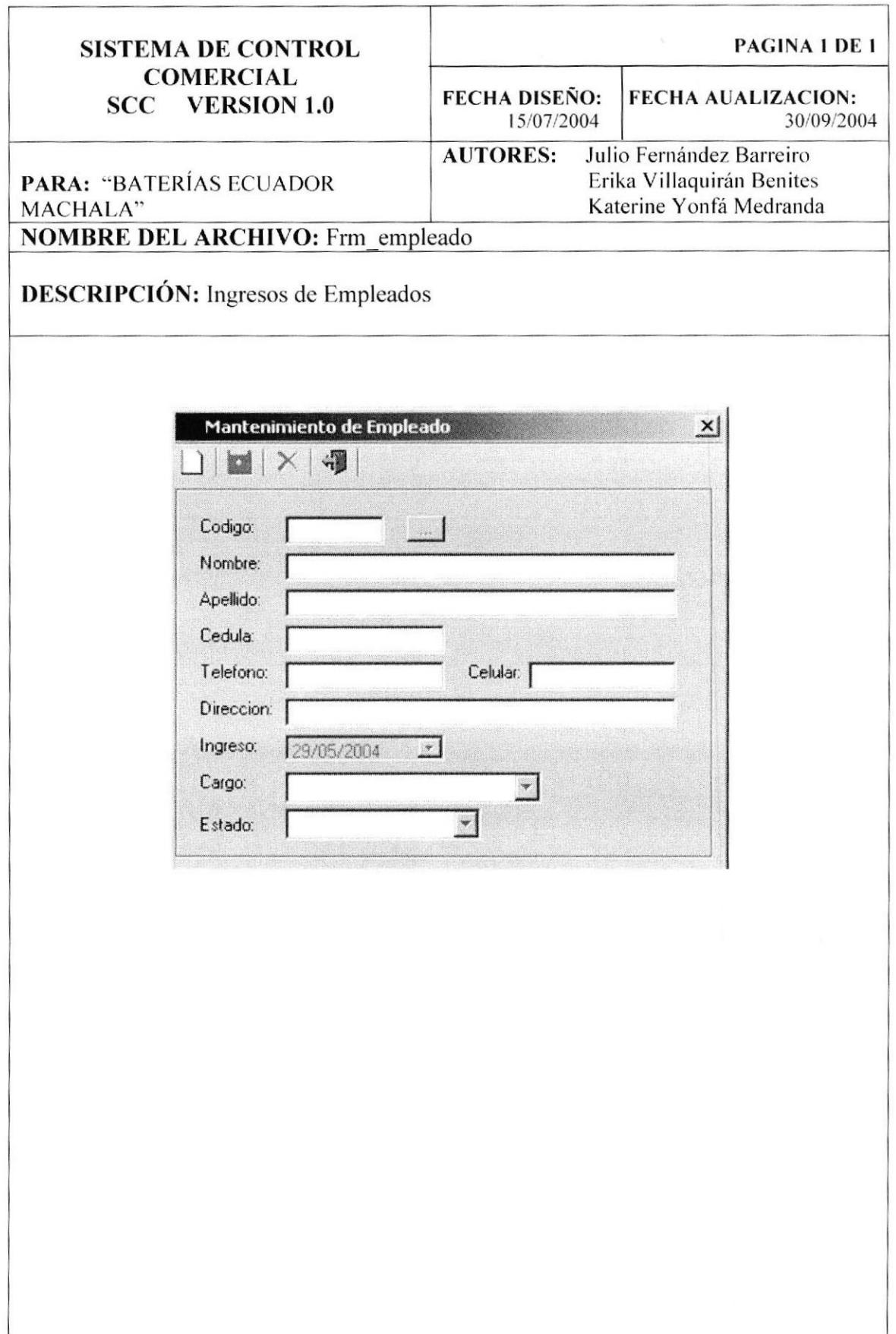

#### 12.17. PANTALLA MANTENIMIENTO DE CARGO

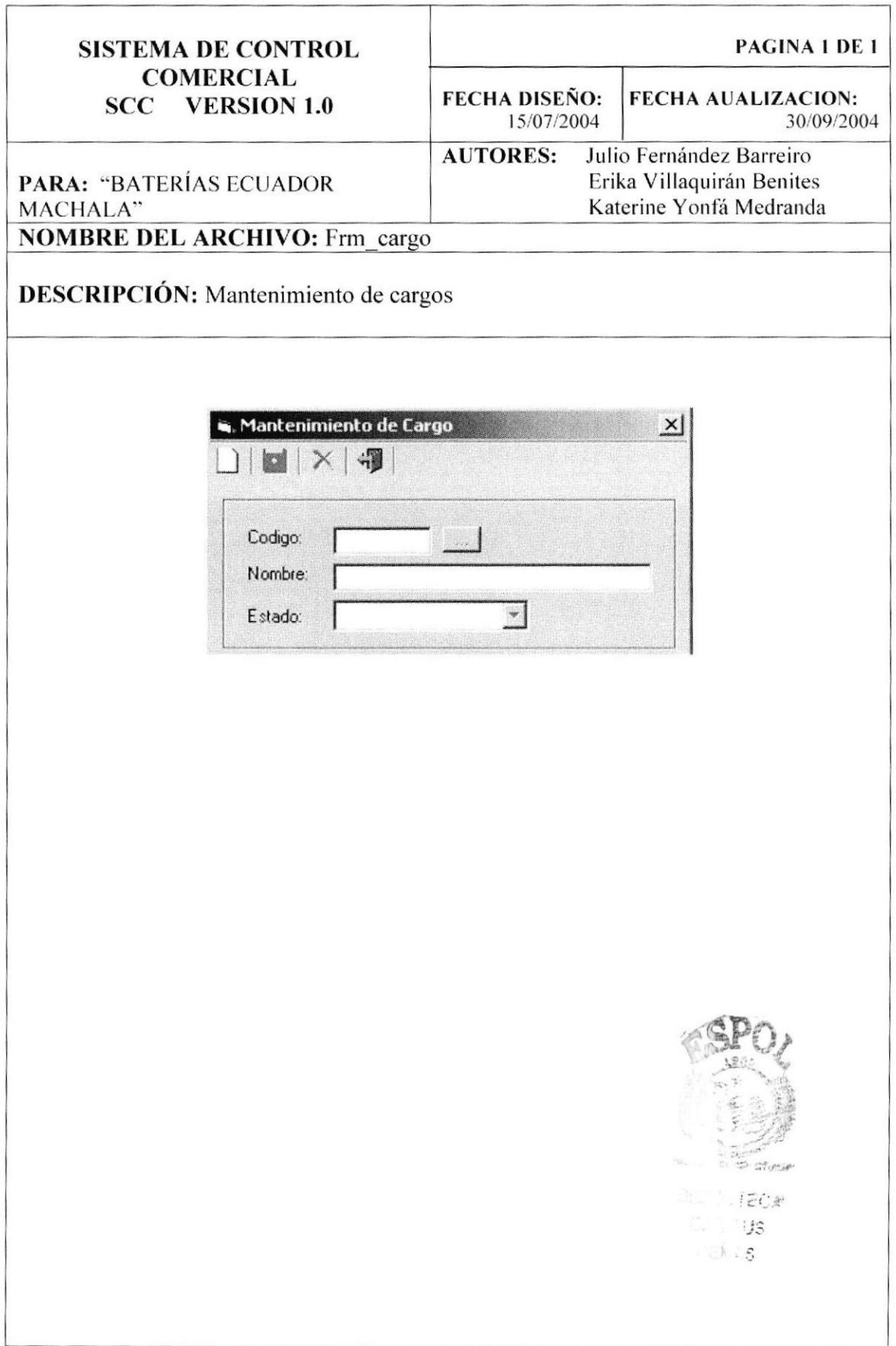

### 12.18. PANTALLA MANTENIMIENTO DE USUARIO.

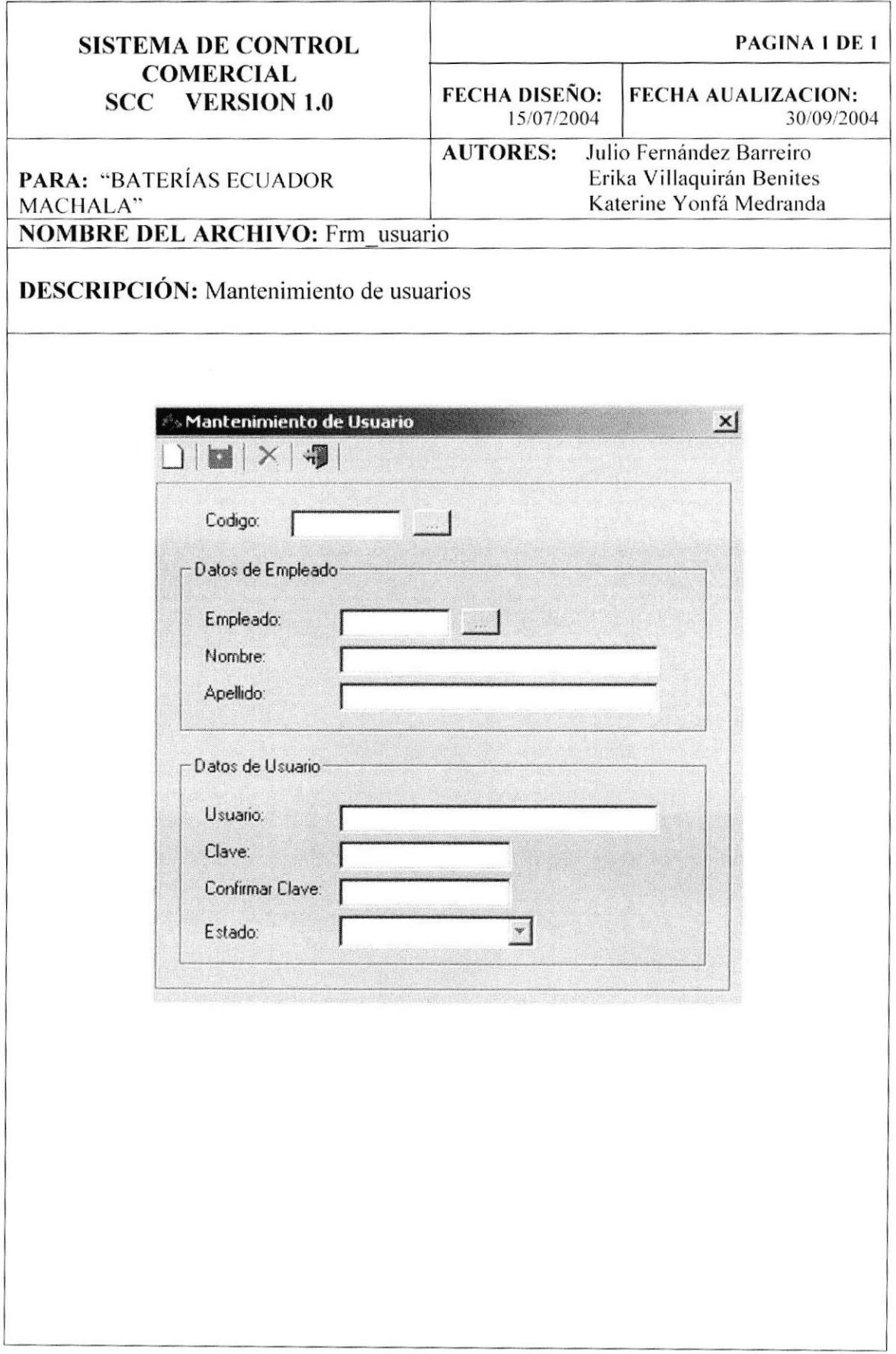

## 12.19. PANTALLA DE MANTENIMIENTO DE MÓDULOS

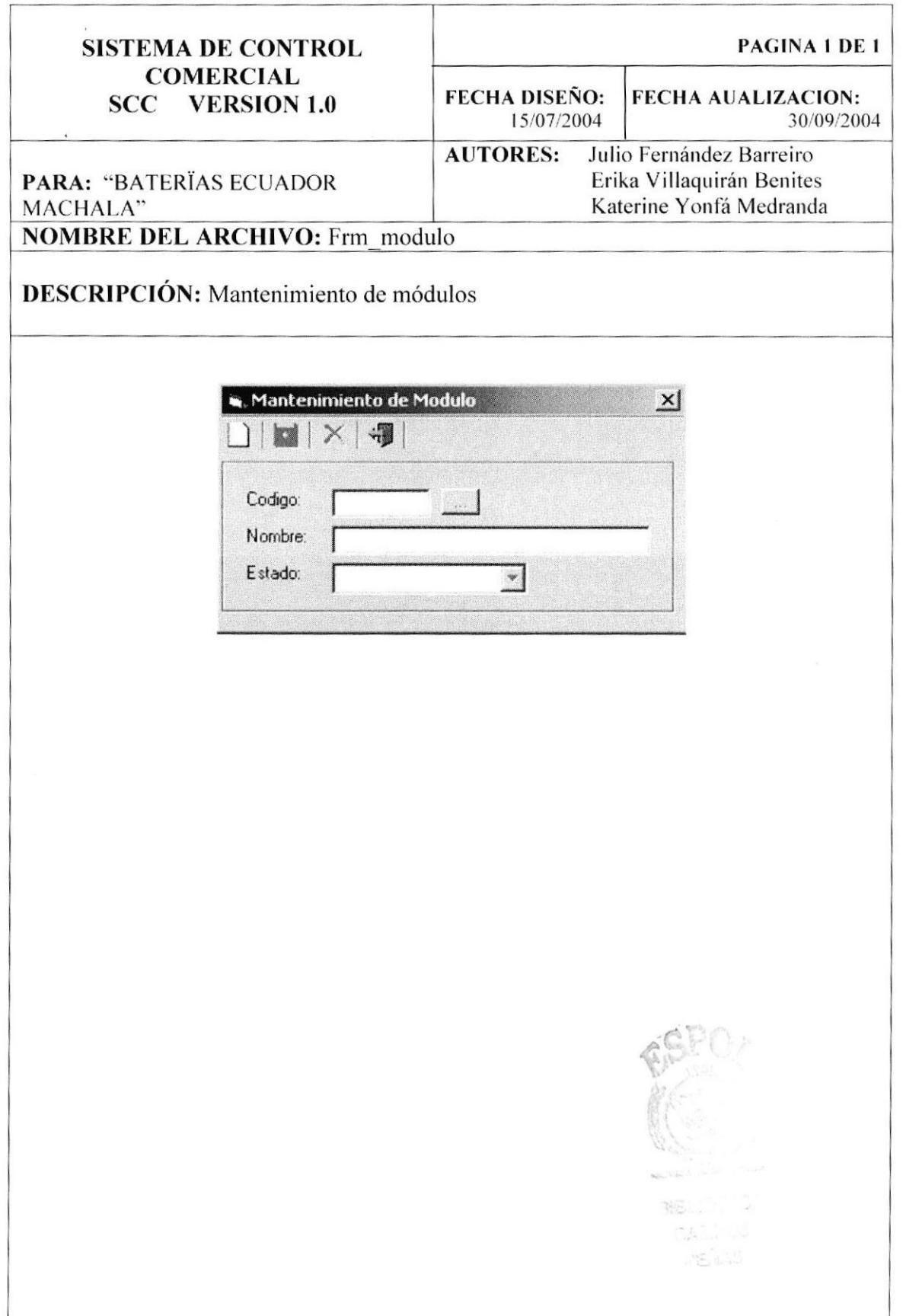

CONSUMERS

#### 12.20. PANTALLA MANTENIMIENTO DE MENU.

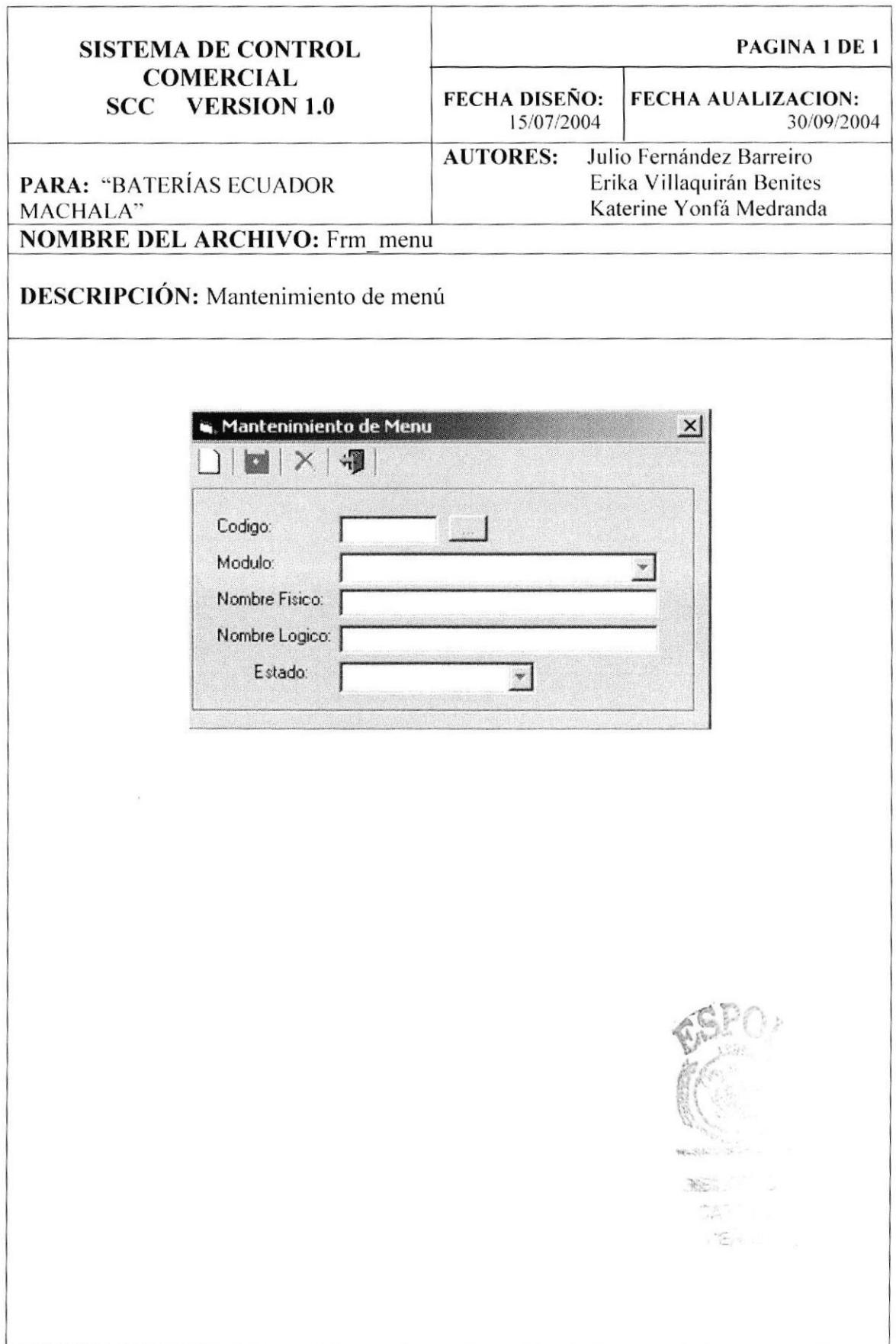
#### 12.21. PANTALLA MANTENIMIENTO DE PROGRAMAS

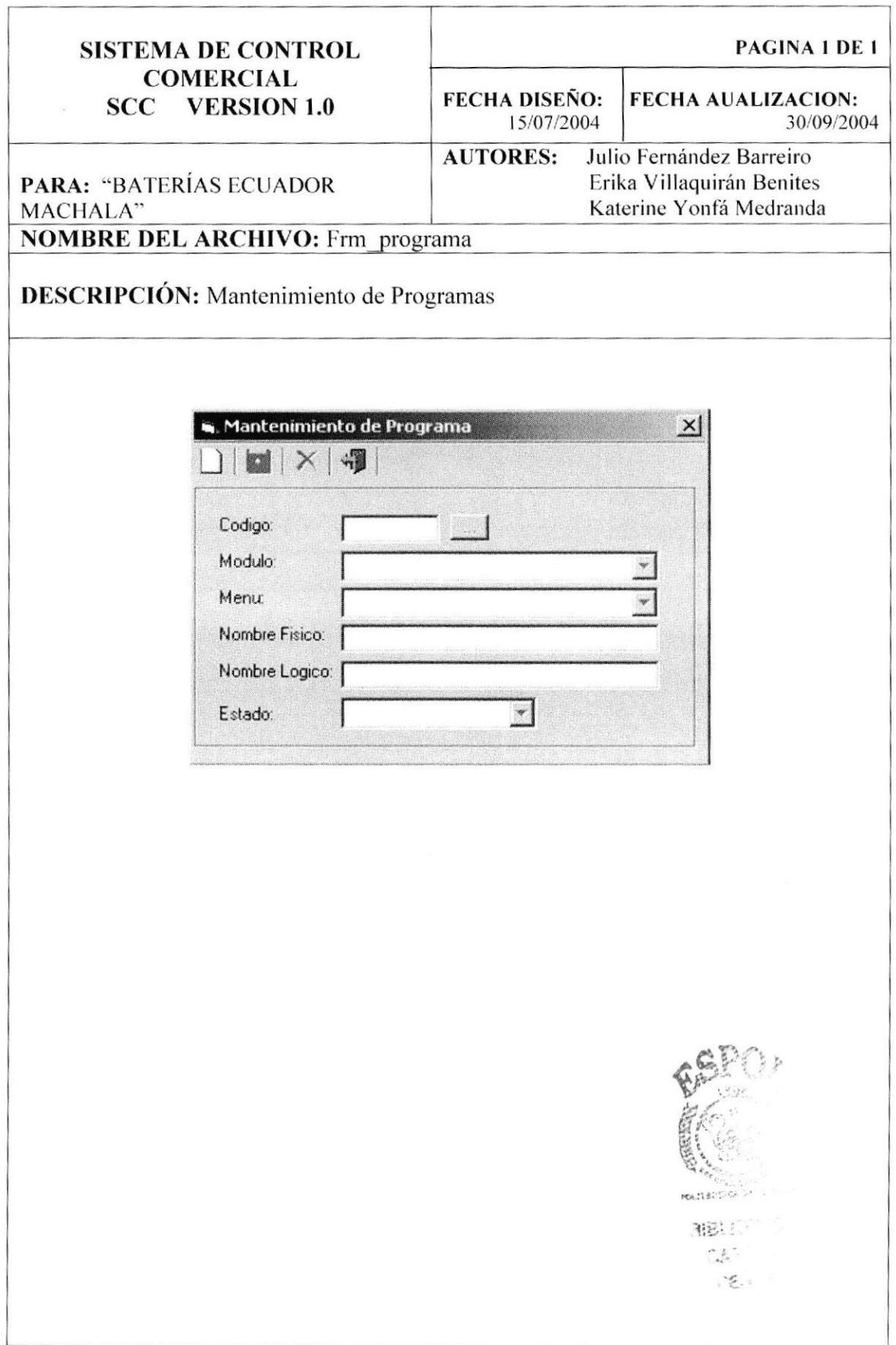

## 12.22. PANTALLA MANTENIMIENTO DE PARÁMETRO

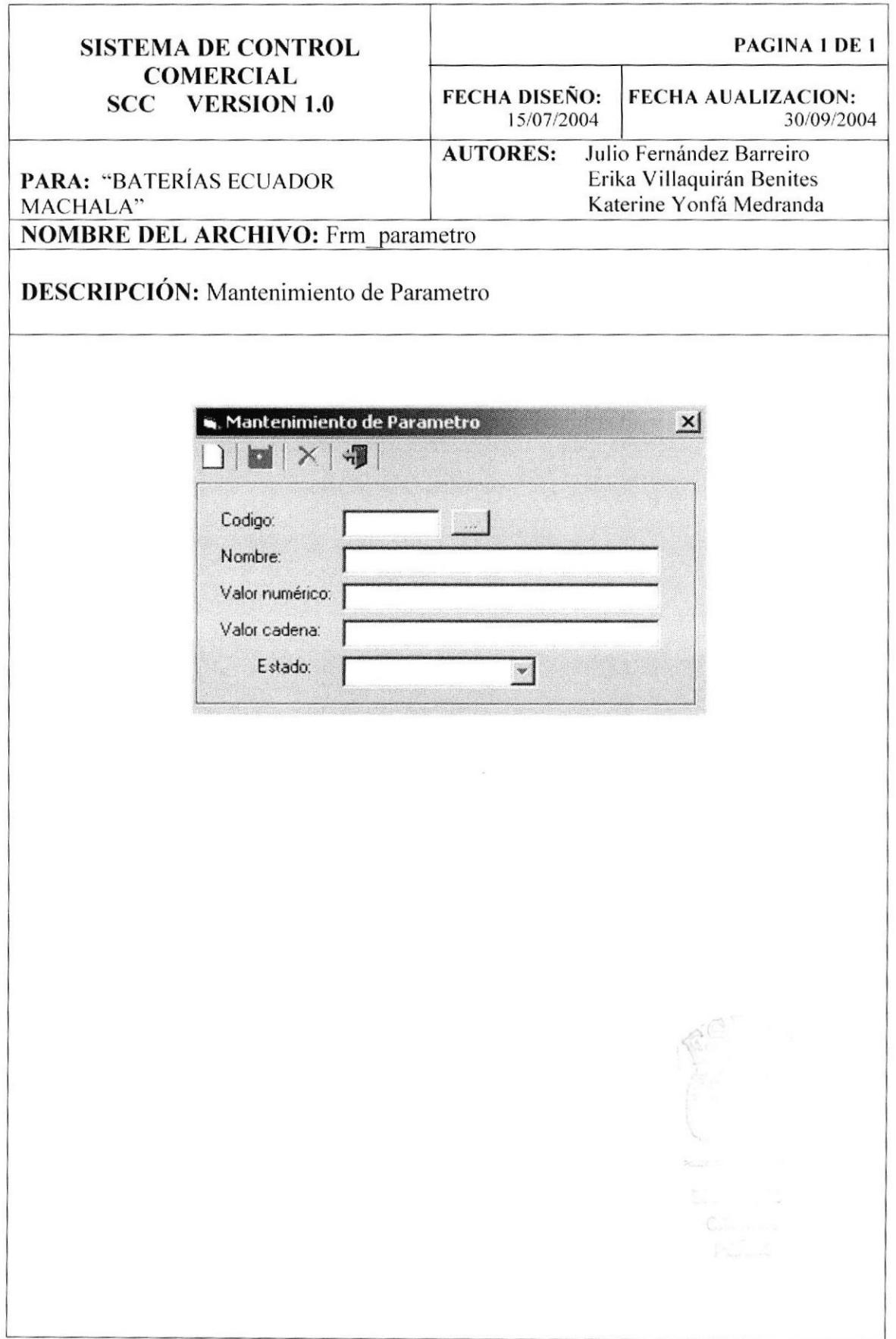

## 12.23. PANTALLA ASIGNACIÓN DE PERMISOS A USUARIOS

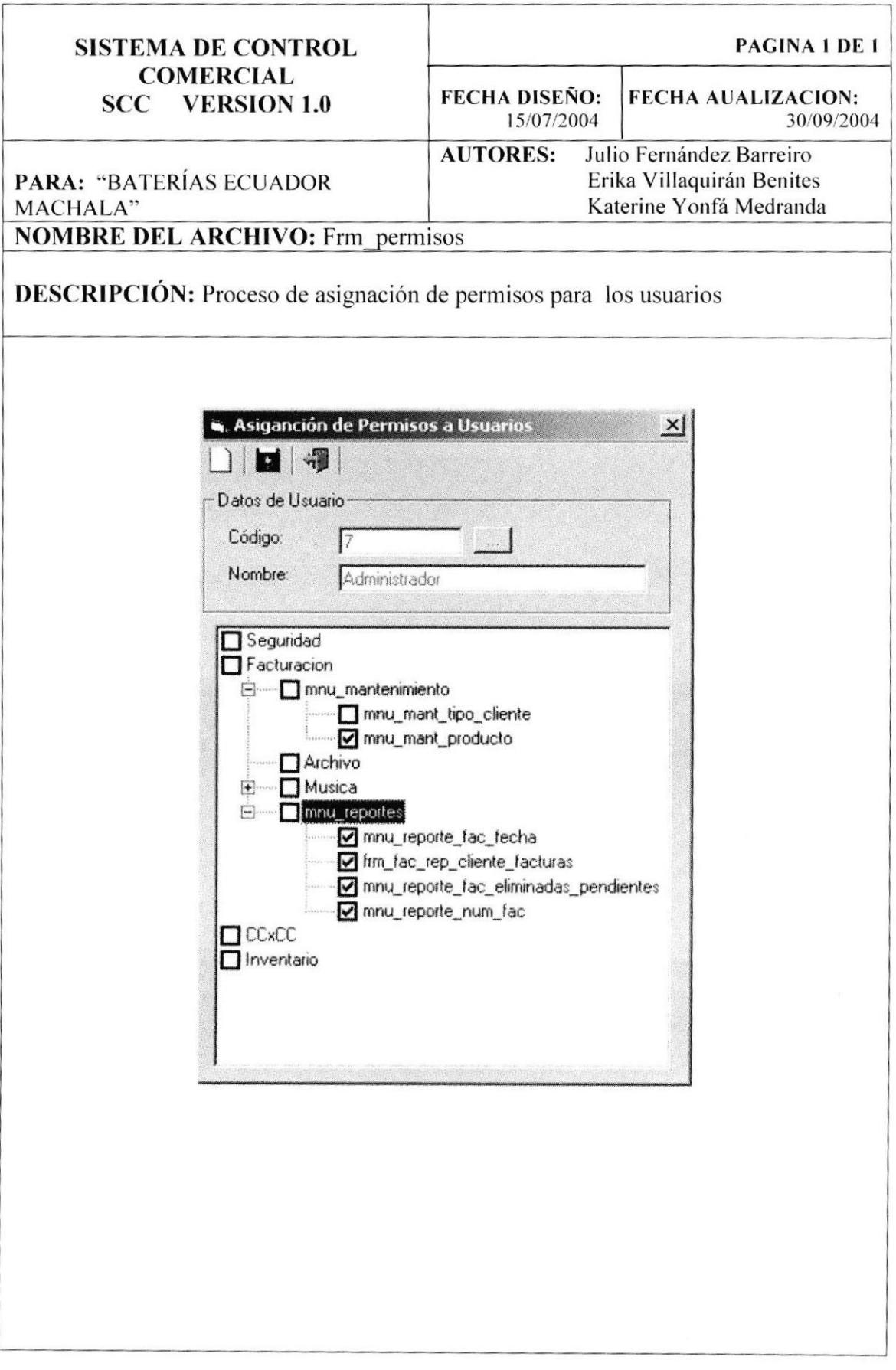

#### 12.24. PANTALLA DE CONSULTA DE MOVIMIENTOS DE UN **USUARIO**

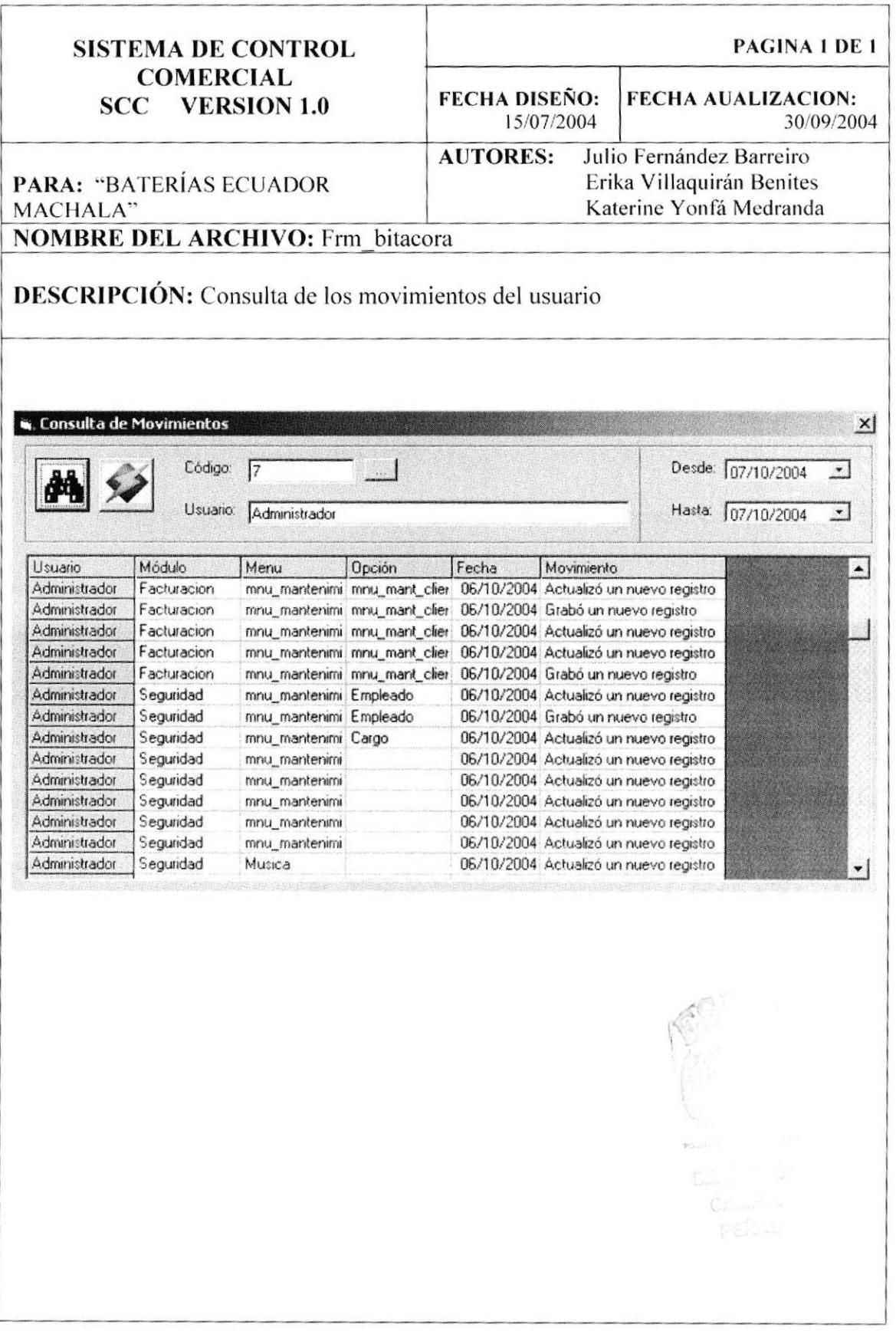

#### 12.25. PANTALLA MANTENIMIENTO DE CLIENTES

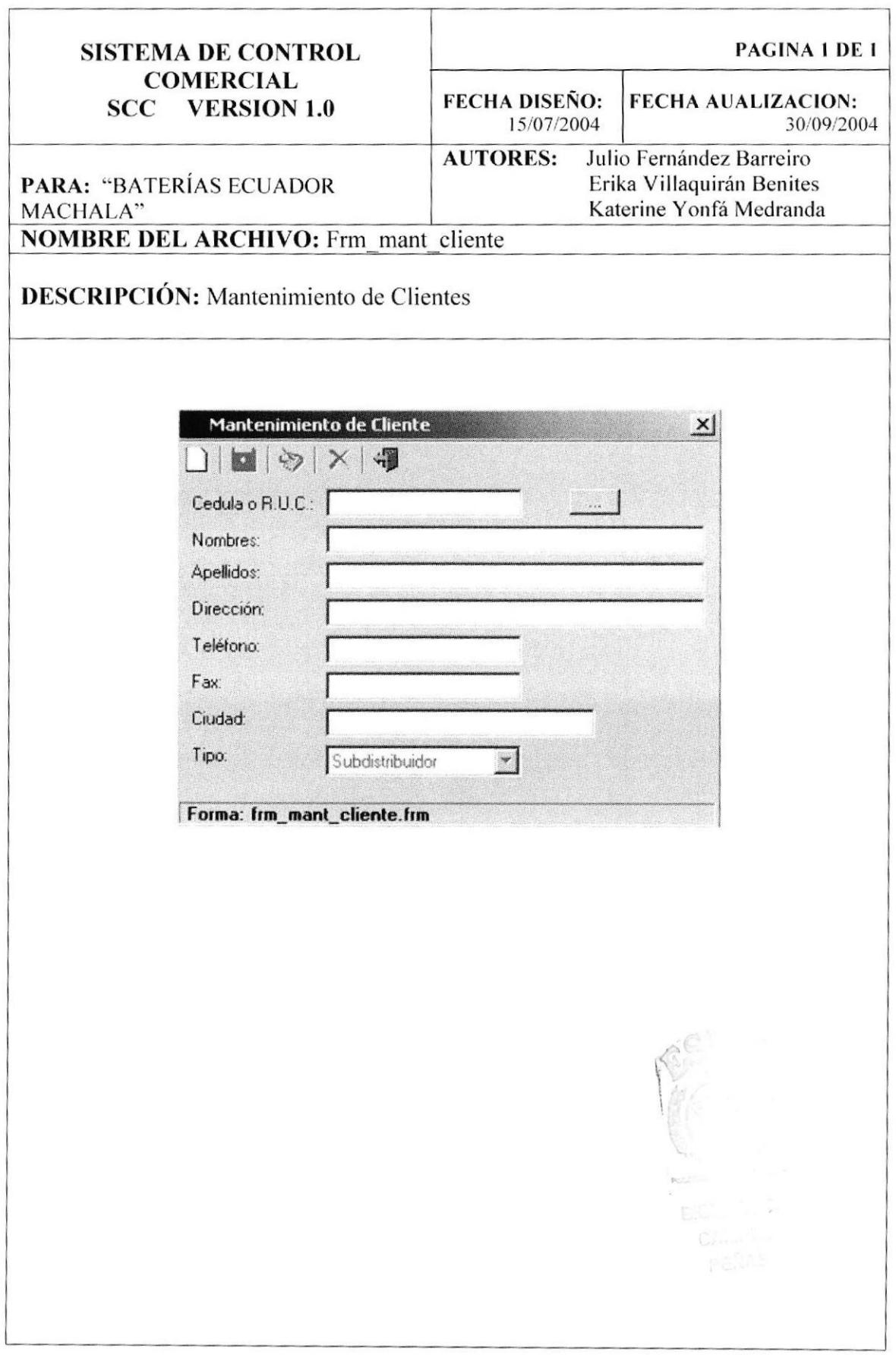

### 12.26. PANTALLA MANTENIMIENTO DE PRODUCTOS

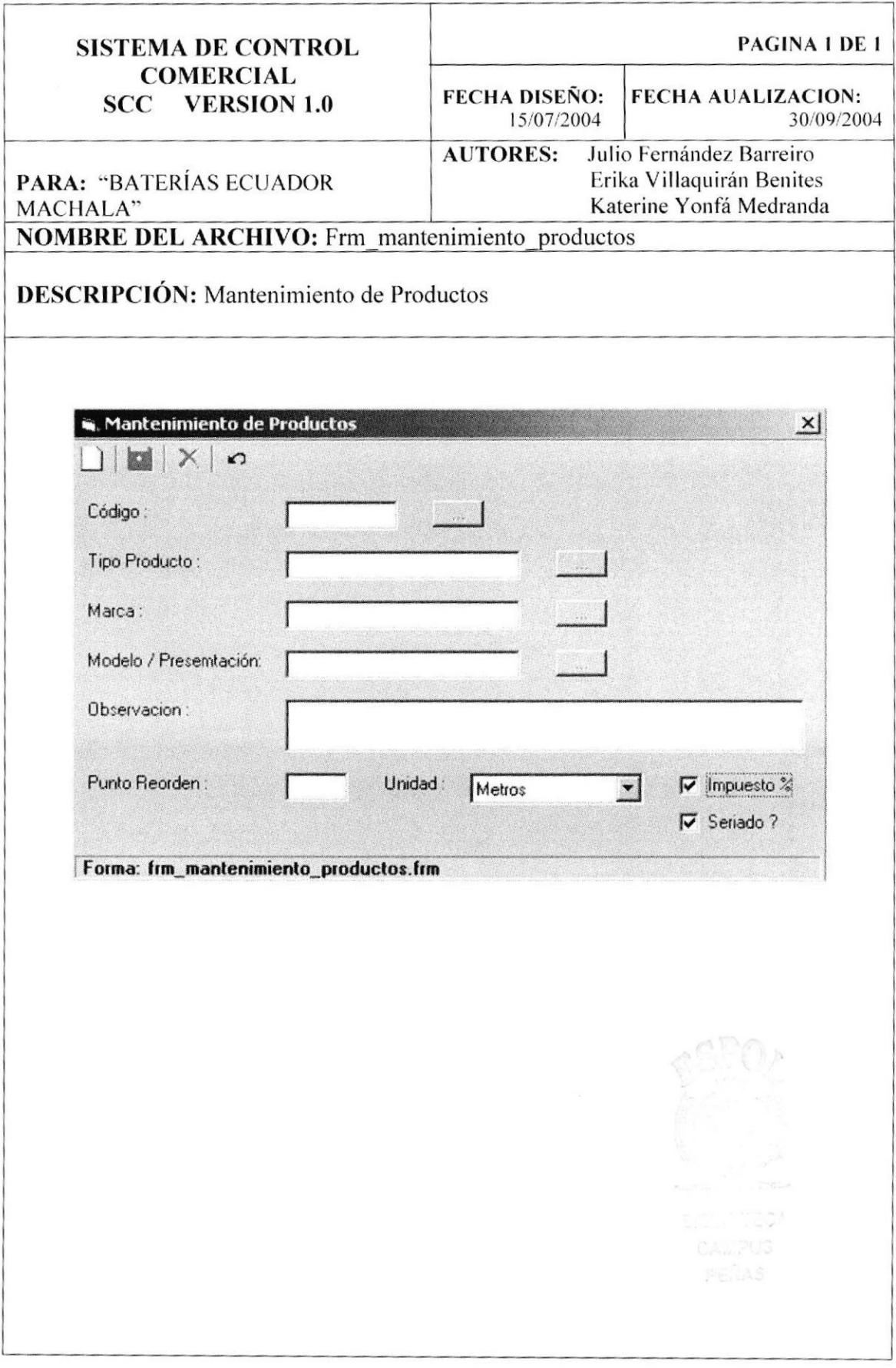

#### 12.27. PANTALLA PROCESOS INGRESO DE PRODUCTOS

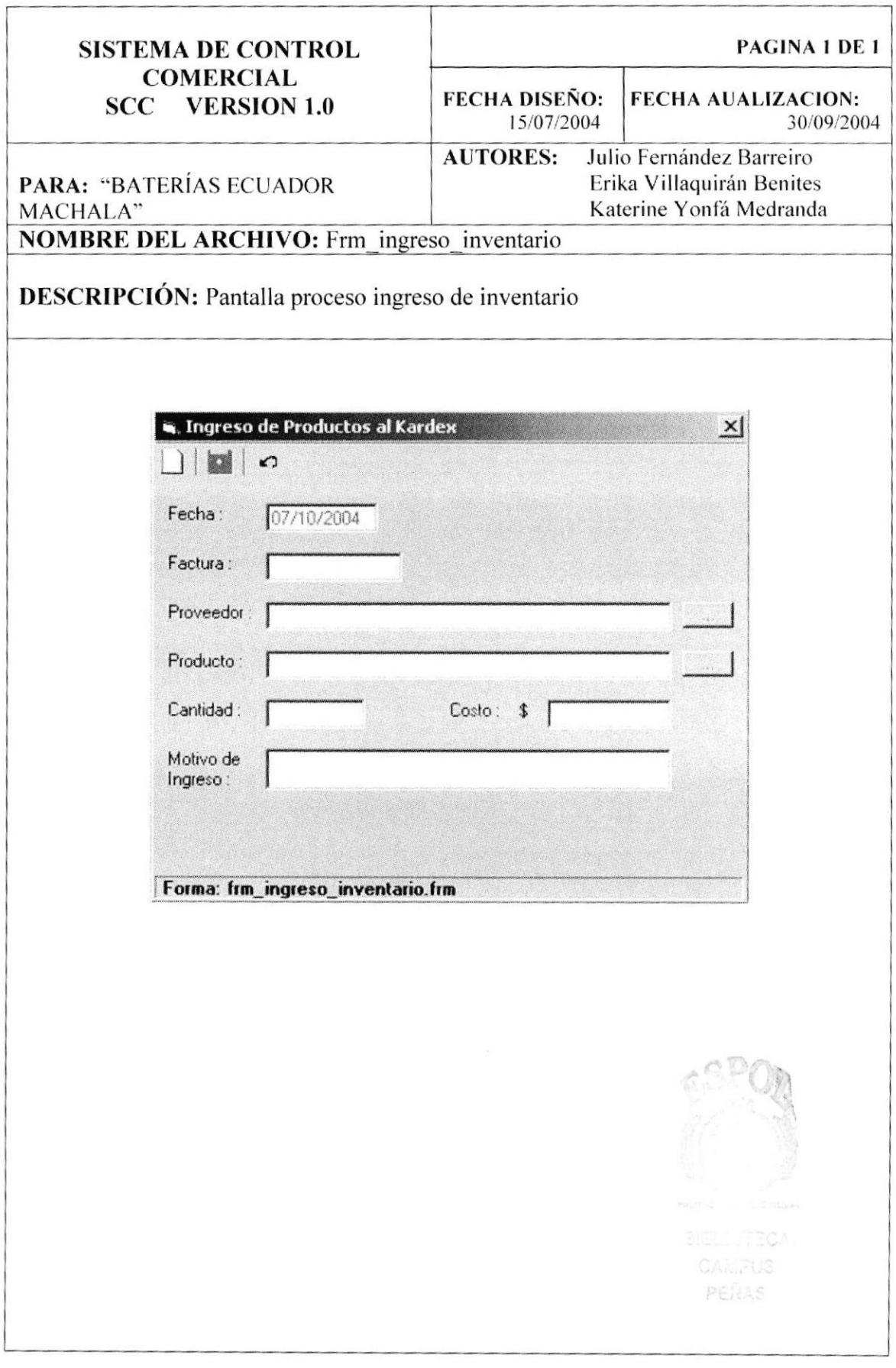

### 12.28. PANTALLA DE PROCESOS FACTURACIÓN

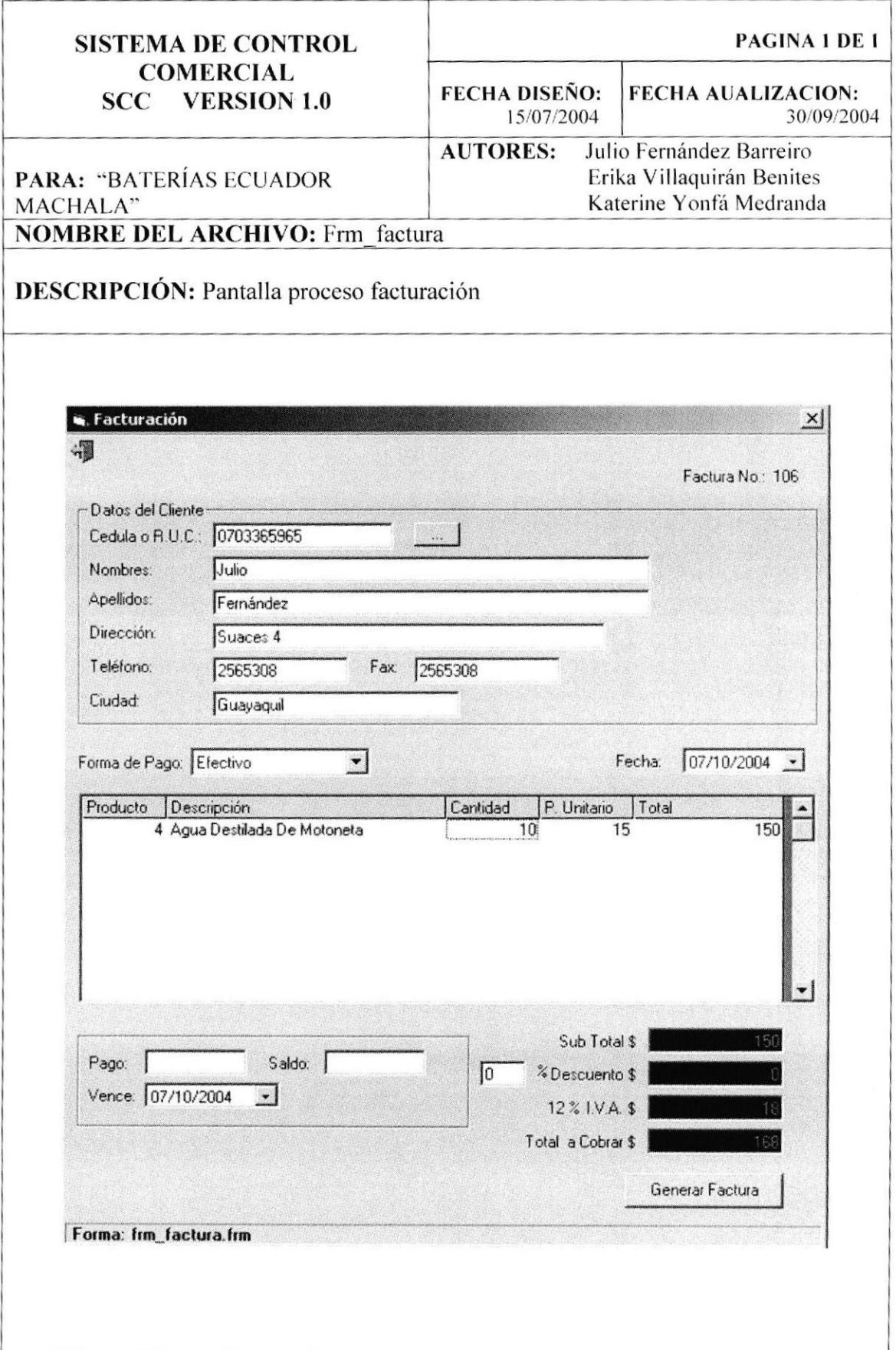

#### 12.29. PANTALLA PROCESOS ELIMINAR FACTURA

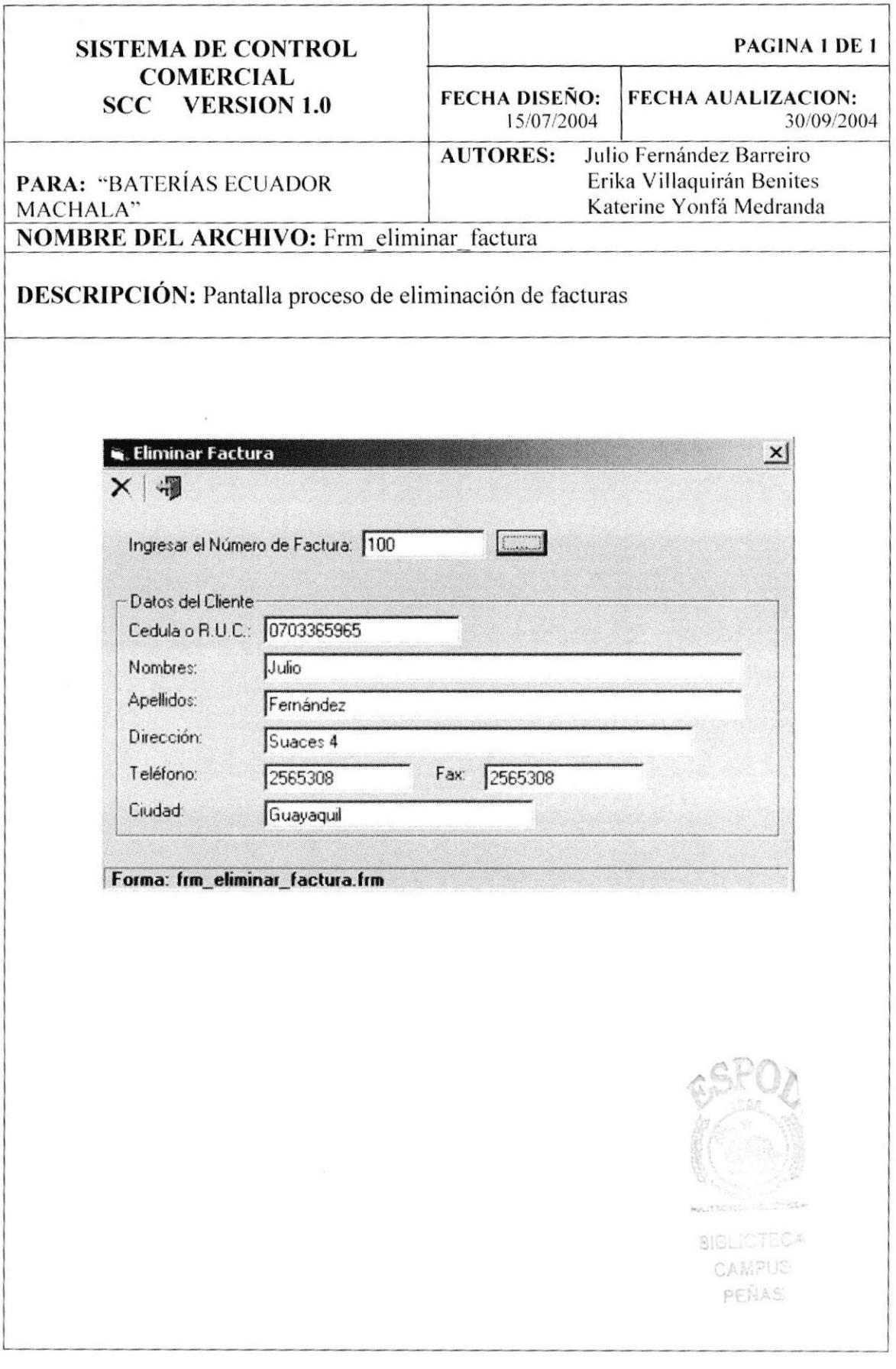

### 12.30. PANTALLA REPORTES DE FACTURAS POR CLIENTE

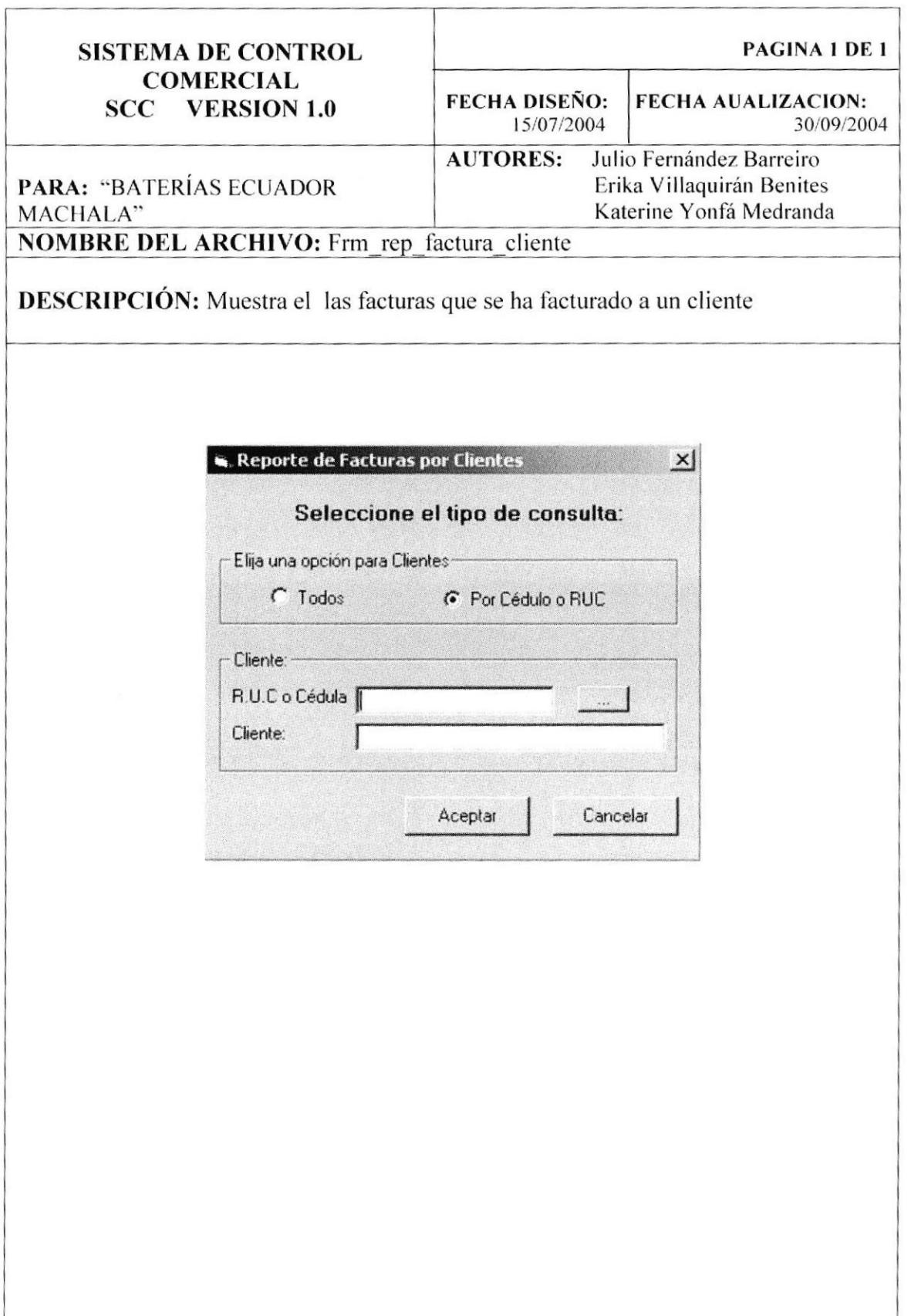

#### 12.31. PANTALLA REPORTES DE FACTURAS ELIMINADAS O **PENDIENTES**

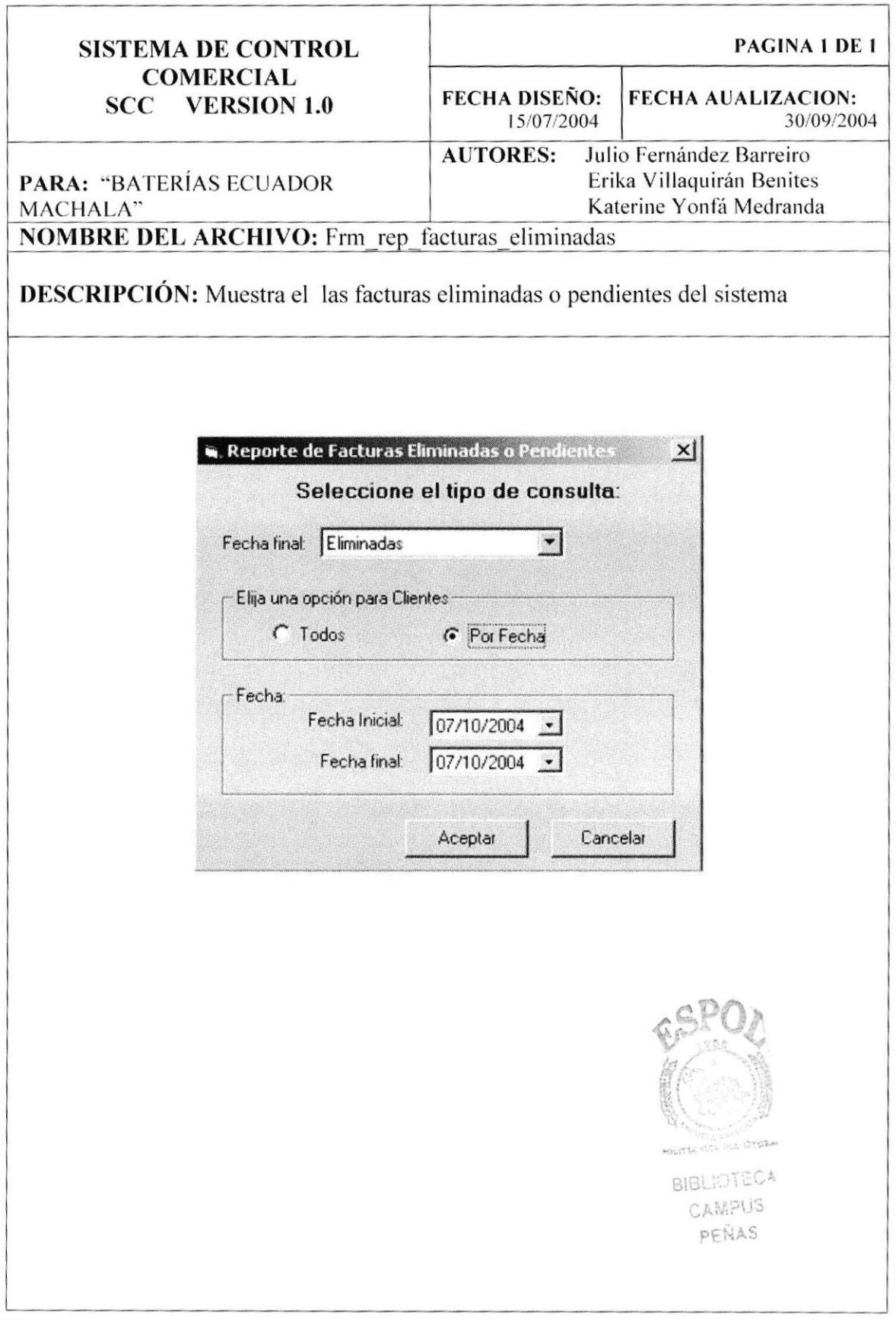

#### 12.32. PANTALLA REPORTES DE FACTURAS POR RANGO DE **FECHA**

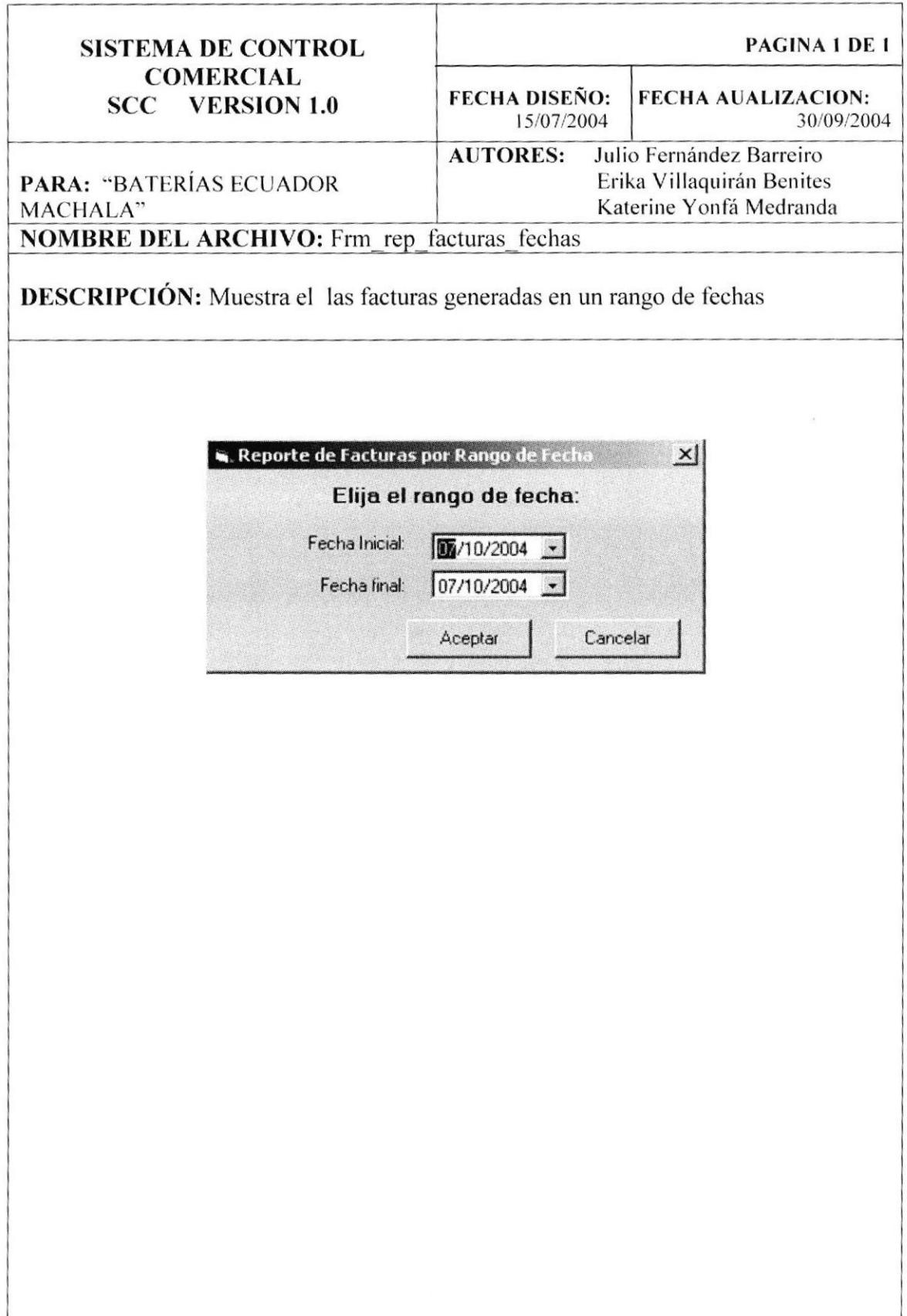

#### 12.33. PANTALLA REPORTES DE FACTURAS POR CÓDIGO DE **FACTURA**

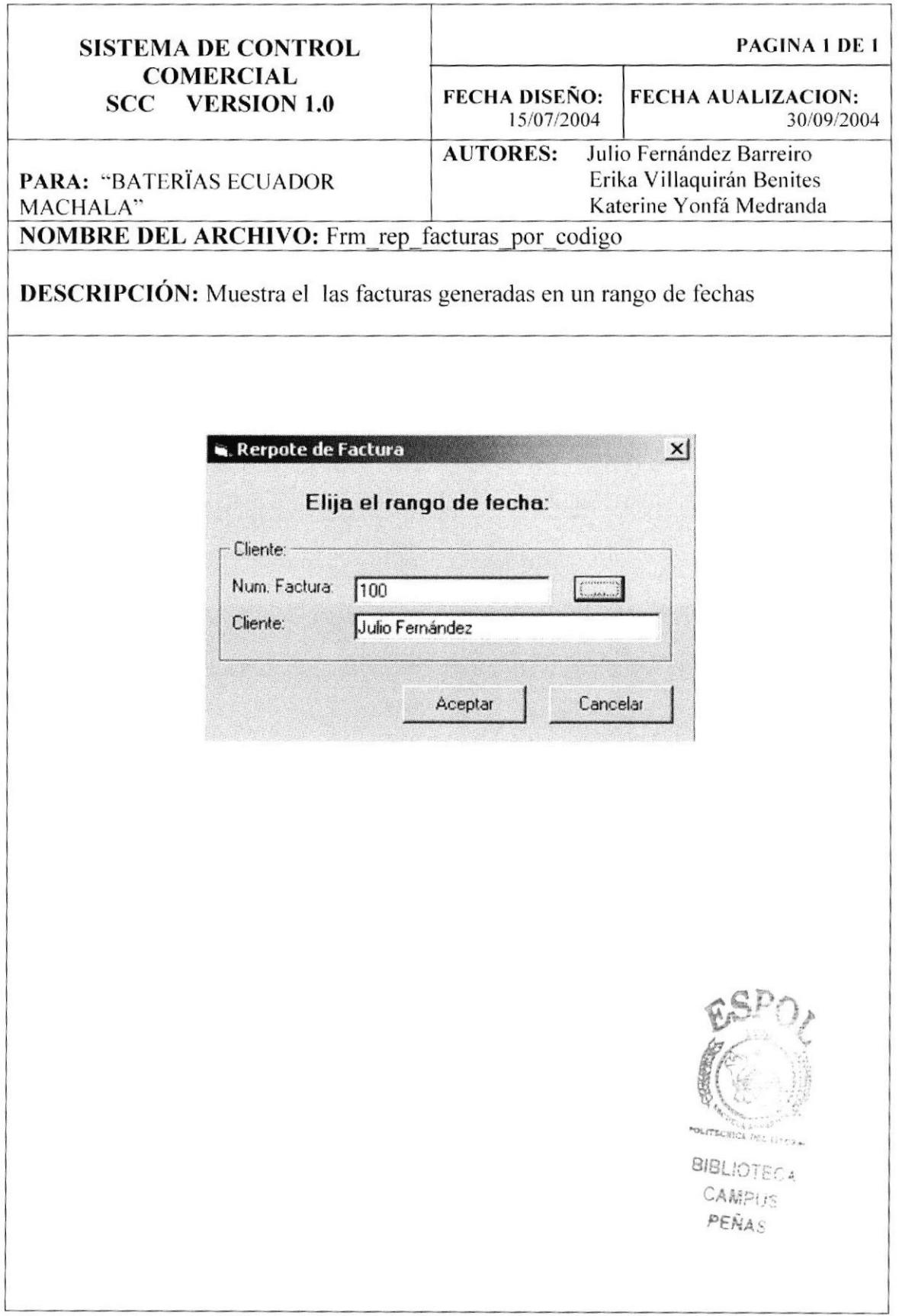

## 12.34. PANTALLA MANTENIMIENTO DE DÍAS PLAZO

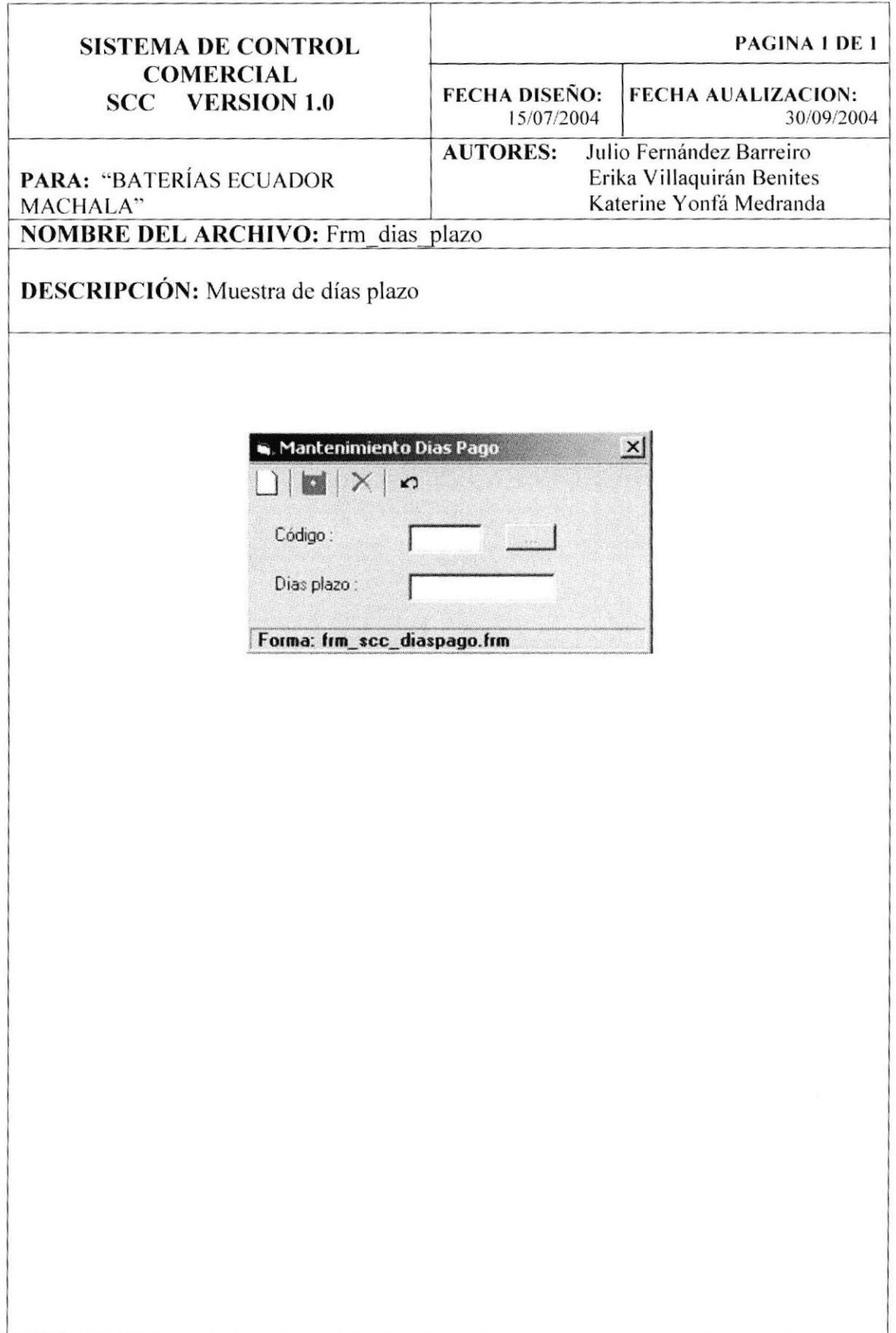

#### 12.35. PANTALLA PROCESO DE CUENTAS POR COBRAR

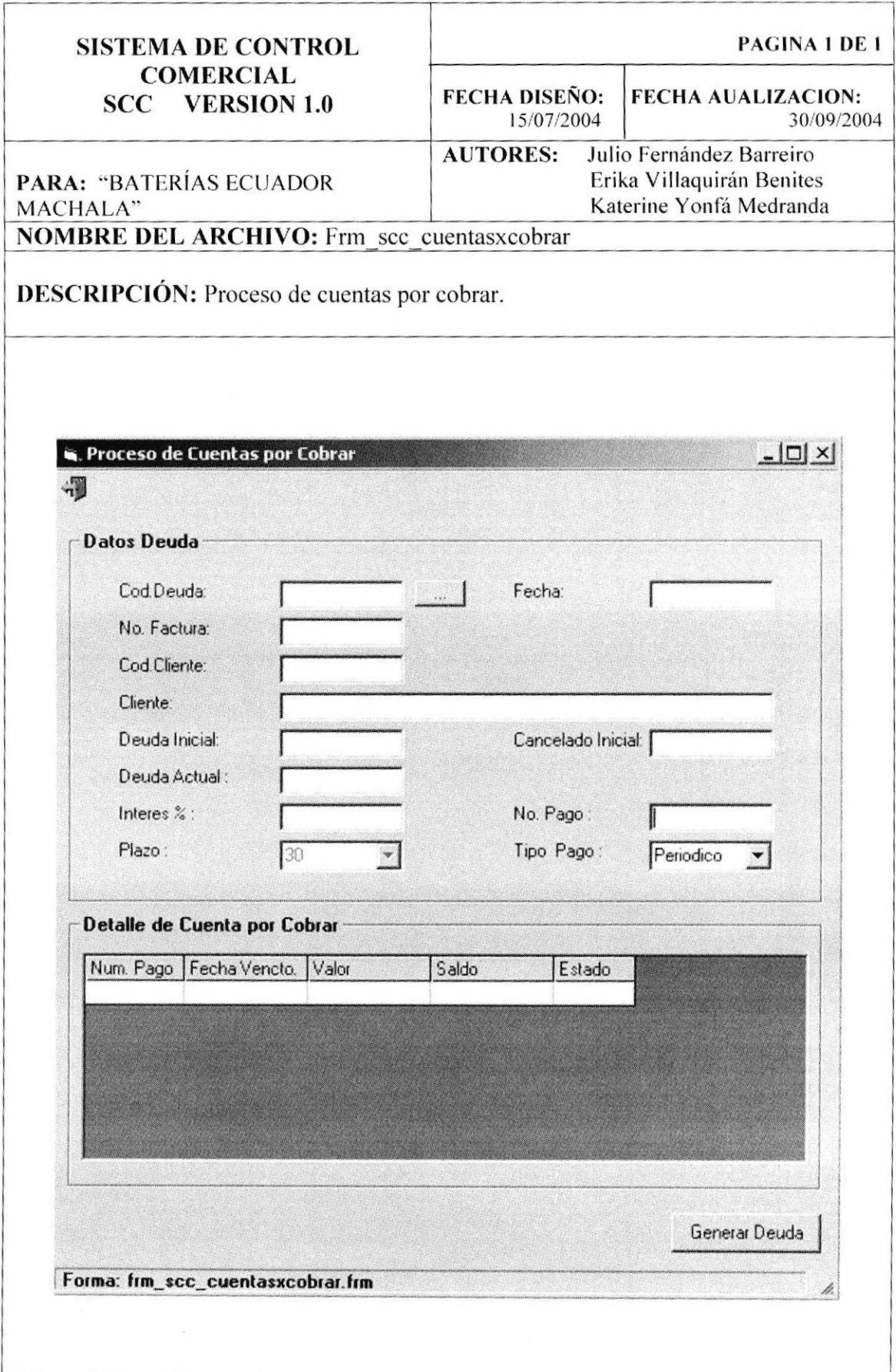

## 12.36. PANTALLA PROCESO DE COBROS A CLIENTES

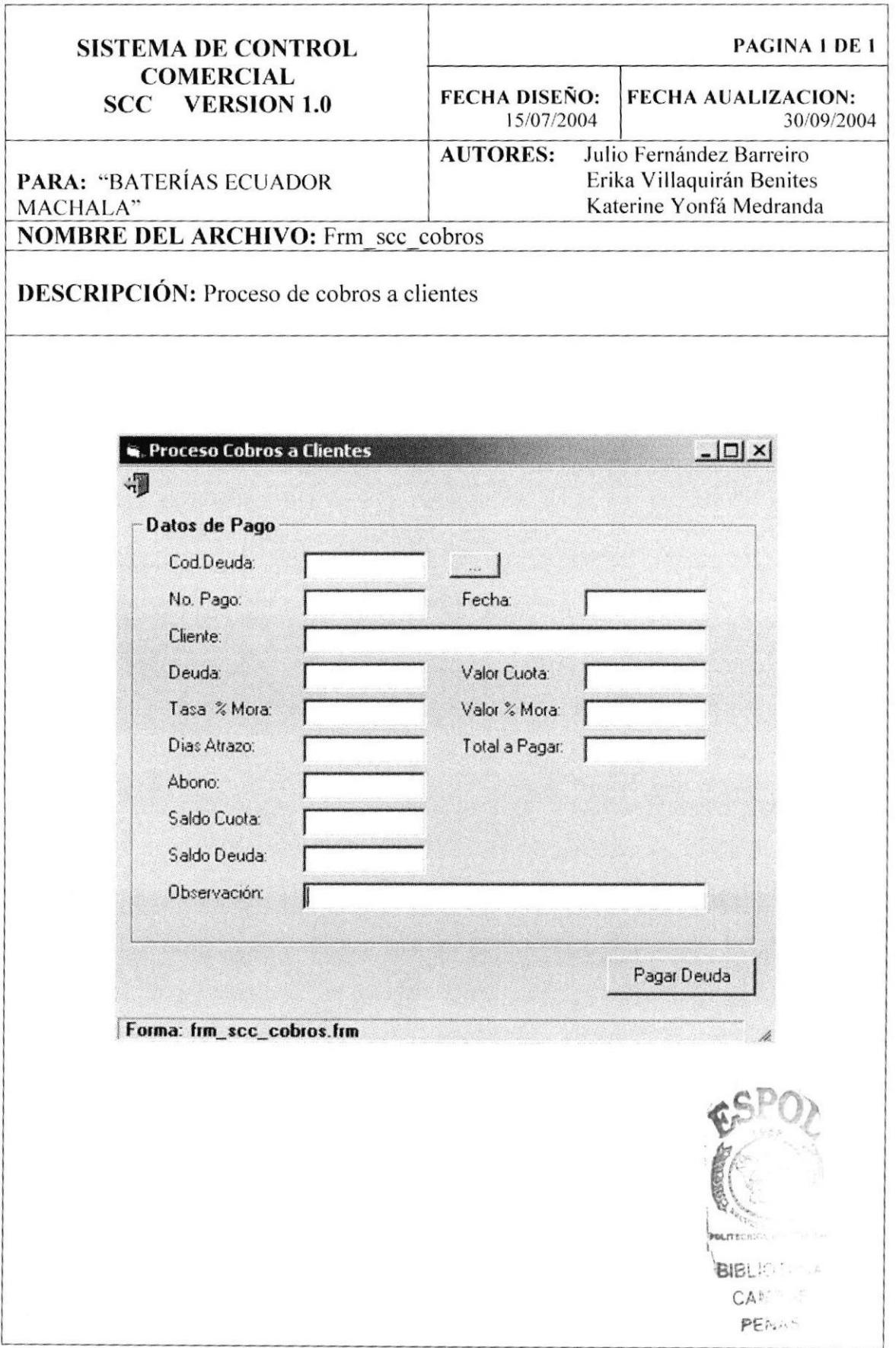

#### 12.37. PANTALLA REPORTES DE CARTERAS VENCIDAS O POR **VENCER**

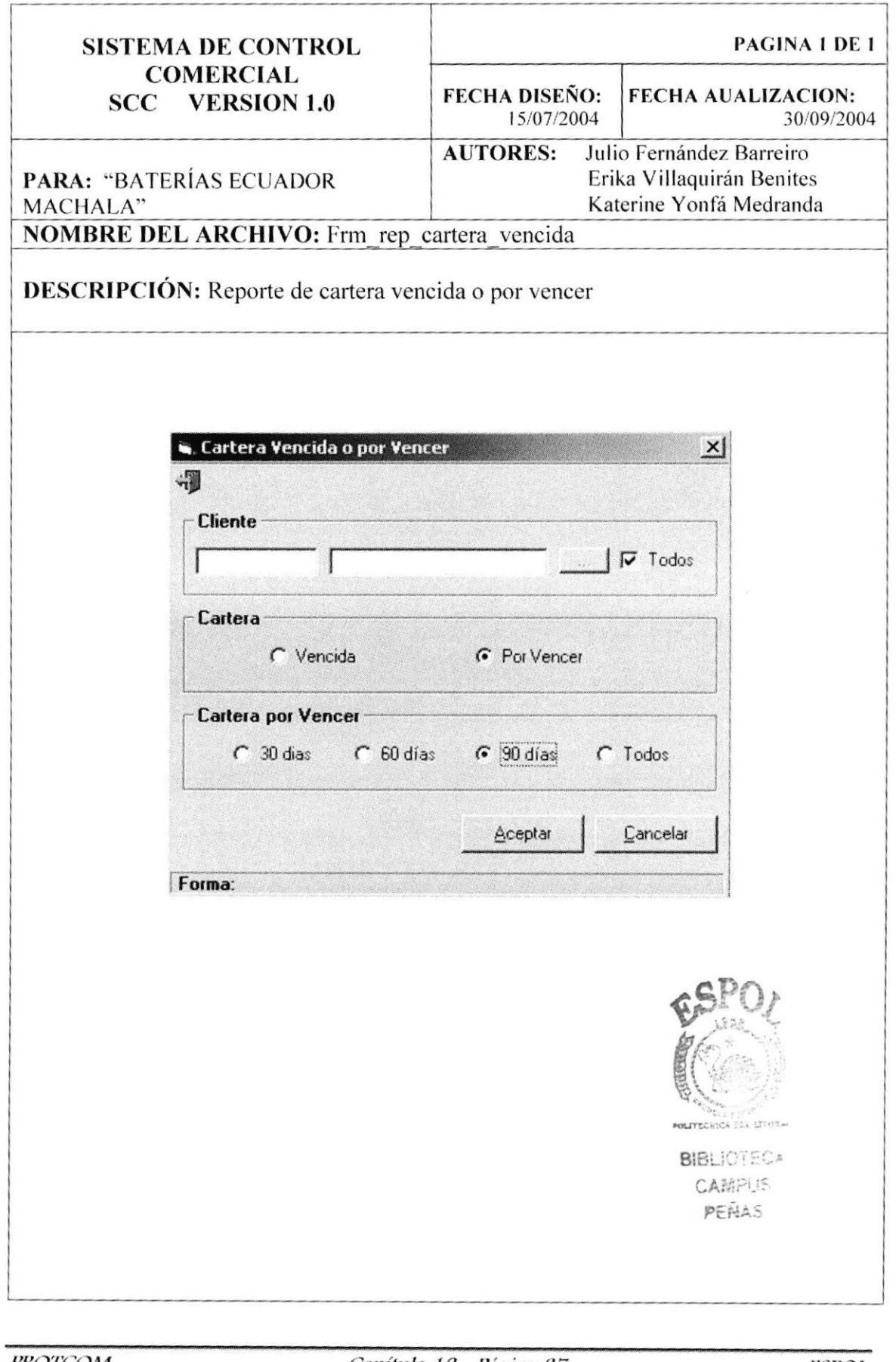

#### 12.38. PANTALLA REPORTES DE ESTADO DE CUENTA DE UN **CLIENTE**

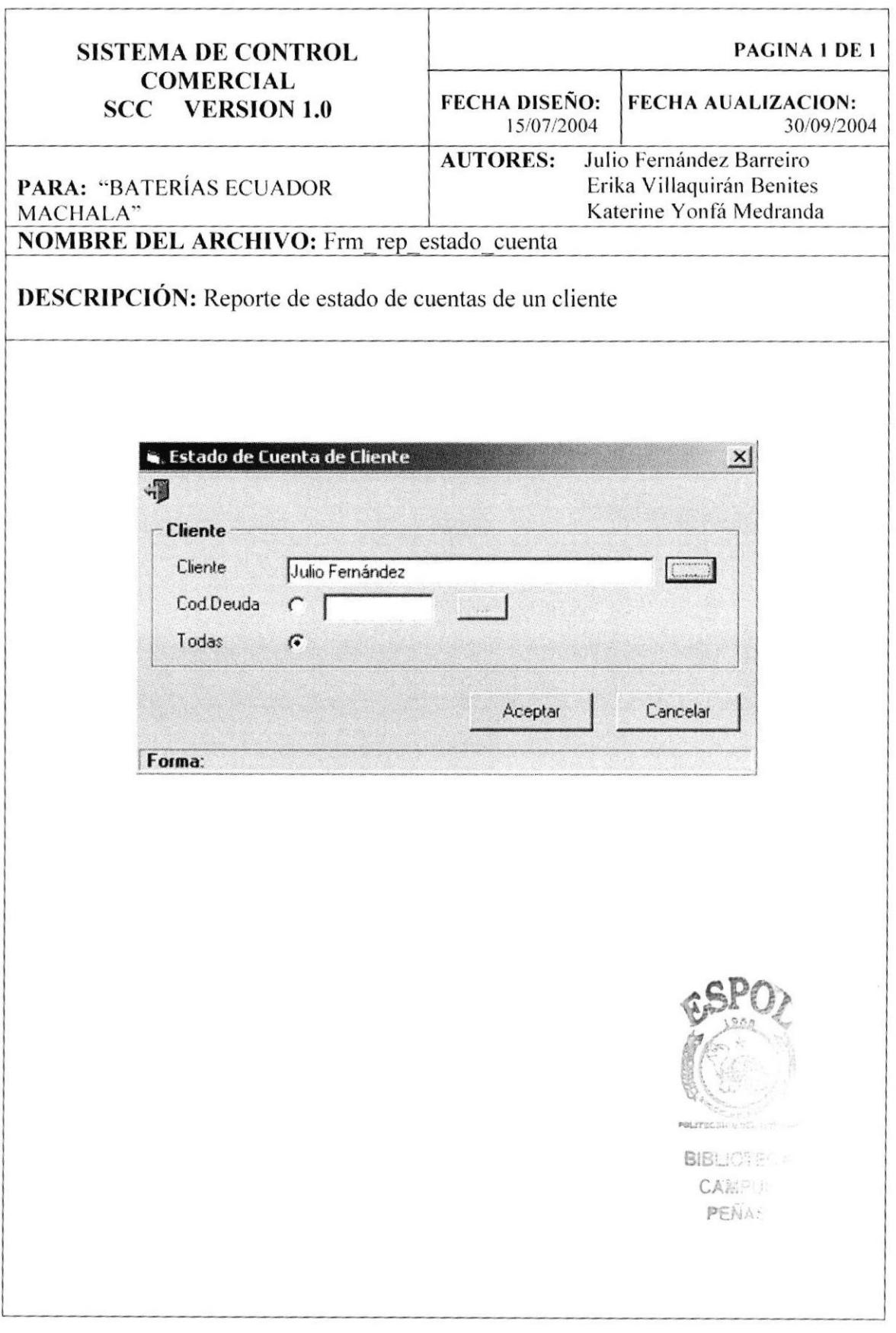

#### 12.39. DISEÑO DE REPORTES.

#### 12.39.1. REPORTE DE BITÁCORA.

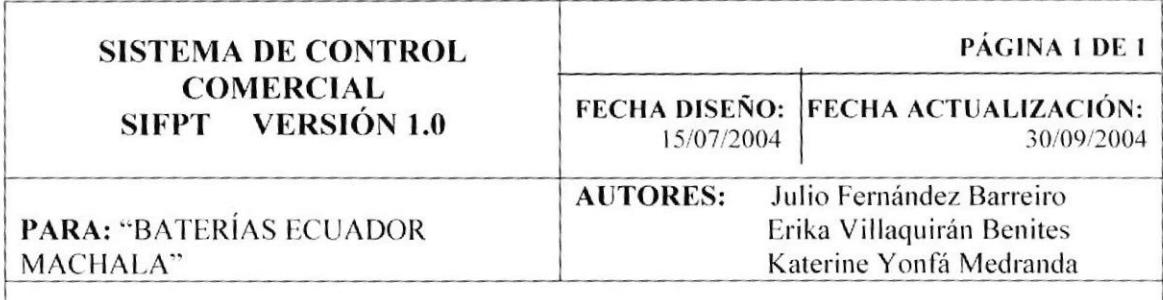

 $\cdot$ 

DESCRIPCIÓN: Nos presenta todas los movimientos de los usuarios, o sea una auditoria de usuarios.

#### **Baterías Ecuador Machala** Ciudad: Machala Fecha: 30/09/04

#### REPORTE DE BITÁCORAS

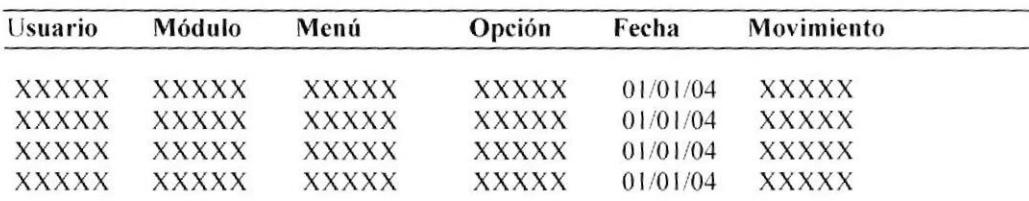

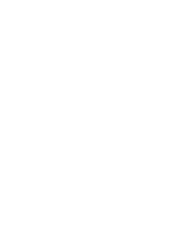

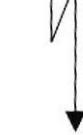

Pág. 1

Página 1

**PROTCOM** 

#### 12.39.2. REPORTE DE FACTURA POR CLIENTE.

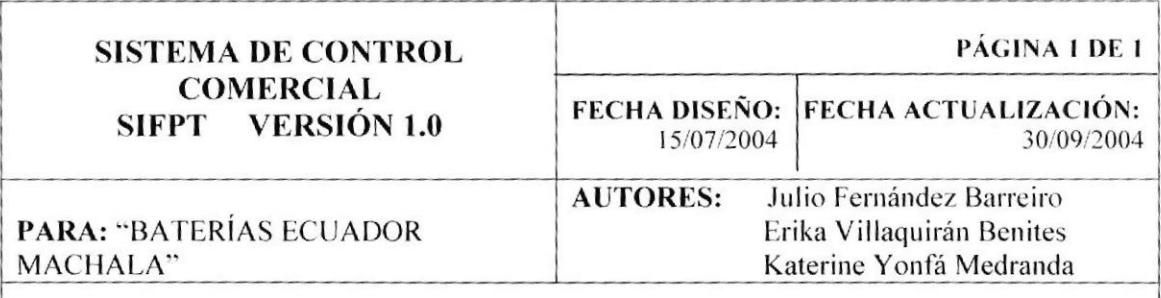

DESCRIPCIÓN: Muestra el listado de facturas de un cliente

**Baterías Ecuador Machala** Ciudad: Machala Fecha: 30/09/04

#### **REPORTE DE FACTURAS**

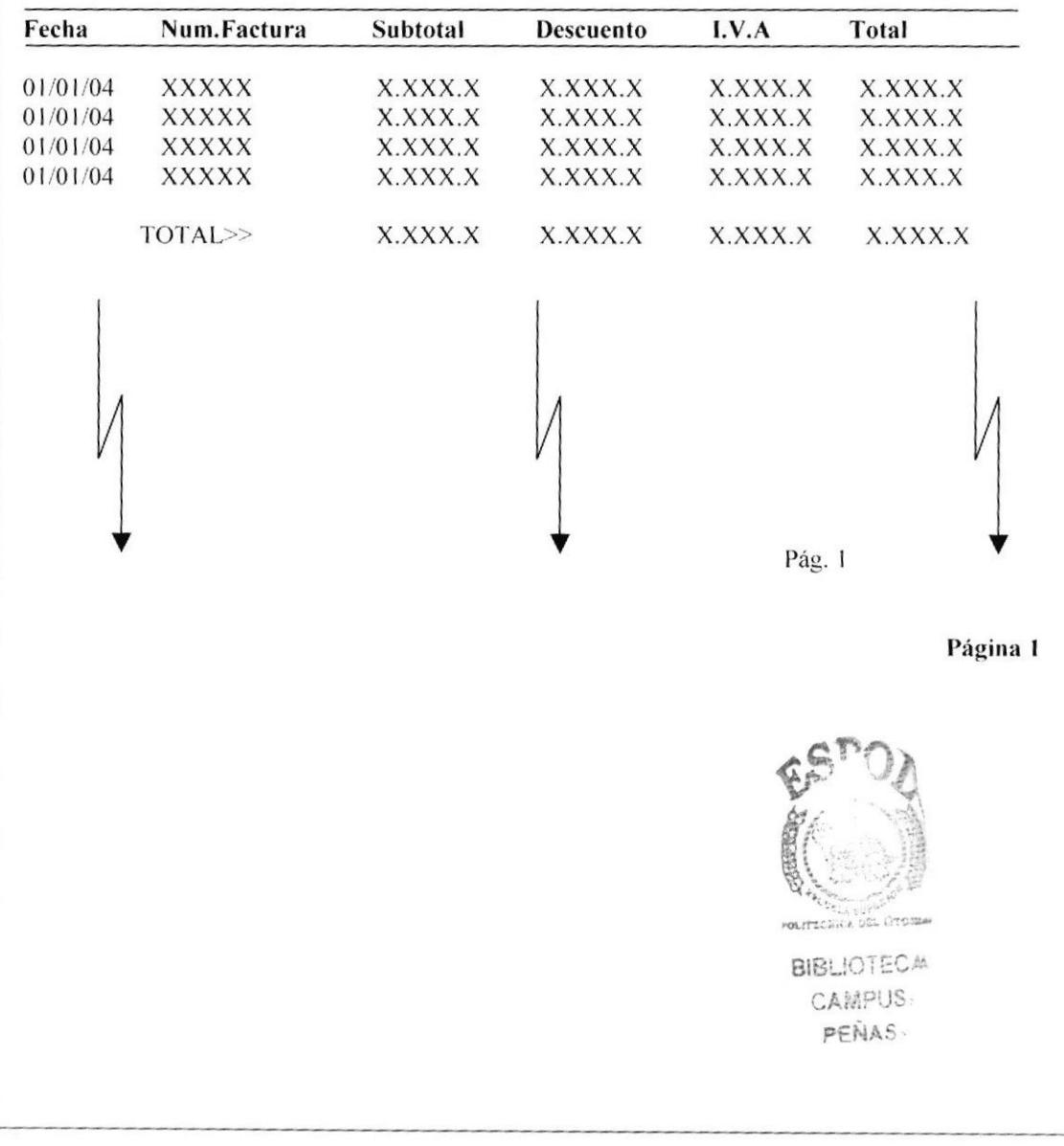

### 12.39.3. REPORTE DE FACTURAS ELIMINADAS O PENDIENTES.

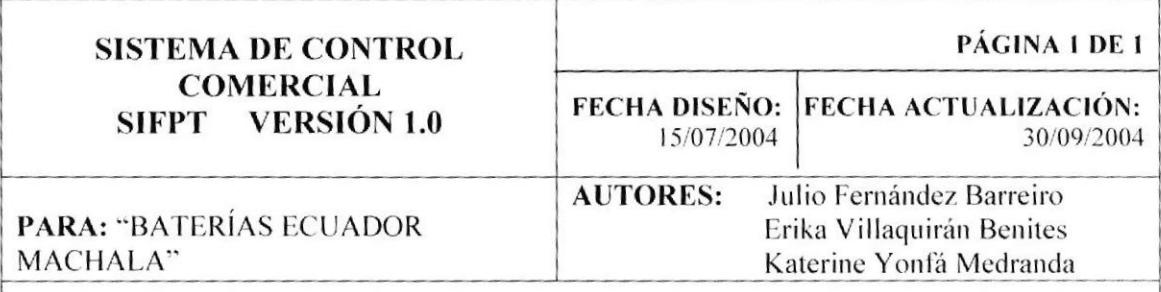

DESCRIPCIÓN: Muestran todas las facturas que se encuentren eliminadas o pendientes.

**Baterías Ecuador Machala** Ciudad: Machala Fecha: 30/09/04

#### REPORTE DE FACTURAS ELIMINADAS O PENDIENTES

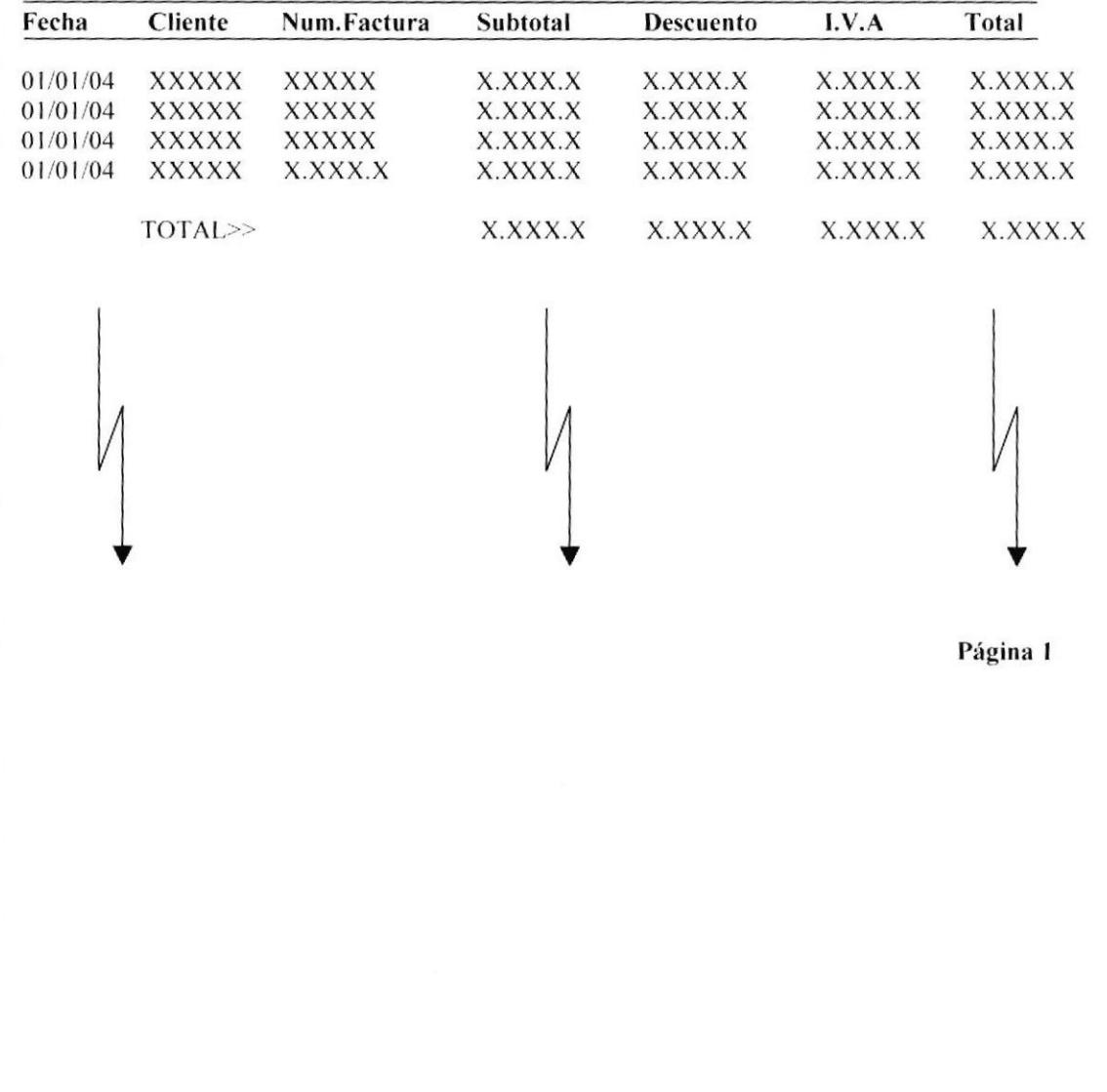

#### 12.39.4. REPORTE DE FACTURAS POR FECHAS.

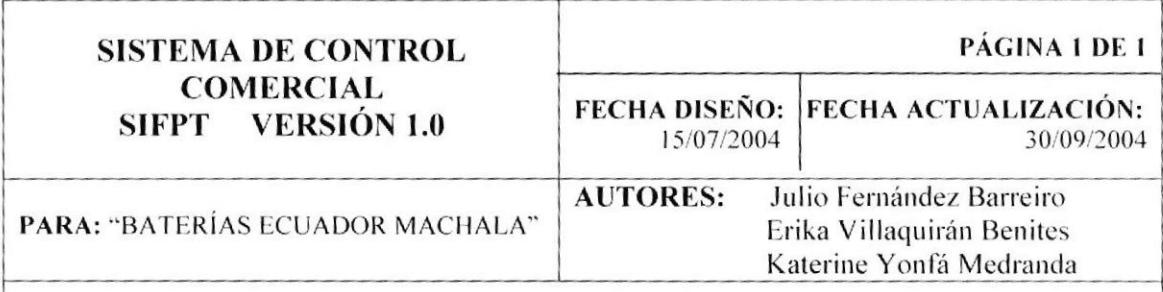

DESCRIPCIÓN: Muestra las facturas por un rango de fecha.

**Baterías Ecuador Machala** Ciudad: Machala Fecha: 30/09/04

#### **REPORTE DE FACTURAS POR FECHAS**

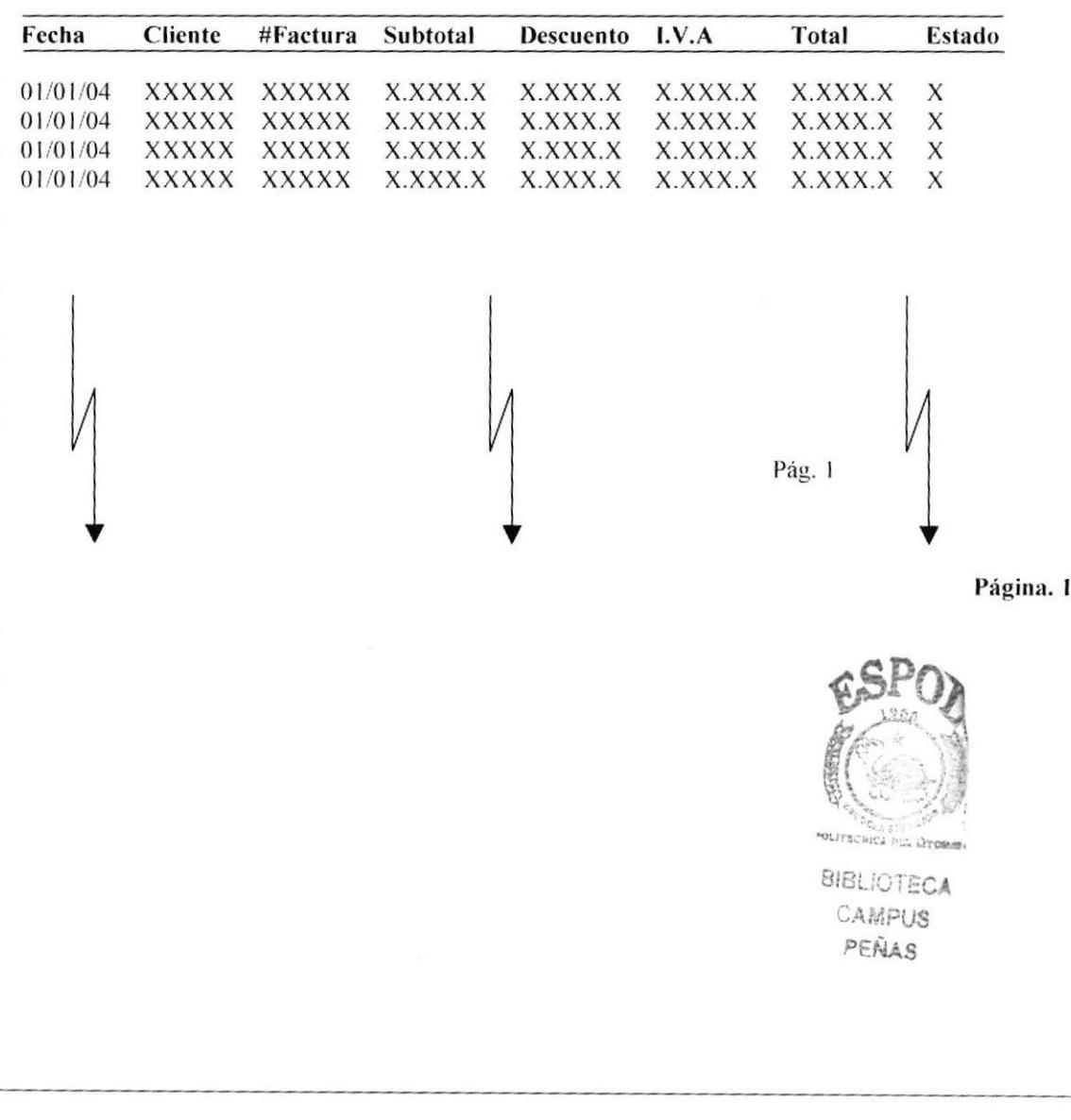

## 12.39.5. REPORTE DE FACTURAS POR NÚMERO DE FACTURA.

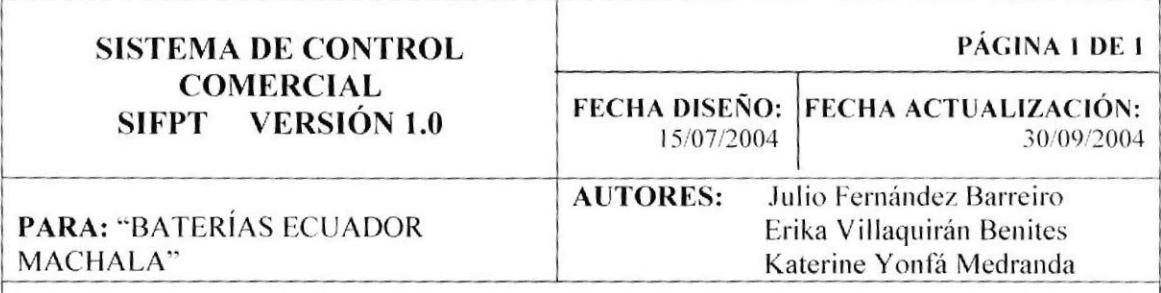

DESCRIPCIÓN: Muestra una factura específica con su detalle.

**Baterías Ecuador Machala** Ciudad: Machala Fecha: 30/09/04

Nombre: XXXXXXXXXXXX Dirección: XXXXXXXXXXX Teléfono: XXXXXXX RUC/C.I: XXXXXXXXXX

#### Forma de Pago: XXXXXXXXXXXXX

#### REPORTE DE FACTURAS POR NÚMEROS DE FACTURAS

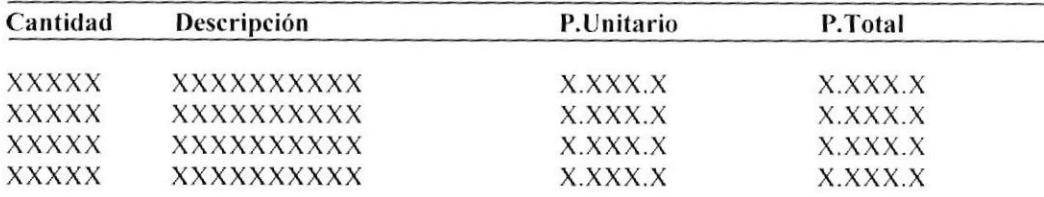

Página. 1

**PROTCOM** 

#### 12.39.6. REPORTE DE CARTERA VENCIDA O POR VENCER.

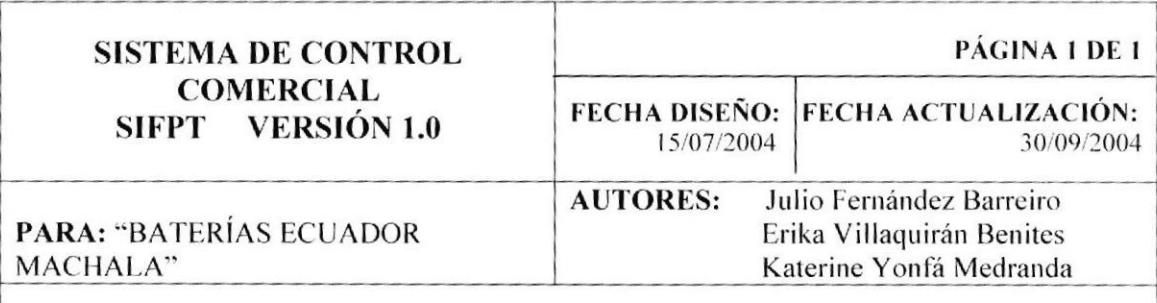

DESCRIPCIÓN: Muestra un listado de carteras vencidas o que se encuentran por vencer.

**Baterías Ecuador Machala** Ciudad: Machala Fecha: 30/09/04

#### REPORTE DE CARTERA VENCIDA EN GENERAL

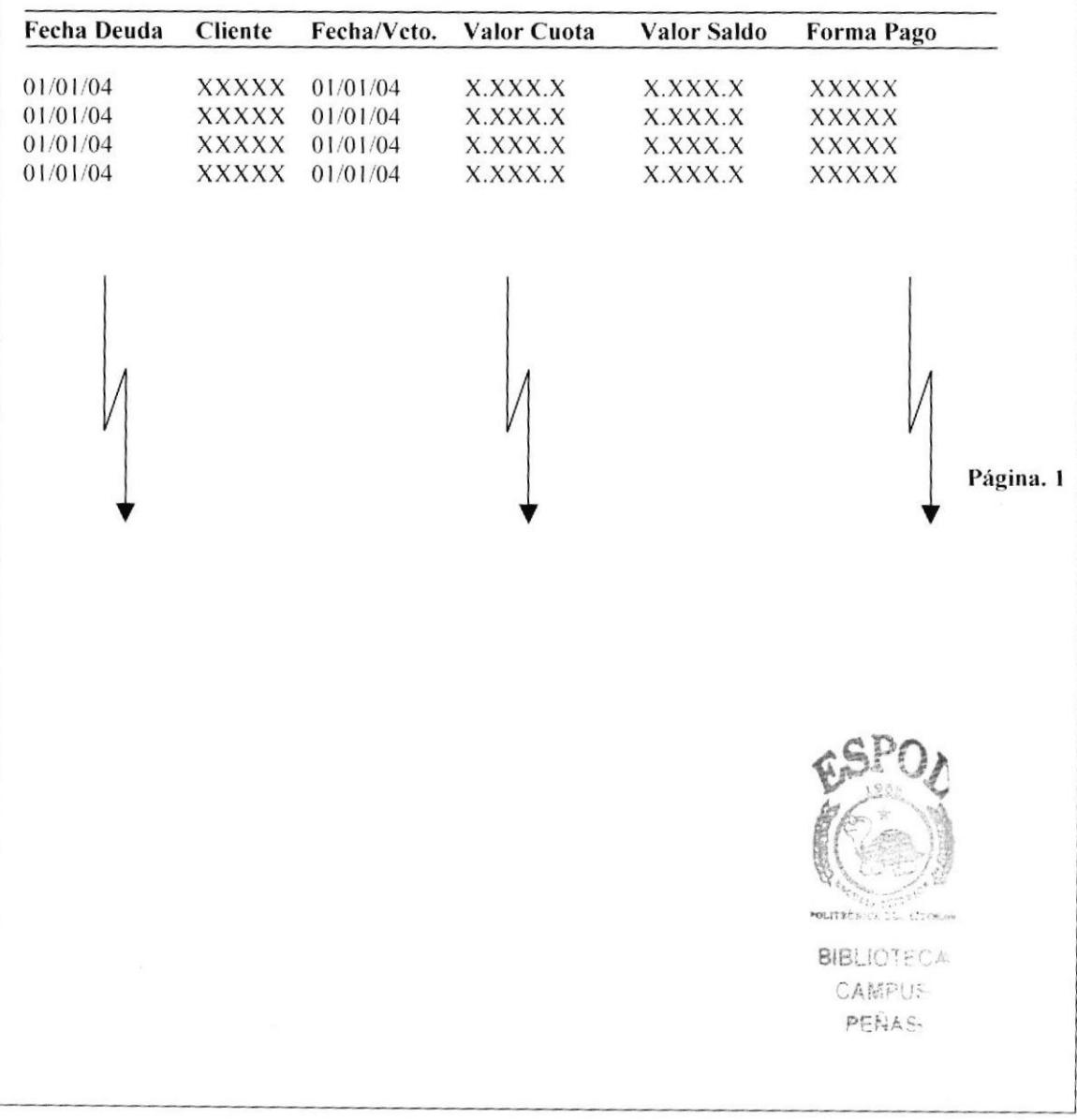

#### 12.39.7. REPORTE DE ESTADO DE CUENTA

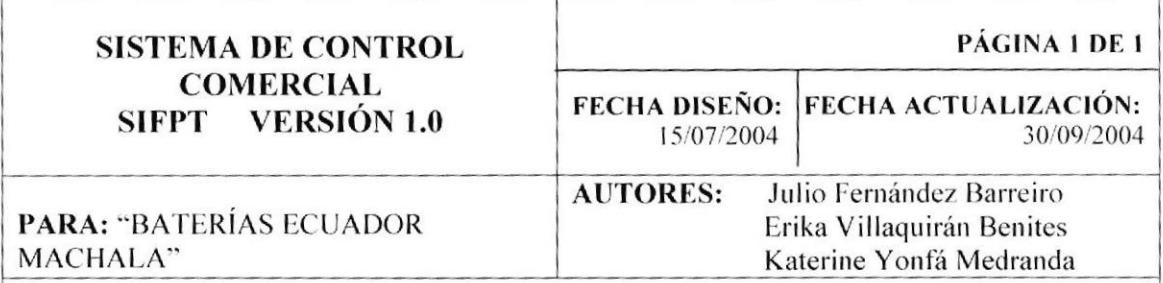

DESCRIPCIÓN: Muestra el listado de cuentas por cobrar de un cliente que se selecciona previamente.

**Baterías Ecuador Machala** Ciudad: Machala Fecha: 30/09/04

#### **REPORTE DE ESTADOS DE CUENTA**

Cliente: XXXXXXXXXX

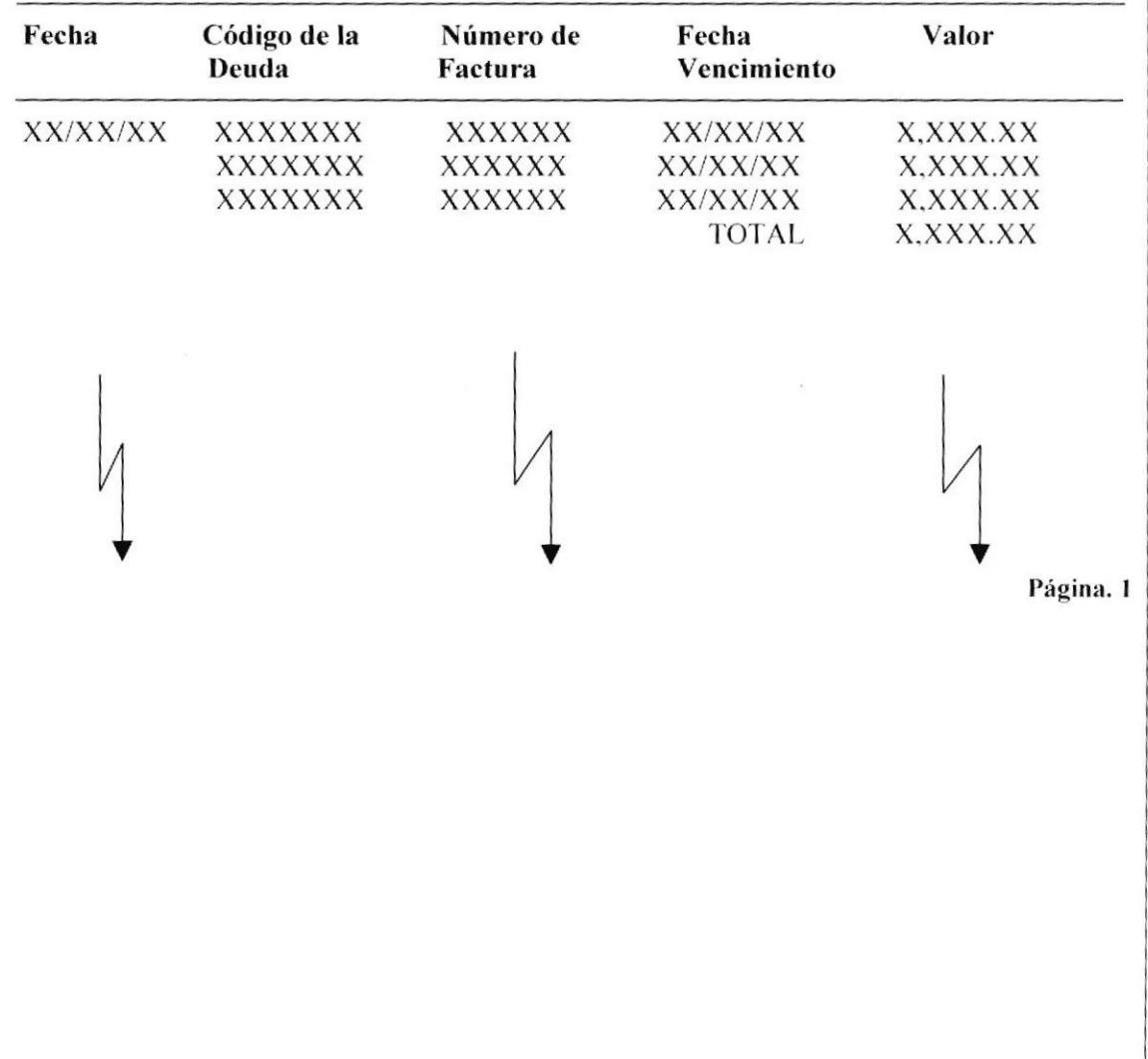

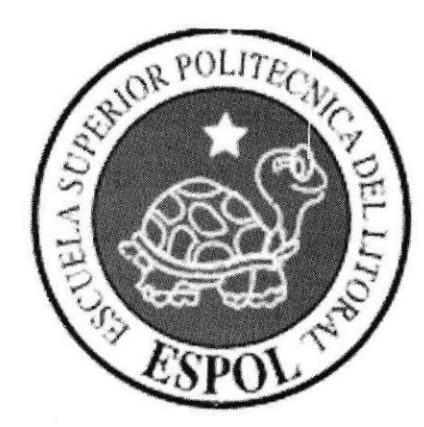

## **CAPÍTULO 13.**

## **DIAGRAMA DE ENTRADA** Y SALIDA DE PROCESOS

#### 13. DIAGRAMAS DE ENTRADA PROCESO Y SALIDA (IPO)

#### **13.1. CUENTA POR COBRAR**

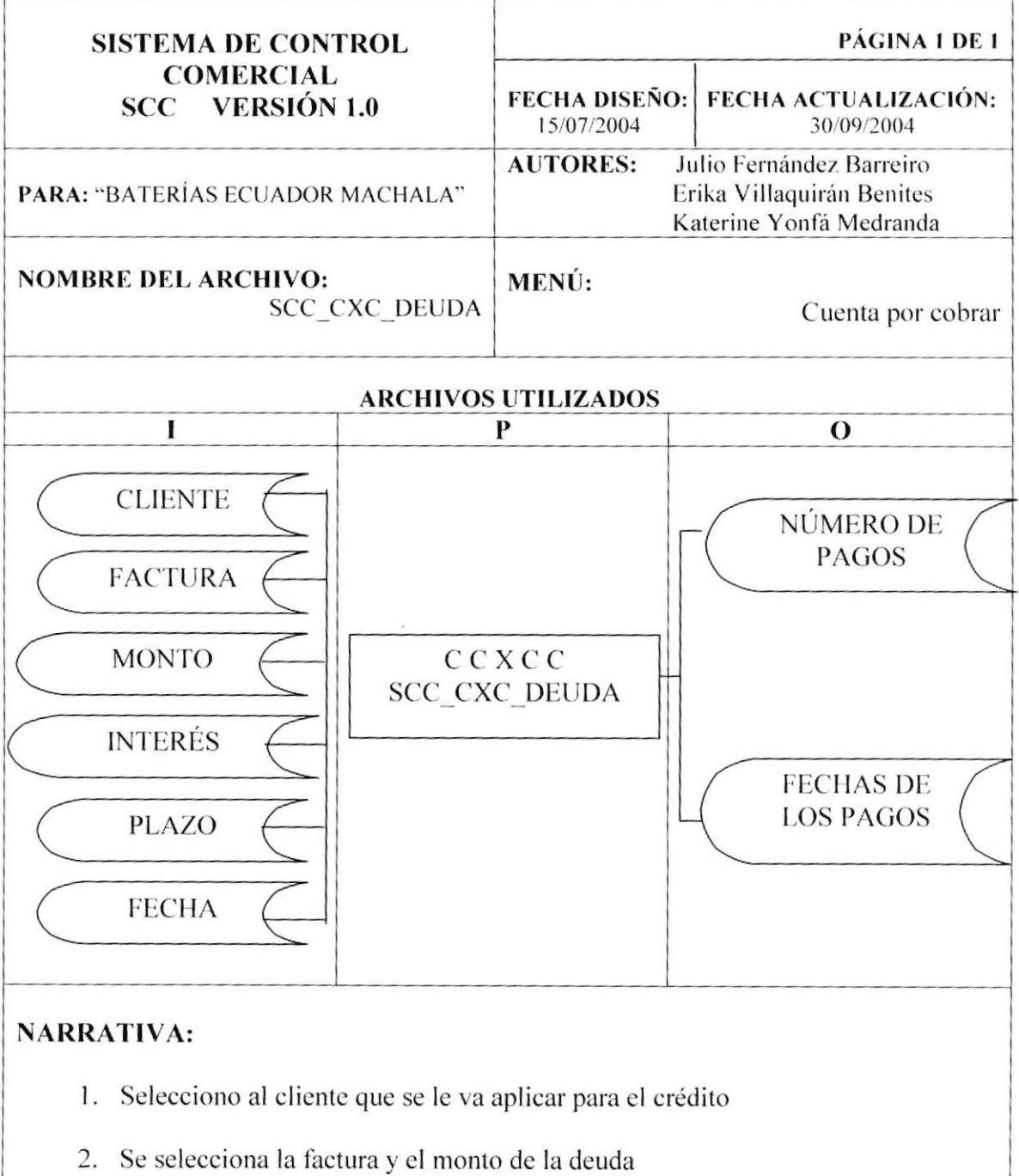

- 3. Con estos datos se procede a generar los pagos de la deuda con sus intereses respectivos y con la fecha máxima de pago.
- 4. Tendremos como salida los números de pagos y las fechas de los pagos correspondientes.

#### **13.2. COBRO DE CLIENTES**

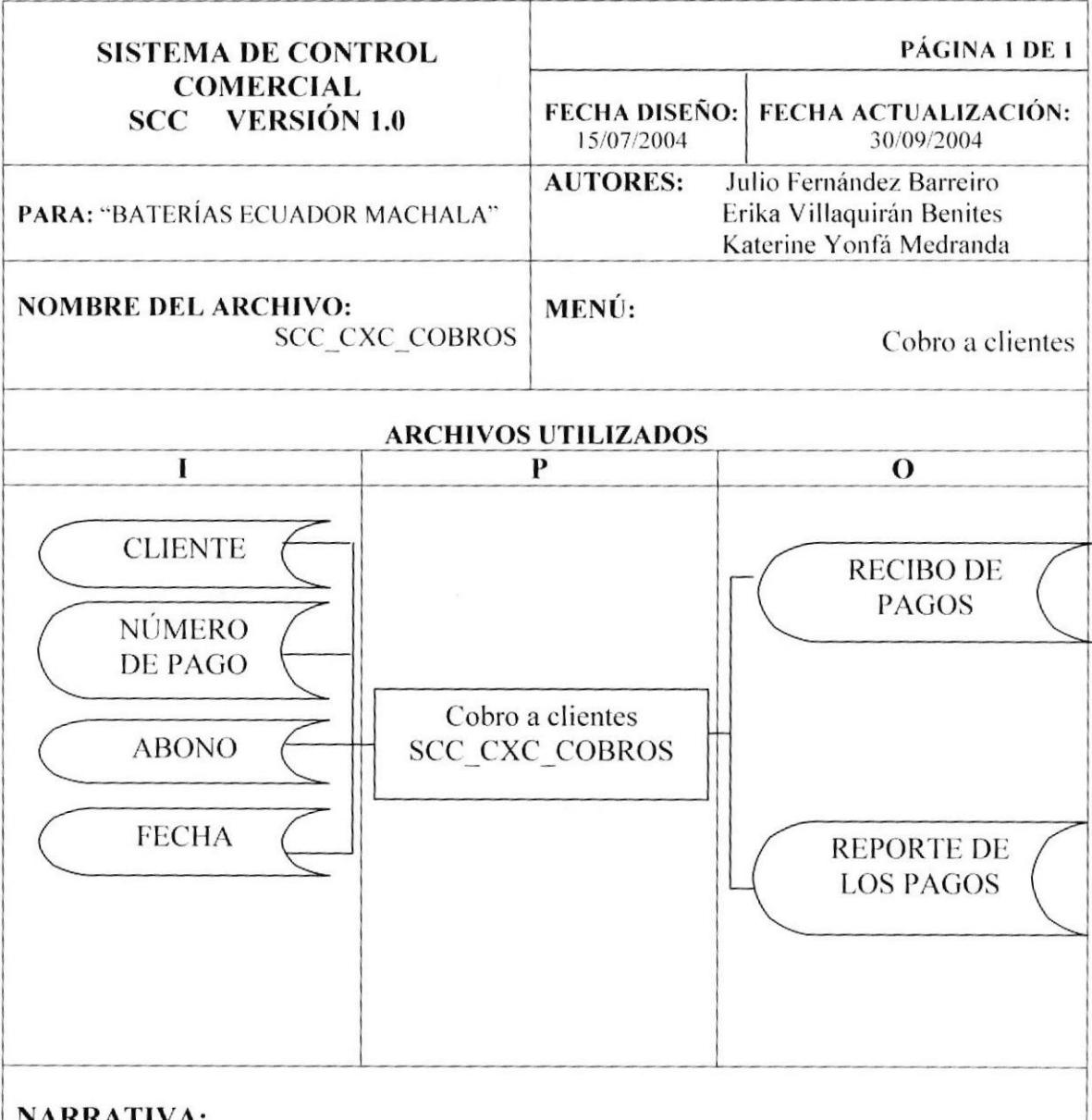

- RATIVA:
	- 1. Seleccionamos el cliente que se le va a realizar el cobro
	- 2. Seleccionamos el número de pago que se va a realizar
	- 3. Ingresamos el abono q van hacer a la deuda y dejamos registrada la fecha del pago realizado
	- 4. Tenemos como salida el recibo del pago realizado y un reporte de los pagos realizados anteriormente.

#### **13.3. FACTURAS A CLIENTES**

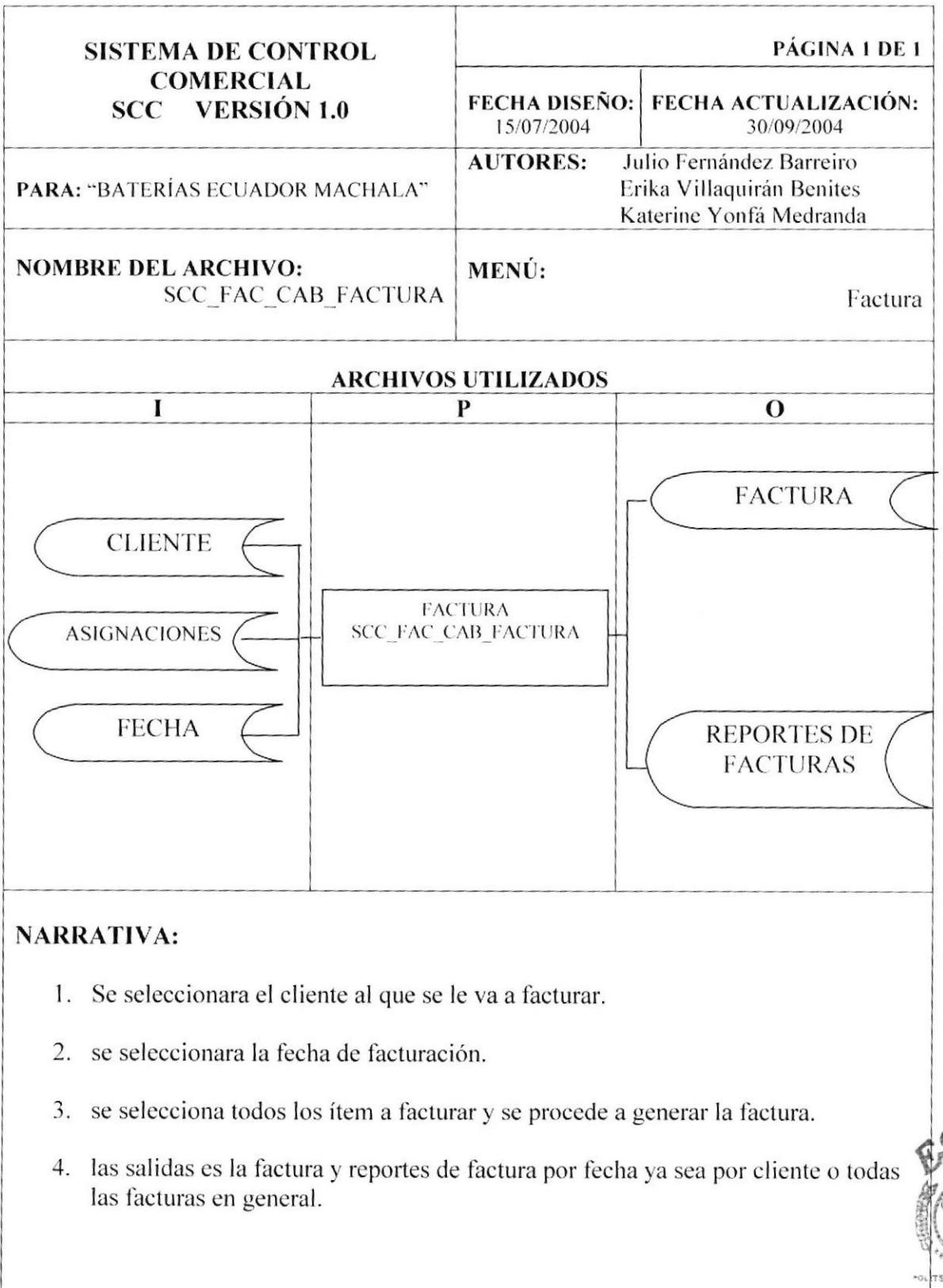

**BIBLIOTECA** CAMPUS PENAS

**PROTCOM** 

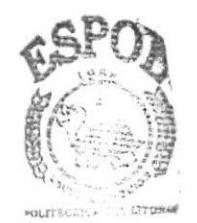

**BIBLIOTECA** CAMPUS PEÑAS

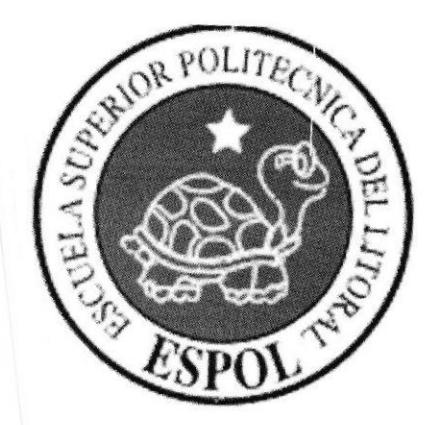

## **CAPÍTULO 14.**

# **AUDITORÍA DEL SISTEMA**

## 14. AUDITORÍA DEL SISTEMA.

La Auditoria del sistema es uno de los principales procesos que deben tomarse en cuenta en el tiempo de implantación y funcionamiento del mismo pues el objetivo es de proporcionar a las personas interesadas (Auditores, Gerentes de Sistemas, Gerente General), una información que dé a conocer cómo se llevarán a cabo las pruebas del Sistema y además que presente datos específicos sobre las compras del sistema realizaron algún proceso determinado.

#### 14.1. PRUEBAS DEL SISTEMA.

Se basarán en los siguientes puntos:

- > Pruebas de datos, que tomará como base datos de algunos informes o reportes.
- $\triangleright$  Se efectuará la elaboración de un bosquejo en forma paralela con el sistema actual y el Sistema automatizado; tomando como datos, información real aprobada en años anteriores para garantizar: el tiempo empleado y la exactitud de los datos.